# MSXテクニカルガイドブック

第 四 版

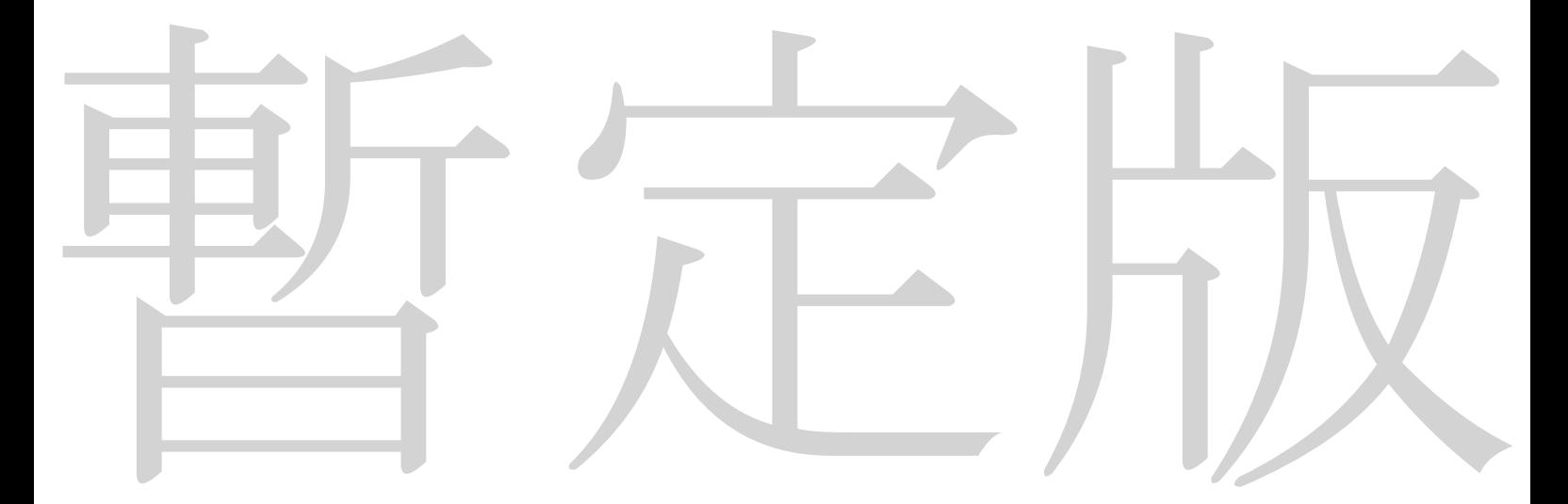

# ASCAT編集部

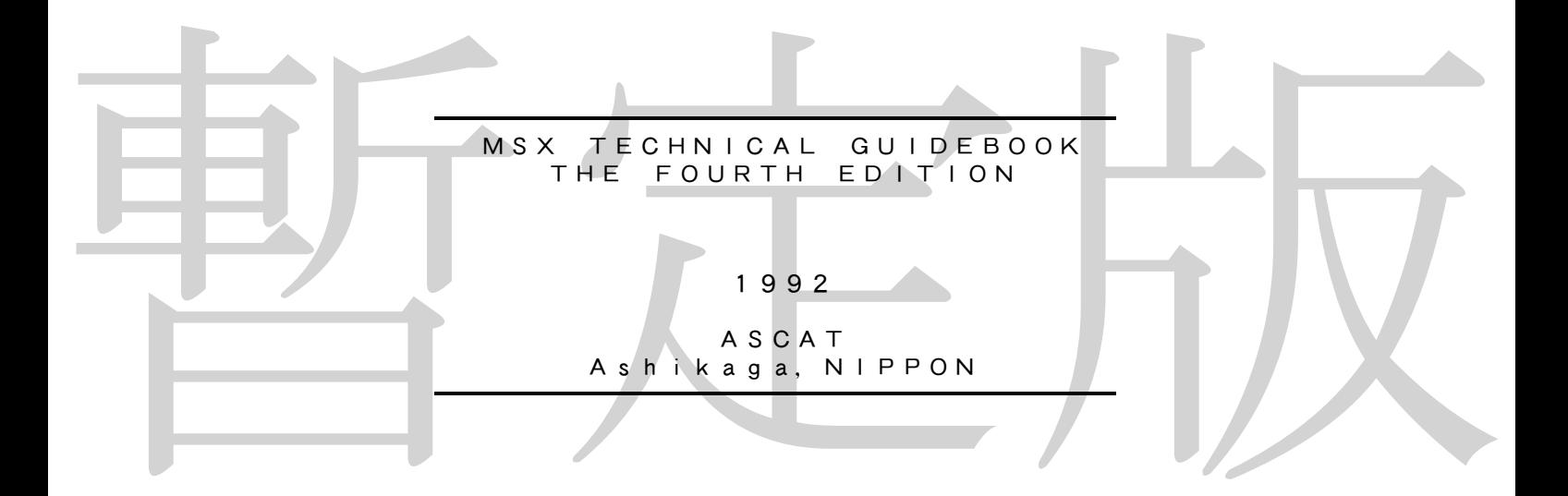

MSX,MSX2,MSX2+,MSX turbo R,MSX -DOS, 日本語MSX-DOS2, MEGA-ROMはアス キー社の商標です. MS, MS-DOSは米国マイクロソフト社の商標です. CP-M/80は米国ノベル社の商標です. サクマ式ドロップスは佐久間製菓の商標です. (※これらの商標表示は、1992年現在のものです)

装丁●著者自装

MSXテクニカルガイドブック 序文

MSXでプログラムを組む場合、主に「MSX2テクニカルハンドブック」などを参考 にします。しかし、この本には漢字ROMのアクセスの仕方や、ソフトウェアがフロッピ ーディスクドライブの存在を確かめる方法が書いてありません。「月刊MSXマガジン」 などで、アクセスの仕方などが紹介されたのですが、あちこちの号でばらばらに取り上げ られたため、検索に非常に手間がかかりました。また、古い号はすでに品切れになってお り、新しいユーザーがバックナンバーをそろえることは、ほとんど不可能になっています。 そこで、あちこちで紹介されたそれらの技術的資料のうち、「MSX2テクニカルハン ドブック」には掲載されていないものを、検索しやすくまとめてみました。 なお、この資料は「MSX2テクニカルハンドブック」を持っていることを前提にして 書かれています。

#### お断わり

、なお、本書に関するご質問に対して返事を要求される場合は、必ず切手を貼った返信用がある。また、本書は「後には、記憶している、要求があると切れない場合があります。<br>インタントラートで、およびのできないこと、必要が考えていることを前提いします)<br>インタントラートでは、およびのですと、タイプリスタに持っていることを前提いしてきかなりでは、本書は「M S X 2 テクニカルハンドブック」をすでに持っていることを前提いして書かれています。<br>本書は 本書の内容は、当方が独自に編集・制作したもので、株式会社アスキーは一切関与して いません。本書に対するご質問、お問い合わせは直接著者までお願いします。 なお、本書に関するご質問に対して返事を要求される場合は、必ず切手を貼った返信用 封筒を同封してください。往復はがきですと、返事が書き切れない場合があります。 (※ PDF 版では住所を表記していませんので、奥付のアドレス宛に連絡をお願いします)

本書は「MSX2テクニカルハンドブック」をすでに持っていることを前提にして書か れています。MSX、MSX2の基本的な情報については、本書ではページ数の関係から 紹介していません。

同じく、MSX2+になってから拡張された漢字処理、YJK方式の画像処理について も、本書では紹介するだけで扱いません。これらの機能については、「MSX2+パワフ ル活用法」(アスキー社刊)を参考にしてください。

文章中、特に断わりのない場合には、すべてのMSXで有効です。

本書の内容によって生じたいかなる事態にも、当方は一切の責任をおいません。

本書の作成に当たっては青春という名の貴重な時間が大量に投資されています。本書を 利用して開発したソフトウェアには、参考文献の欄にでも本書の題名を記して頂くよう、 お願いします。

凡例

本書では次のような用語を使用します。

◆

MSX1(意味 MSX-SYSTEM VER.1.0) MSX-DOS1またはDOS1(意味 MSX-DOS VER.1.03) DOS2(意味 日本語MSX-DOS2) DOS上(意味 MSX-DOSでページ0と1がRAMに切り換わっている状態) ターボRまたはturboR(意味 MSX turboR)

MSXテクニカルガイドブック 目次

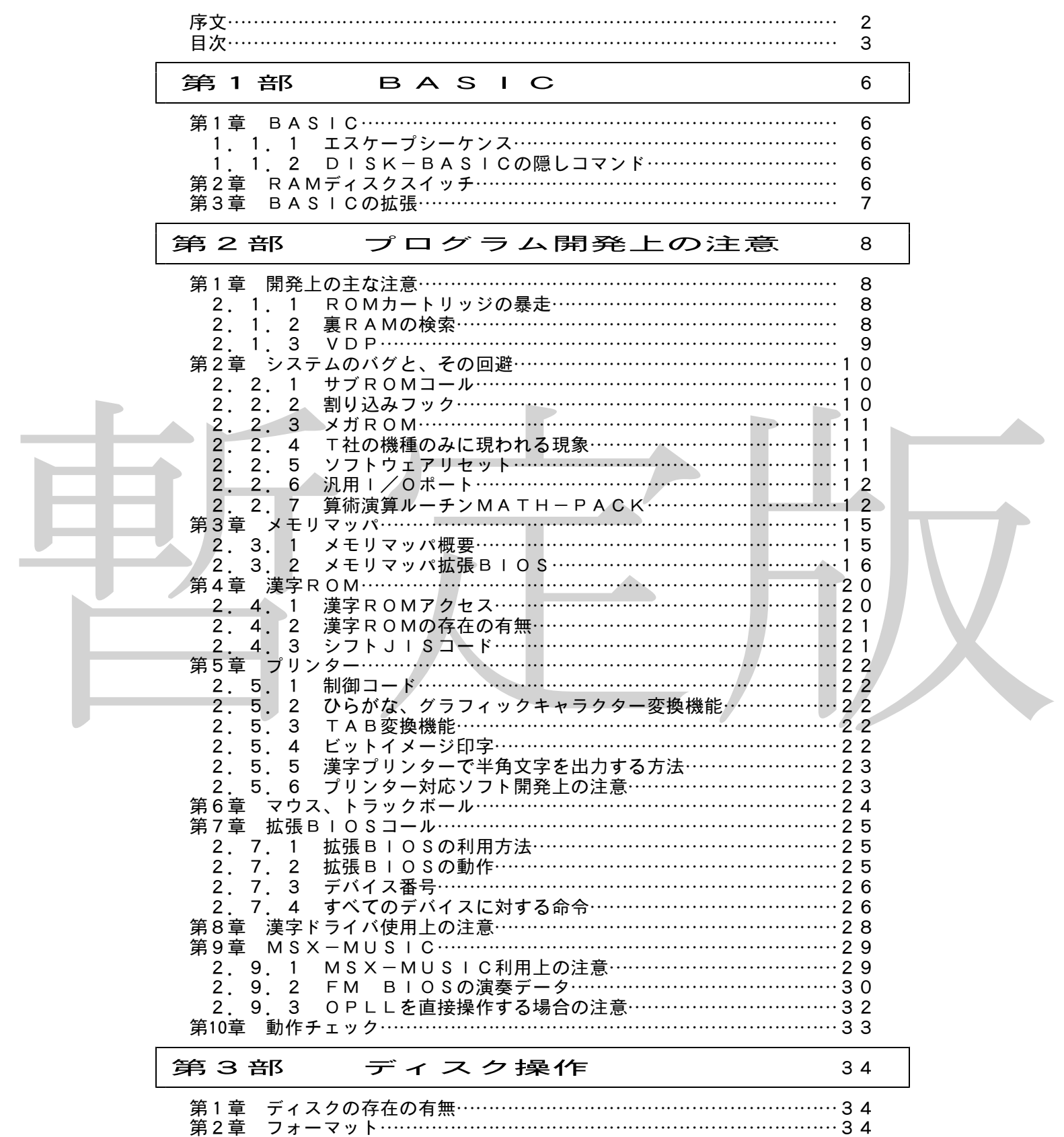

第3章 ディスクエラー……………………………………………………………34

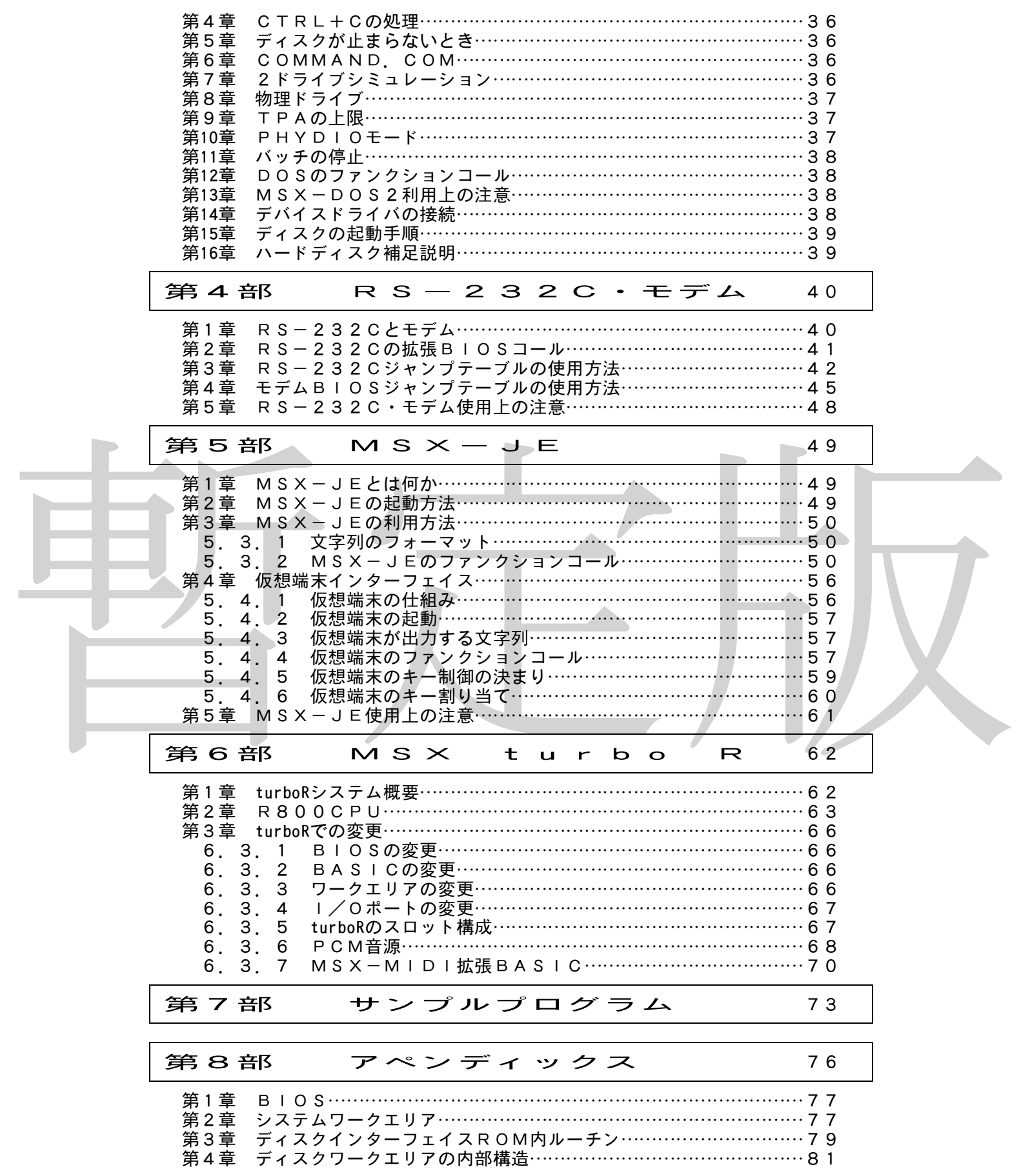

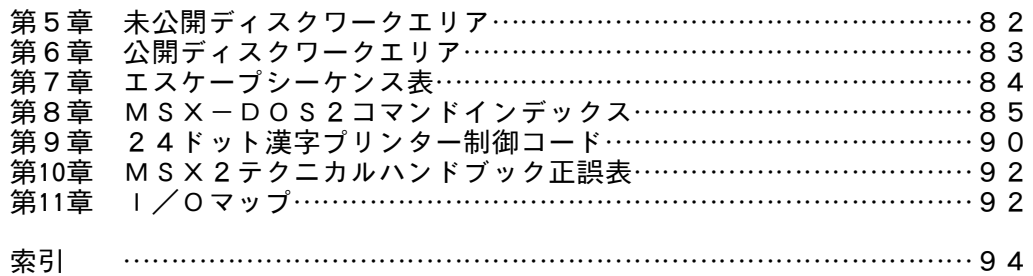

#### 参考文献一覧

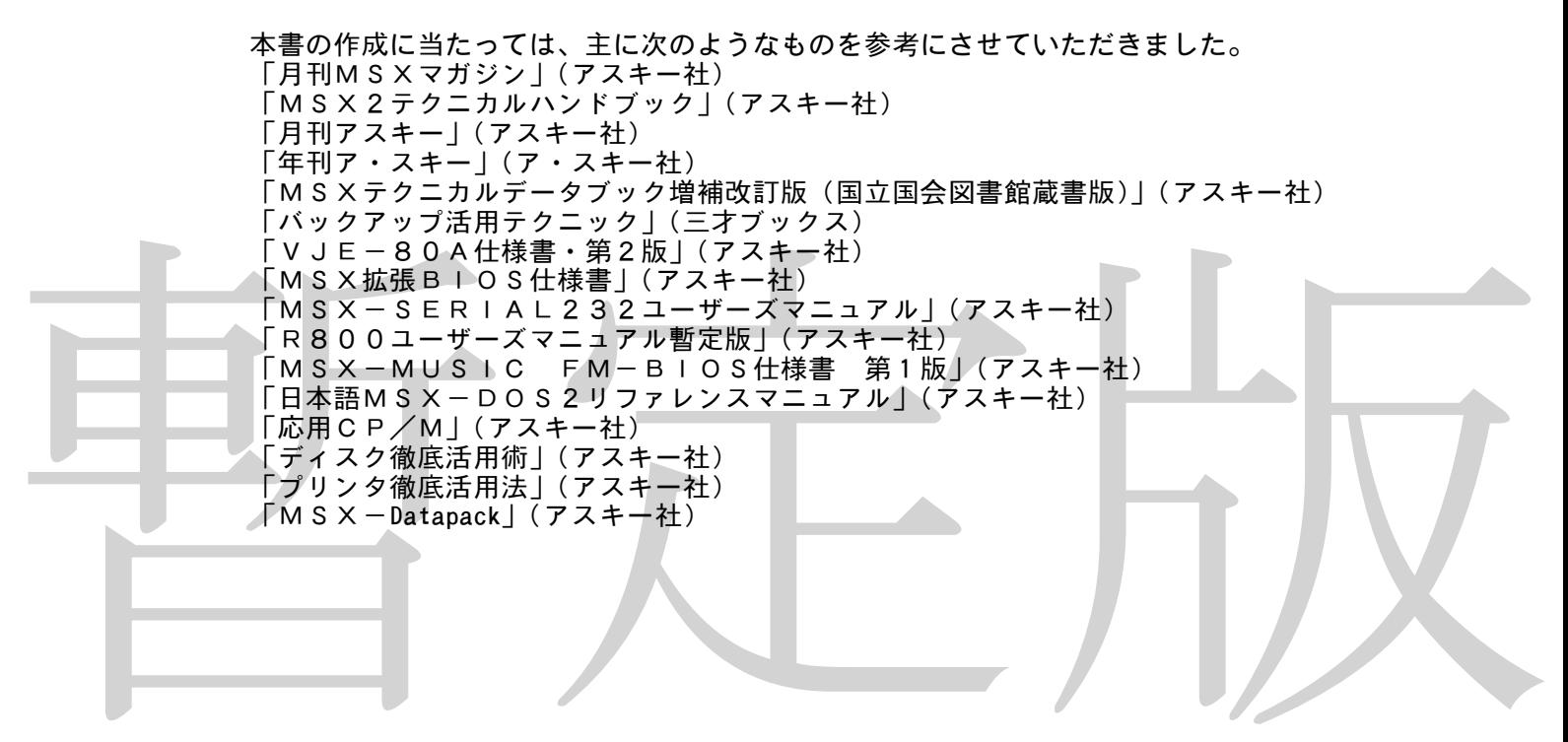

# 第1部 BASIC

#### 第1章 BASIC

◆

ここでは、MSXのBASICで、あまり知られていない機能について説明します。

### 1.1.1 エスケープシーケンス

エスケープシーケンスは、主に通信などで使われますが、BASICのPRINT命令、 BIOSコールなどでも有効です。大抵の機能はほかのコントロールコードで代用できる ため、あまり使われていませんが、ESC+"K",ESC+"L"などを使うと、テキ スト画面を上下にスクロールさせることができます。巻末に一覧表を載せておきましたの で、いろいろと試してみてください。なお、なぜだか知りませんが、「MSX2テクニカ ルハンドブック」では、ESC+"l"の説明が抜け落ちています。

#### 1. 1. 2 DISK-BASICの隠しコマンド

MSXのBASICでは、DSKI\$,DSKO\$というコマンドがサポートされてい ます。これらを使うと、DISK-BASIC上で、ディスクをセクター単位で直接読み 書きできます。これらの機能は、余り説明されたことがありませんが、正式な仕様書には きちんと機能が定められているので、普通に使っても問題はないでしょう。

●DSKI\$(<ドライブ番号>,<論理セクター番号>) <ドライブ番号>で指定されたディスクドライブの<論理セクター番号>で指定された セクターを読み込みます。

 $\bigcirc$  DSKOS <  $K$ 54ブ番号>
<  $\bigcirc$  <  $K$  =  $\bigcirc$   $K$   $\bigcirc$   $\bigcirc$   $K$   $\bigcirc$   $\bigcirc$   $K$   $\bigcirc$   $\bigcirc$   $K$   $\bigcirc$   $\bigcirc$   $K$ <ドライブ番号>で指定されたディスクドライブの<論理セクター番号>で指定された セクターに書き込みます。ライトプロテクトされていても何も表示しません。

MS XのB A S I Cでは、D S K I \$、D S K O \$ というコマンドがサポートされています。これらを使うと、D I S K − B A S I C上で、ディスクをセクター弾位で直接読みまきできます。これらの機能は、余り説明されたことがありませんが、正式は仕様書には、これらの機能は、全員通信使っても問題はないでしょう。<br>これを使用していることを使用しているので、普通に使っても問題はないでしょう。<br>これと機能が定められ 両方とも、F351Hから2バイトの番地に書かれているアドレスに、1セクター単位 で読み書きします。この2バイトを書き換えると、違うアドレスに読み書きできるようで す。このエリアは、OPEN,CLOSE,FILES,PRINT#などのディスク関 係のステートメントを実行したときに破壊されます。なお、ドライブ番号は、0がディフ ォルトドライブで、1がA,2がBドライブといったような指定の仕方をします。 実際には、「 A\$=DSKI\$(0,14) 」というふうに使います。(A\$は ダミー)

#### 第2章 RAMディスクスイッチ

MSX2では、RAMディスク機能が追加され、あらかじめ「CALL MEMINI」 命令で領域を確保しておけば、裏RAM(RAMの、0000H番地から7FFFH 番 地までの、普段はBASIC-ROMに隠れて直接読み書きできない領域)をRAMディ スクとして使うことができます。実際にはアスキーファイルしか読み書きできないうえ、 フロッピーディスクよりもアクセスが遅くて、使い物になりませんでしたが、ディスクド ライブを持っていないMSX2のユーザーなどは実際に使っているようです。

ところで、ソフトの中には、裏RAMを直接読み書きして、機械語サブルーチンを置い たり、データを置いたりしているものや、「MSXベーしっ君」(ログイン掲載版)など のように、拡張ステートメントをRAMのページ1(裏RAMの、4000Hから7FF FH番地まで)に置いて、BASICのCALL文で拡張ステートメントを呼び出すもの があります。これらのソフトとRAMディスク機能を同時に使用すると、裏RAMに置か れたプログラムが書き換えられて暴走します。これを防ぐためには、次のような処理を行 ないます。

●機械語プログラムが裏RAMを使用する場合はMAIN-RAMのFD09H番地のビ ット5をセットします。

こうすると、「CALL MEMINI」命令が実行できなくなります。

なお、FD09H番地のビット6がセットされているときは、RAMディスクが裏RA Mを使っているので、機械語プログラムが裏RAMを使うことはできません。

このほかにも、裏RAMを機械語プログラムとRAMディスクが同時に使う方法もある ようです。

#### 第3章 BASICの拡張

MSXでBASICの機能を拡張する場合には、DEFUSR命令とUSR関数で機械 語サブルーチンを呼び出す方法が一般的です。しかし、いくつもの機械語サブルーチンを 使う場合や、いくつもの引数を引き渡す機械語サブルーチンでは、変数が一つしか使えな いUSR関数では役不足です。

そこで、CALL文によってステートメントを拡張することになります.CMD命令を 拡張しているアプリケーションソフトもいくつかありますが、後で面倒なことが起こらな いように、CALL文を使ったほうがいいようです。

ところで、「MSX2テクニカルハンドブック」では、第5部7章3節で、CALL文 の拡張の方法が記されていますが、これはROMカートリッジがCALL文を拡張する方 法です。実際には1.2で述べたように、裏RAMにCALL文拡張ルーチンを置くこと もできます。もちろん、MSX1では、裏RAMに拡張ステートメントを置く場合には、 そのソフトウェアはRAM64Kの機械でないと動作しないことになります。 裏RAMに拡張ステートメントを置くときには、次のように起動させます。

- ●裏RAMにCALL文拡張ステートメントを置く場合の起動方法
	- 1. まず、裏RAMのあるスロットを探します。(裏RAMを探す方法は第2部第1章 で詳しく述べます。
- 本で、本来には「・インドスタンに、最大のいにドスターとにより、タースターのテスティーのテスティーのサービス、最大ののリークをのソフトウェアはRAMのインターを使用している。実内ののサービス、テストののサービス、テストののサービス、テストののサービス、最大ののサービス、最大ののサービス、最大ののサービス、最大ののサービス、最大ののサービス、最大ののサービス、最大ののサービス、最大ののサービス、最近、2000000000000000000 2.拡張ステートメントのプログラムを、9000H-CFFFH番地にロードします。 (別に9000H-CFFF番地でなくても、例えば8000H-BFFF番地で も構いませんが、起動プログラムをBASICで書けるので、このようにするのが よいでしょう)
	- 3.拡張ステートメントのプログラムを、4000H-7FFFH番地に転送します。 (なぜ直接4000H番地にロードしないのかというと、BASICのBLOAD 命令では、直接裏RAMにロードできないからです)
	- スロットアトリビュート (FCC9H+裏RAMの基本スロット番号\*16+裏R AMの拡張スロット番号\*4+ページ番号[必ず1になる])に、20Hを書き込 みます。例えば、裏RAMが拡張スロット3-1にあった場合には、FCC9H+ 3\*16+1\*4+1=FCFDH、つまり、FCFDH番地に20Hを書き込め ばいいことになります。
	- 5. BASICのコマンドレベルに戻ります。

これで、CALL文拡張プログラムが裏RAMに置かれました。実際にCALL文を使 えるようになっているはずです。

ROMカートリッジでCALL文を拡張する場合には、BASICが電源投入時にスロ ットアトリビュートに値を書き込んでくれるので、ユーザー側が値を書き込む必要はあり ません。しかし、裏RAMに拡張プログラムを置く場合には、BASICが値を書き込ん だ後にプログラムをロードするわけですから、ユーザー側が値を書き込むことになります。 CALL文拡張プログラムの作り方については、「MSX2テクニカルハンドブック」 の第5部7章に書かれています。スロットアトリビュートの詳しい意味についても、こち らを参考にしてください。

拡張されたCALL文中でBASICのエラーを起こす方法は以下のとおりです。 Eレジスタにエラー番号、HLレジスタに現在のテキストポインタの値を入れて、BA SICの406FH番地をインタースロットコールする

エラーを起こす際、BIOSのCALBAS(0159H/MAIN)を使うと安全で す。

# 第2部 プログラム開発上の注意

#### 第1章 開発上の主な注意

◆

MSXでは、ほかの機種よりもプログラムを開発するときに注意すべきことが多く、下 手にプログラムを組むと、別の会社の機械では動かなかったというような現象がよく起こ )にフロンフムを細むと、別の去社の協概では動かなかったというような玩家がよく廻と<br>ります。ここでは、基本的なシステムでの注意事項を述べます。特定のオプション機能に ついては、別なところで述べます。

#### 2.1.1 ROMカートリッジの暴走

ディスク内蔵機などで、ROMカートリッジが暴走する現象が知られています。これは 主に、内蔵のディスクインターフェイスがスロット0の拡張スロットに置かれているYI S-805や、HB-F500で起こります。シフトキーを押しながら立ち上げれば、ち ゃんと立ち上がるのですが、はっきりいって不便です。これは、ROMカートリッジより ディスクインターフェイスが先に初期化を済ませてしまい、フリーエリアが減っているに もかかわらず、そのままプログラムを実行してしまうために起こります。これを回避する ためには、ROMカートリッジが最初に

LD SP,F380H

としてスタックを初期化すればよいわけです。ただし、これはカートリッジヘッダのI NITから直接実行を開始する場合です。また、ディスクドライブなどの機能を全く使わ ないプログラムの場合だけ、この方法が使えます。このほかの場合にはスタックの場所を 変更するなどの方法が必要になります。

# 2.1.2 裏RAMの検索

暫定版 裏RAMをワークエリアに使ったり、機械語サブルーチンを置いたりする場合には、裏 RAMのあるスロットを探さなくてはなりません。中には、ページ3のRAMと同じスロ ットに裏RAMがあると思い込んでいて、裏RAMが別のスロットにある場合や、拡張R AMカートリッジを使っている場合に動かないソフトがありました。コンピューターの専 門家がそんな間違いをするとはあまり思えないのですが、思い込みが強すぎるとこういう ことになってしまうようです。MSXでは、理論的に、すべてのページのRAMが、全く 違うスロットにあることがありえますので、十分注意してください。 ところで、ディスクをつないでいる場合と、そうでない場合は、裏RAMの検索の仕方

が変わります。順に説明しましょう。

1.ディスクがつながっている場合。

このときには、F341H番地からF344H番地までにRAMのあるスロット番号が 書かれています。F341H番地がページ0の、F344H番地がページ3のRAMのあ るスロットということになります。ただし、ディスクのブートセクターを書き換えて立ち 上げた場合には、ゴミが入っている場合があります。また、MSX1で、RAM32K以 下の機械では、裏RAMが存在しないために裏RAMのスロットを調べても意味のある値 は入っていません。

2.ディスクがない場合

ディスクがない場合や、本体のRAMが64Kであるかを調べるときは、次のような方 法を使います。

調べたいスロットに値を書き込んで、読みだせるかどうかをチェックする。

かなり原始的な方法ですが、これ以外に有効な方法がありません。 具体的には、調べたいスロットから値を読んで、それを反転させて書き込み、再び読ん で書き込んだ値が読み込めるかどうかをチェックします。そして、元の値を再び書き込み ます。これは、DOSのワークエリアを書き換えたりすると異常な動作をするためです。 これを、0010H番地から0001H番地まで、0410H番地から0401H番地 まで、以下、3C10H番地から3C01H番地まで繰り返し、すべての番地で正常に読 み書きできたときには、そのスロットのそのページには、RAMが存在することになりま す。ページ1のRAMの有無を調べるときには4010H番地から同じように調べてくだ さい。これは、MSXマガジン1987年9月号に紹介されたアルゴリズムです。なぜ、 検索するアドレスが飛び飛びなのかというと、例えば7FFDH番地などはディスクイン ターフェイスのメモリマップドI/Oなどが使っているためです。また、特定の1バイト にRAMがあっても、そのRAMはソフトが使う特殊なS-RAMである場合があります。 そこで16Kバイトほぼ全域を検索するようです。また、将来、S-RAMを32Kバイ ト搭載したゲーム用データ保存カートリッジや音源カートリッジのようなものが、メモリ マップドI/Oでない方式で出てくることも考えられますが、ソフトの説明書に「余分な S-RAMカートリッジやROMカートリッジは外しておいてください」と書いておけば いいでしょう。

#### 2.1.3 VDP

ここでは、VDPを使用する際、特に問題になりがちな機能について簡単に箇条がきし ます。

MSX2になってから、VDPにビットブロックトランスファという、VRAMからメ モリやディスクに直接データを転送できる機能がつきました。ただ、VRAMと裏RAM 間では転送が出来ません。(BIOSを使った場合)これは、この機能が使われるときは、 ROMが表に出ているためです。DOS上でこの機能を使うときは注意してください。

暫定版 MSX2ではパレット機能がつきました。VDPの命令や、BIOSのSETPLTで パレットを変えることが出来ます。ただ、BIOSのSETPLTでパレットを変更する ときは、システムが自動的にパレットテーブルをVRAM上の特定のアドレスに作成しま す。したがって、ハードウェアスクロールを使うソフトなどが、パレットをBIOSで書 き換えようとすると、画面にゴミが出てしまいます。カラーパレットを変えるソフトでは、 パレット設定はVDPを直接操作して行なってください。この方法については、「MSX 2テクニカルハンドブック」163ページに掲載されています。

MSX2では、画面を切り替えても画面の初期化は行なわれません。画面の初期化はソ フトウェア側で行なってください。特に、画面は消しても、スプライトを初期化していな いために、画面にゴミスプライトが出るソフトがあります。スプライトの初期化は忘れず にやってください。

「MSX2テクニカルハンドブック」のVDP関係の追加説明です。210ページの図 4.66で、「R#5 A14 A13 A12 A11 A10 1 1 1」と書いてありますが、本当はこ うでなくて 「R#5 A14 A13 A12 A11 A10 A9 1 1」です。ただし、A9には必ず1を 指定しなければなりません。それじゃあ、本と変わらないじゃないか、と思う人がいるか も知れませんが、全然違います。例えば、R#5に&B11110111を、R#11に&B00000011を代入 したとすると、マニュアルの解釈では、アトリビュートテーブルに&H1F800を代入すると いう意味になってしまいますが、実際にはそのような場所にはアトリビュートテーブルは 作成されず、&H1FA00に作成されます。このあたりはかなり苦しんだ人が大勢いて、この おかしな動作のために機械語からスプライトを扱うことをあきらめた人を著者は何人か知 っています。もう一か所、この本にはとんでもない間違いがあるのですが、そちらのほう は第8部のほうを参照してください。

☆☆☆☆☆☆☆☆☆☆☆☆☆☆☆ はみ出しコラム ☆☆☆☆☆☆☆☆☆☆☆☆☆☆☆☆ この本の初版本にはあまり意味のない情報だけをひたすら並べていたコーナーがありま した。第2版では、そのような部分は真っ先に削除されてしまう予定でしたが、少しは役 に立つ情報も載っていたので、このようなはみ出しコラムとして残ることができました。 何といってもページの余った部分に陣取っているので、長い能書きをたれている暇があり ません。とっとと本文に突入します。(とかいいながら5行も使ってしまった)

システムワークエリアのNEWKEY(FBE5H)にはキーボードマトリクスの状態 がそのまま入っているのでキーの情報がリアルタイムで読み込めます。キーボードマトリ **クス表はMSX2テクニカルハンドブックの284ページに載っています。** 

BASICのプログラムをロードしてからTXTTAB(F676H,2)の値+2、 +3番地に255を書き込むとそのプログラムはLISTが取れなくなりますが、普通に 実行できます。ここの2バイトに0を書き込むとLISTが取れるようになります。

#### 第2章 システムのバグとその回避

MSXにはシステムにいくつかのバグがあり、プログラムにバグがないのに正常に動作 しないことがあります。

ここでは、それらのバグの回避方法について説明します。 なお、RS-232Cのバグについては、第4部を参照してください。

### 2.2.1 サブROMコール

MSX2で、DOS上からサブROMをコールすると暴走することがあります。(しな いこともあります)これは、DOSのスロット切り換えルーチンにバグがあるためです。 したがって、DOSからサブROMを呼び出すときは、次のような、大変に面倒な方法 を使わなくてはなりません。

●DOSからサブROMを呼び出す方法

- 1.ページ0のRAMがスロット0の拡張スロットにある場合と、MSX2バージョン アップアダプターを使っている場合は、DOSのCALSLT(001CH)ルー チンで直接呼び出します。
- 2.そのほかの場合は、スロット切り換えプログラムをページ2かページ3に置いて、 サブROMを呼び出すときは直接サブROMを呼び出すのではなく、そのスロット 切り換えプログラム(後述)を呼び出します。

ページ0のRAMがスロット0の拡張スロットにある場合は、異常動作が起きないため、 ープンのババMS ハログトOSS血がバログトにSS a 物日はC共同動圧S 建己ないため、 は、DOSのスロット切り換えのバグの対策が立てられているので、これも普通にサブR OMが呼び出せます。

ックトッのモザウントにRAMがある場合に暴走しますので、プログラムで行うというというというというというというというというの人のADのエリックのアメリカをついて、プログラムののインターのMDのインター・クリ換えのバグの対策が立てられているので、これも普通にサブR<br>MDのMDから、サブログラムの作業は、まずページョンアップアダプターでは、MDのSのエリットリックスのスロットリリ換えのバグの対策が立てられているので、これも普通にサブR<br>MDの 切り換えプログラムの内容ですが、まずページ0をDOSのENASLTでメインRO Mに切り換え、そこから値をいれてEXTROMルーチンをコールします。サブROMか ら実行が帰ってきたら、(この時点ではページ0はメインROMになっている)メインR OMのCALSLTでページ0をRAMに切り換えます。なぜENASLTを使わないか というと、メインROMのENASLTはページ0を切り換えることができないためです。 (DOSのENASLTはページ0も切り換えることができます)

この、ページ2またはページ3にスロット切り換えプログラムを置く方法は、スロット 0の拡張スロットにRAMがある場合に暴走しますので、プログラムでは必ず二つの方法 を別々に用意してください。

このような面倒なことをしなければ、DOSからサブROMは呼び出せません。サンプ ルプログラムに、DOSからサブROMを呼びだすプログラムを用意しておきましたので、 そちらのほうも参考にしてください。なお、こんな面倒な方法は使っていられない、とい う方は、DOSからはサブROMは呼びださないか、I/OのA8H番地とFFFFH番 <sub>ングは、コーラップドII/Oを正し、ここでは、か、<br>地のメモリマップドI/Oを直接操作してサブROMを呼びだしてください。これらのI</sub> /Oポートは、将来にわたっても変更されることはないので、安心して直接操作すること ができます。

なお、MSX2+,turboRでは、異常動作が起きないようなスロット構成をするように 決められましたので、安心してサブROMを直接インタースロットコールできます。

### 2.2.2 割り込みフック

MSXではキー入力やいろいろな処理を割り込みによって処理しています。そして、割 り込みフックを書き変えれば、ユーザーが自分で割り込みを処理できるようにもなってい ます。(フックの使い方に関しては「MSX2テクニカルハンドブック」第2部4章を参 。。<br>照)ところが、DOS上で割り込みフックを使うと、一部の機種では暴走することがあり ます。これは、割り込みプログラムをDOSが処理する場合に、一時的にページ0がメイ ンROMに切り換わるために、スロット構成によってはうまく切り換えが出来ないためで す。これを回避する方法は次のとおりです。

●DOS上でプログラムを組む場合、割り込みプログラムはページ0には置かない。また、 割り込みフックにJP命令を置かない(必ずRST 30Hでインタースロットコールす る)

この現象も、2.2.1と同じく、DOSのインタースロットコールルーチンに異常が あるのが主な原因です。異常を起こす機種は、ソニーHB-F500、ヤマハYIS-8 05などの、ページ0のRAMがスロット0の拡張スロットにある機種です。

#### 2.2.3 メガROM

メガROMは、ROM内部のあるアドレスがメモリマップドI/Oになっていて、そこ にLD命令などで値を書き込んで、8Kバイトまたは16Kバイトごとにメモリを切り替 えることができるROMです。最大32Mビットまでのメモリが一本のROMカートリッ ジの中に納められます。拡張スロットは使っていないため、拡張スロットに差すことも出 来ます。切り換え方式が何種類かあって、会社ごとにメモリマップドI/Oのアドレスや 切り換え方が微妙に違います。

この、メガROMですが、一部のMSX1では、動作不良を起こすことが知られていま す。この原因ははっきりと調べたわけではないのですが、本体からスロットに信号を送る ときに、一部の機種では特殊な場合に信号をカットしてしまうことがあるためと、バスの タイミングが機種ごとにかなりばらつきがあるためのようです。これは、ハードをメーカ ーに修理に出すほかに回避する方法がありません。また、メガROMを差すと、動作はし てもかなり機嫌が悪くなる機種もあります。MSX2ではバスのタイミングなどが統一さ れているので関係ありません。

# 2.2.4 T社の機種のみに現われる現象

ーにゅえに、自分がありました。これ、スカスター、インスカードにはないのないテータが出現を持ちました。<br>これているので関係ありません。<br>こと、インスカードの機種のみに現われる現象<br>こと、インスカードには、それは、これは、これは、これがあることがあります。<br>こと、インスカードの機種のみに現われる現象<br>こと、インスカードの機種のみになり、これがあることがあります。<br>これからないで、近くの常になるものが、これがあります。<br>これは平社の機体だけに T社のMSXは、電源をいれてからBASICが立ち上がるまでの間に、画面に女性の 顔のデジタイズのようなものが一瞬だけ現われることがあります。この場合、その機械に は悪霊が取り憑いていますので、近くの神社でお祓いを受けることが必要になります。(メ ーカーに修理に出しても、異常なしといわれてしまう)

これはT社の機械だけに現われる現象なので、そのほかの機種では関係ありません。著 者の回りにはT社の機械を持っている人物がいないので、直接この現象を確かめたわけで はないのですが、放っておくとワークエリアが壊されたり、VDPやI/Oポートに出る はずのないデータが出力されたりするようです。

### 2.2.5 ソフトウェアリセット

MSXでは、0番地ジャンプでリセットすると、(ソフトウェアリセットという) 漢字 ROMが使えなくなることがあります。これは、デバイスイネーブル機能が原因となって います。

デバイスイネーブルというのは、バス競合を防ぐための機能です。例えば、内蔵の漢字 ROMがある機種に、外付けの漢字ROMを接続すると、同じI/Oポートに二つの機器 が差さっていることになり、漢字ROMからの信号が競合して、最悪の場合MSX本体を 破壊することがあります。これを防ぐためにI/OポートのF5H番地に用意されたのが デバイスイネーブルで、これの働きは次のようになっています。

電源が投入されると、BIOSは内蔵の漢字ROMを切り離した状態で漢字ROMの状 態を調べます。内蔵の漢字ROMは切り離されているので、漢字ROMが存在すればそれ は外付けの漢字ROMということになります。

外付けの漢字ROMがなかった場合、MSXはI/OポートのF5H番地のビット0に 1を書き込んで、内蔵の漢字ROMを有効にします。(「MSX2テクニカルハンドブッ ク」391ページを参照)これによって、漢字ROMを内蔵した機種でも、外付けの漢字 ROMを差すことが出来るわけです。RS-232Cにも同じような機能があります。

ところが、プログラムが"JP 0H"などで0番地に飛んだときは、内蔵漢字ROM が接続された状態で漢字ROMの状態を調べるルーチンにいってしまいます。すると、M SXは内蔵漢字ROMを外付けだと思って切り離してしまいます。こうして漢字ROMが 使えなくなるわけです。電源が投入されたときや、リセットボタンが押されたときは内蔵 漢字ROMが切り離された状態で外付けのものがあるかどうかを調べるルーチンに行くの で問題はないのですが、プログラムがリセットをかけたいとき、すなわち0番地ジャンプ をするときには、何らかの処置を施さなくてはなりません。具体的には次のようにします。

●ソフトウェアがリセットをかけるときは、次のようにする。

LD A,00H OUT (F5H), A<br>JP OH  $O<sub>H</sub>$ 

もともとI/OのF5H番地は「MSX2テクニカルハンドブック」にも書かれている ようにユーザーが読み書きしてはいけないことになっているので、あまりよい方法ではあ りませんが、これ以外には回避する方法がありません。ちなみに、この処理を行なっても 動作不良が直らない可能性がありますが、それはその機種ではI/OのF5H番地の動作 がほかの機種と違うためです。(もともと直接アクセスすることを考えていないのでこう いうこともありうる)

なお、MSX2+では、ここに0を書き込めば必ず内蔵のものが切り離されるので、安 心して0を書き込めます。

また、MSX2+では、リセットの状態を調べることができるようになりました。これ には、増設されたBIOSを使います。

●MSX2+でリセットの状態を調べるには、次のようにする。

CALL 017AH

● M S × 2 + C ッ とットの状態を調べるには、 なのようにする。<br>
C A L L \_ 0 1 7 A H<br>
ト(ジラトウェアリセットです。ソフトのほうがハードウェアリセットが立っていなければ<br>
ハードウェアリセットです。ソフトのほうがハードウェアリセットかシフトウェアリセット<br>
トルが高いないといろいろと研究会社といるので、このというサイクス機能が増設されたようで<br>
ト語(際には、そこを読み書きしています) を調べるハー このとき、返ってきたAレジスタのビット7が立っていれば"JP 0H"でのリセッ ト(ソフトウェアリセット)で起動されたと分かります。このビットが立っていなければ ハードウェアリセットです。ソフトのほうがハードウェアリセットかソフトウェアリセッ トか調べられないといろいろと不都合が生じるので、このような機能が増設されたようで す。実際には、I/OのF4H番地にリセットを調べるハードが追加されて、このBIO Sの内部では、そこを読み書きしています。

この機能を安全に使用するためには、リセットをかけるソフトウェア側であらかじめこ こに値を書き込んでおく必要があります。それにも、MSX2+になって新たに追加され たBIOSを使用します。

●MSX2+でリセットするときは、次のようにする。

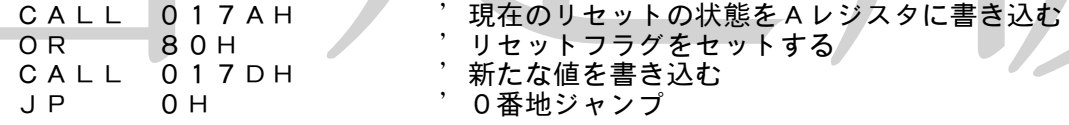

ちなみに、MSX2+より前の機種ではソフトウェアリセットとハードウェアリセツト を区別する方法はありません。

#### 2.2.6 汎用I/Oポート

MSXでは、汎用I/Oポート1にマウスを差したままPAD(0)関数を呼び出すか、 ポート2にマウスを差してPAD(4)を呼び出すと、システムが停止してしまいます。 これを回避する方法は以下のとおりです。

●マウスをポートから抜く

#### 2.2.7 算術演算ルーチンMATH-PACK

算術演算ルーチン群MATH-PACKは、ページ0及び1がメインROMであることを期待し てプログラムされているので、DOS上から使用しようとすると動作しません。DOS上 からMATH-PACKを使用する場合は、次のルーチンを必ず組み込んでおいてください。

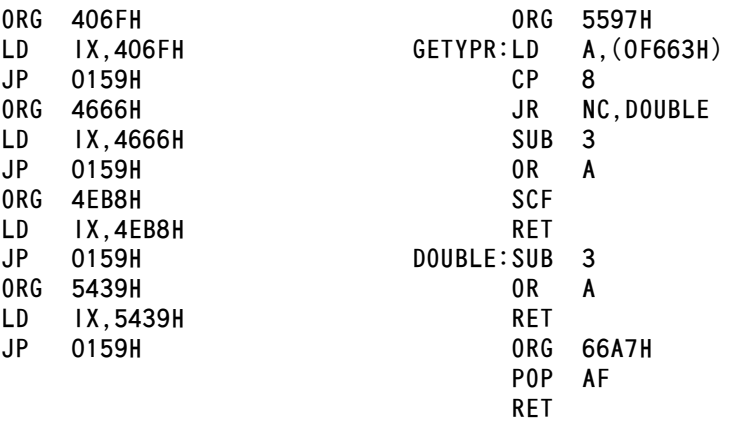

☆☆☆☆☆☆☆☆☆☆☆☆☆☆☆ はみ出しコラム ☆☆☆☆☆☆☆☆☆☆☆☆☆☆☆☆ BASICのプログラム中に、0が2バイト続くようなデータを書き込むと、そこから あとの行はLISTが出なくなります。

PC-98シリーズで2DDフォーマットしたディスクをMSXで読もうとすると、う まく読めないことがあります。98とMSXでディスクを共用するときにはMSXでフォ ーマットしたほうが安全です。98は通常8セクターフォーマットを、MSXは9セクタ ーを使うのでうまく読めないと思う人もいるかも知れませんが、実はどちらの機種も両方 のディスクを読み書きできるように設計されているので困りません。

ディスクファイルのディレクトリーエリアのタイムスタンプの日付の部分の所を全部0 で埋めると、ディレクトリーを取ったときタイムスタンプが出なくなります。

ディスクのFAT中にFF8H~FFFHのいずれかの値があったら、そこがファイル の終了クラスタであるということを意味します。FF7Hならばそのクラスタは不良クラ クタで、以後そのクラスタは使用されません。

ーマチンには、日本人の機種症、システムが起動ににAMBを受けていないですのであるとは、日本の発生を必要のであると、最も提動しては、その他の部分によるのでの多く、最も認知力ののテーションのクタケ、リスティアのクタケ、以後のカートリッジの研究を含んでいるので、アイスクラスのアクテーションを意味するのは、テーマののスカートのアクテーマののタケのスカートのアクティアのアクティアのアクティアのアクティアのアクティアのアクティングのアクティスクラス MSX, MSX2では、自分自身をページ1またはページ2のRAMに転送し、あたか もそこがROMカートリッジであるかのように振る舞うソフトを起動すると、次に電源を 入れたときに、システムがRAMに残っている内容を見てそれがROMカートリッジであ ると誤認してしまうことがあります。そうなった場合、何度リセットしてもそのソフトが 必ず起動してしまい、システムが起動しなくなることがあります。このような場合は、一 旦電源を切り、コンセントを外して、さらに内蔵タイマー用の電池を外して20分程度放 っておくと、RAMの内容が消失して再びシステムが起動できるようになります。なお、 MSX2+以降の機種は、システムが起動時にRAMに書かれた内容をRAMと間違えな いように、RAMの内容を消去するので、この異常動作は起こりません。具体的には、R AMに書かれたROM IDの内容を消去しています。

インタースロットコールから戻ってきたとき、MSX1では割り込みは禁止されていま すが、MSX2以降の機種では割り込みはコール前の状態になっていることになっていま す。しかし、まれにEI状態でインタースロットコールしたのにDI状態で戻ってくるこ とがあります。これは、Z80CPUの特性によるものです。EIである必要のあるソフ トは、インタースロットコール直後にEIしておいたほうが安全です。

MSXでは、今まで、I/Oポートは8ビットとして使用してきましたが、実は、仕様 上、16ビットI/Oポートを使用しても構わないということが判明しました。現在は存 在しませんが、後々16ビットI/Oを使用したハードが登場する可能性があります。

☆☆☆☆☆☆☆☆☆☆☆☆☆☆☆ はみ出しコラム ☆☆☆☆☆☆☆☆☆☆☆☆☆☆☆☆ MSX2,VRAM64Kの機種は、ほとんどの市販ソフトが動かないのでとても淋し いのですが、日立と東芝の機械はメーカーが128K拡張サービスをやってくれていたの で、ありがたや、市販ソフトが動くようになります。たまに、VRAM128K用のソフ トが「日立MB-H3、東芝HX-23では動作しません」などと書いているのをみて変 だな、と思った鋭い人がいるかも知れませんが、そういうわけなのです。キヤノンや三洋 もVRAM64Kの機械を出していましたが、こちらがバージョンアップサービスをして いたかどうかはわかりません。でも、半田ごてがあれば割りと簡単に拡張できます。

漢字コード222FH~227FH、2320H~232FHまでのコード(特殊記号) は、機種によって違う場合があるので注意してください。MZなどの機種では、全然違う 記号がここのコードに割り当てられています。

BASICのPUT KANJIやBIOSのKNJPRTで漢字を表示する前に、P SET命令で点を打てば、そこが始点になります。(OPEN"GRP:"で文字を表示 するときと同じです)

小、「はいということにより、使用のこうことになることでしていうことでいうことでいうのでついては、なっていいかのでいいのから、マンクルのアウトを使われているが、これを使われているが、これを使われているが、これを使われていることは、このことは、このことは、これを使われていることは、このようには、このことは、このことは、このことのこのことには、このからには、このからには、このことには、このことには、このことには、このことには、このことには メモリマッパの説明がよく分からなかったかも知れないので、改めて詳しく解説します。 メモリマッパ内蔵機にマッパRAM拡張カートリッジ(具体的にはDOS2カートリッジ) を差すと、I/OのFCHからFFH番地には2つの機器が差さっていることになります。 ここで、たとえばFDHに値を書き込むと、内蔵、外付けの両方のメモリマッパに信号が 伝わり、両方のマッパが切り換わります。もちろん、両方とも自分のスロットのRAMだ けを切り換えます。こういうことができるという恐ろしい仕様になっているのです。DO S2のマッパは標準のマッパとは仕様が違う、というような報道がされたことがあります が、仕様自体は同じです。ただし、システムが自分用に32Kの領域を確保することと、 上に述べた2つの機器が同時に接続されている場合を予期してプログラムを組まないと、 マッパ対応にしても、DOS2では動作しません。FCH~FFHのI/Oから値を読む ことができないのも、一度に2つの機器が接続されていることがあるためです。(MSX では、1つのポートに2つの機器が接続されている場合、そのポートから値を読むと異常 な動作をする)なお、最高8つまでのマッパRAMを同時に接続できることになっていま す。ちなみに、通常のコンピューターは2つの機器が同時に同じポートに接続されている、 などということは絶対にありえないように設計するのが普通です。1つのポートに8つま での機器が並列につながる、というのは尋常ではありません。

それで思い出しましたが、DOS2の256KRAM内蔵版を2つ差すと、512Kで 立ち上がります。マッパ内蔵機ではもっとRAMが増えます。

MSX2+では、VDPがまだ前の処理を終えていないときにVDPをアクセスすると、  $V$ DPからウェイト信号が来て、その間実行が停止します。turboRでは、8μ秒以内の間 隔でVDPをアクセスするとシステムのほうが自動的にCPUにウェイトをかけるように なっています。なお、これらの保護機能はMSX,MSX2には付いていません。あまり VDPを酷使すると、異常動作を起こすことがあるので、少しばかり注意が必要です。

アスキーのMSX-View用のソフトは、C言語を使ってアプリケーションを組もう と思っても、MS-DOS上で動くCを使わなければ組めませんでしたが、ようやくMS X-Cで組むためのソフトが開発されたようです。MSX-Datapack turb o R版のユーザーには無償でディスクの書き換えサービスを行なっているようです。ので、 興味のある方はアスキー社まで問い合わせるといいかもしれません。

MSX-DOS2 TOOLSのファイルの内容は、出荷時期により相当変わっていま す。これもアスキーに問い合わせないと最新版は手に入りません。

付属サンプルプログラムディスクに収録されていて、第7部では触れられていないソフ トの紹介をちょっとします。これはSRAMVJEという名前で、アスキー、松下のMS X-JE用の内蔵SRAMをディスクファイルに保存するソフトです。松下の機種は、ど うもSRAMが消えやすい機種があるようなので、そういう機種をお持ちの方はご利用く ださい。名前のとおりSRAMのアスキー、松下版です。

メインROMの0004H番地から2バイトにフォントの先頭アドレスが入っていま す。ワークエリアのCGPNT(F91FH,3)には、フォントのあるスロット番号と 開始アドレスが入っていますが、ここを書き換えたあともとに戻すときはこの値を参考に すると面倒がなくていいです。ワークエリアを2バイト節約することができます。

DOSからBASICにいって、CALL KANJIで漢字ドライバを起動し、CA LL SYSTEMでDOSに戻ります。すると、TYPEコマンドで漢字ファイルが読 めるようになります。ただ、この状態からMEDなどを起動させると暴走してしまいます。 たぶんMEDがVRAMを直接いじっているのでしょう。

アスキー社製ハードディスクインターフェイスを接続した状態でマスタースロットの4 029日番地をコールすると、ハードディスクのシッピングを行います。ソフトでシッピ ングを行いたいときに使用してください。

# 第3章 メモリマッパ

#### 2.3.1 メモリマッパ概要

MSX2では、I/OポートのFCH番地からFFH番地までをメモリマッパに割り当 てています。これは、RAMをページごとに(16Kごとに)一瞬にして切り換えてしま うという機能です。ただし、標準仕様ではないので、機種によってはこの機能がない場合 もあります。メモリマッパがあるかどうかは、次の方法で調べられます。

BASICから OUT 255, 1 を実行する 暴走すれば、メモリマッパがある。

本体RAM128Kバイト以上の機種には、必ずついています。また、MSX2+では すべての機種についているようです。

使い方としては、I/OのFCH番地がページ0の、FDHがページ1の、FEHがペ ージ2の、FFHがページ3のRAMの切り換えに使われています。

システムは、リセット時に、FCH番地に3を、FDHに2を、FEHに1を、FFH に0を書き込みます。そして、ページ0に3番の、以下、ページ1に2番、ページ2に1 番、ページ3に0番のRAMがそれぞれ割り当てられます。(RAMはすべて16Kごと) ここで、例えばFDHに0を出力したとします。すると、ページ1のRAMが一瞬にして ページ3と同じ0番のRAMに切り換わってしまいます。ここで、RAMの5000H番 地に値を書き込むと、同時にD000H番地の内容も書き変わってしまいます。先ほどの、 メモリマッパがあるかどうかを調べる方法は、ページ3のRAMを切り換えるということ なので、その結果ワークエリアが消失して暴走するわけです。メモリマッパがない機種で は、元々I/OのFFH番地には何もつながっていないので、何も変化がなく実行が返り ます。

メインRAM64Kの機種では、16KのRAMを4個しか持っていないので、このく らいしか利用価値がありませんが、RAM128Kの機種では、RAMの番号に0から7 までが指定できます。256Kの機種では0から15までが指定できます。そこで、普段 は隠れていて見えないRAMをデータエリアに使ったりすることができます。 以下にスロット3-1にRAMがある場合について例を図示します。

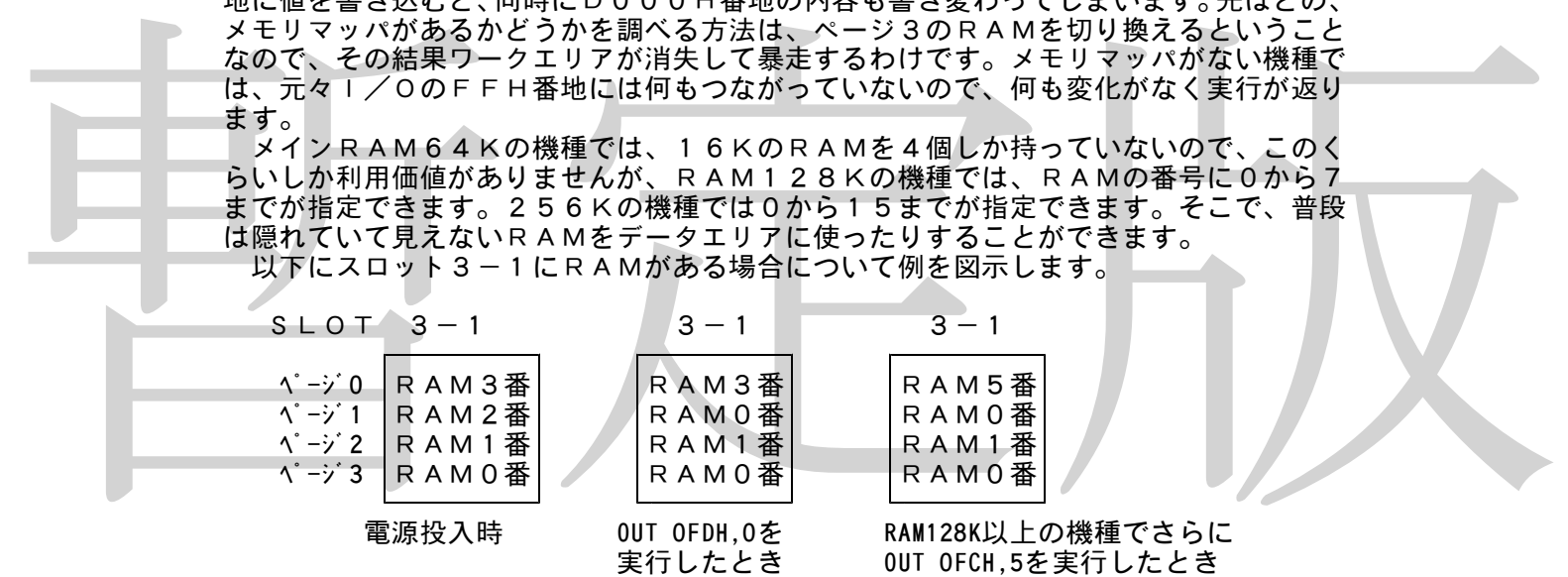

本体RAMがいくらあるのかを調べるにはひたすらRAMを切り換えながらデータを書 き込んで、ちゃんと読み込めるかどうかをチェックしていくという大変に原始的な方法を 使ってください。(MSX2+の起動時にも、この方法が使われています)FCH~FF Hから値を読み込むという方法もありますが、この方法を使うと、DOS2カートリッジ などのマッパRAM拡張カートリッジを接続した場合にバス競合が起こって本体を破壊す る恐れがあるので、これらのI/Oポートから値を読み込むのは絶対に避けてください。 (バス競合は読み込むときだけ起こるので、書き込みはしても大丈夫です)

以上がメモリマッパの使い方ですが、これではもともとメモリマッパがない機種ではマ ッパが使えません。また、RAMのI/Oバスが直接CPUに接続されている必要があり ます。つまり、64K増設RAMカートリッジなどを接続しても、マッパRAMは増えな いのです。そこで、DOS2カートリッジなどでは内蔵RAMに直接FCH~FFH番地 いのしり。ここく、<br>こえは、これは普通のマッパと同じ使い方もできますが、最後の2 つのRAM(RAM128Kの機種なら6番と7番、256Kの機種なら14番と15番) は、DOS2システムが使っているので、ここをユーザープログラムが使おうとすると暴 走します。また、そうやって拡張していくと、ユーザープログラムの負担がかなり重くな るので、DOS2には拡張BIOSでRAMを切り替える方法が用意され、こちらを使用 してマッパRAMを操作することが推奨されています。この拡張BIOSコールを用いた マッパRAMの使い方については、次の第2節を参照してください。

#### 2.3.2 メモリマッパ拡張BIOS

MSXで64Kバイトを越えるRAMを使用するときは、I/OのFCH~FFH番地 のメモリマッパ用のI/Oを使って切り換えます。しかし、この方式を使うと、若干の問 題が出てきます。具体的には、次のようなものです。

1.ユーザープログラムがRAMの容量を調べるのが難しい

2.メモリマッパを使用したプログラムを二つ以上同時に使用しようとすると、使用す るセグメントが衝突して動作しないことがある

ユーザープログラムがRAM容量を調べようとした場合、ひたすらセグメントを切り換 えながらその番号のセグメントがあるかどうか調べるという原始的な方法を取らざるをえ ません。これはかなり面倒な方法であり、暴走の危険も生じます。

そこで、マッパRAMを管理するための拡張BIOSが用意されました。これを使って RAMを管理することにより、マッパを使うプログラムを同時に実行することができます。 また、セグメント数の計算や、プログラムごとのセグメントの割り付けもマッパBIOS がやってくれますので、ユーザー側の負担が大幅に軽減されます。

現在、DOS2がこのメモリマッパ拡張BIOSを内蔵しています。DOS2では動作 するのに最低32KバイトのワークRAMを必要とするためです。DOS2上で動かすこ 。<br>とが明らかなソフトは、メモリマッパは直接 I /O切り換えでなく、拡張BIOSを使用 してください。DOS2の利用するセグメントをうっかり使用したりすると暴走します。

マッパテーブルの呼び出し方法

マッパテーブルの呼び出し方法<br>
メモリマッパ拡張BIOSは、常にページ3に置かれ、いくつのマッパRAMが接続さ<br>
れていて、いくつのセグメントが使用できるのか、という内容が保存されているマッパテ<br>
一ブルも、やはリページ3に存在しています。マッパテーブルがどこにあるのかを調べ<br>
べるには、第2部第7章で紹介したFFCAH番地コールを使用します。FB20H番地<br>
べるには、第2部第7章で紹介したFFCAH番地コールを使用します。FB20 メモリマッパ拡張BIOSは、常にページ3に置かれ、いくつのマッパRAMが接続さ れていて、いくつのセグメントが使用できるのか、という内容が保存されているマッパテ ーブルも、やはりページ3に常に存在しています。マッパテーブルがどこにあるのかを調 べるには、第2部第7章で紹介したFFCAH番地コールを使用します。FB20H番地 のビット0を見て拡張BIOSコールが可能かどうかチェックしてから、次の方法で調べ てください。

●マッパテーブルの先頭アドレスを得る方法

Aレジスタに0、Dレジススタに4、Eレジスタに1を入れてFFCAH番地をコール する

戻ってきたAにプライマリマッパのスロット番号(システムが使用しているメインRA Mのスロット番号)、HLにマッパテーブルの先頭アドレスが返る。DEは保存される。 裏レジスタ及びIX, IYレジスタは破壊される

もし、戻ってきたAの値が0だったら、メモリマッパ拡張BIOSは存在しない マッパテーブルの内容は以下のとおりです。

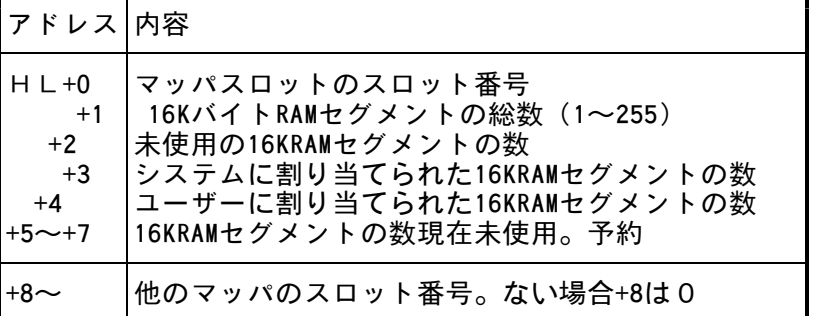

(複数のマッパRAMが 存在する場合、先頭は +2 未使用の16KRAMセグメントの数 プライマリマッパにな る。セグメントの数は 一つのマッパ R A Mに  $1~255~\text{D}~\text{C}$ 

マッパサポートルーチンを使用するには、ページ3の特定のアドレスをコールします。 その番地は不定なので、以下の方法で調べる必要があります。

●マッパサポートルーチンの先頭アドレスを得る方法 Aに0、Dに4、Eに2を入れてFFCAH番地をコールする 戻ってきたAにプライマリマッパの総セグメント数、Bにプライマリマッパのスロット 番号、Cにプライマリマッパの未使用セグメント数、HLにジャンプテーブルの先頭アド レスが返る。DEは保存される。裏レジスタ及びインデックスレジスタは破壊される マッパサポートルーチンはジャンプテーブルになっており、その内容は以下のとおりで す。

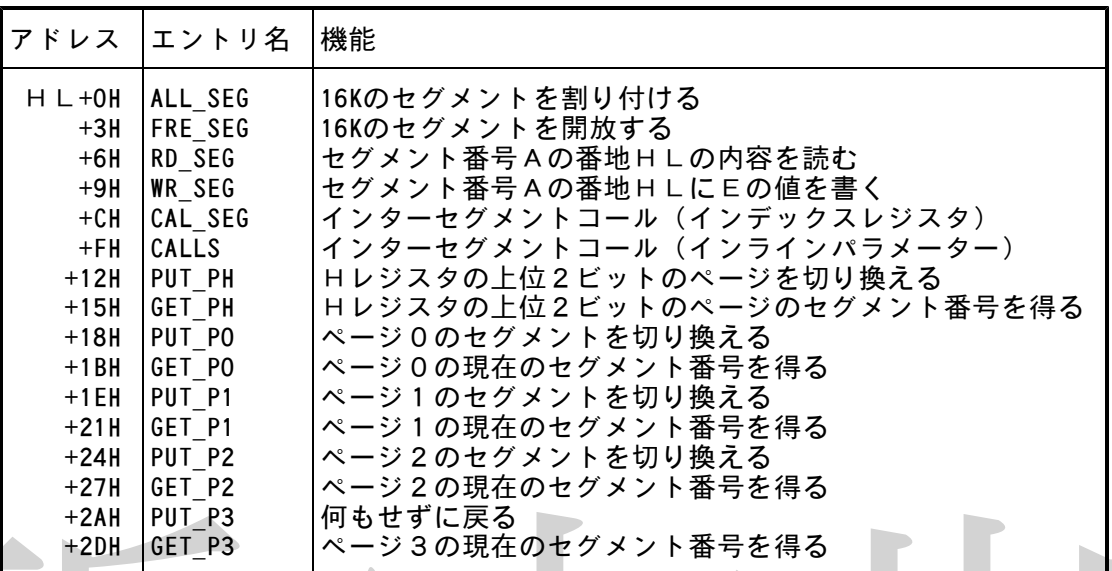

#### マッパサポートルーチンの使用方法

"+2BH PUT P3 (何もどの現在のセグメント番号を得る<br>- \*2DH GET P3 (何もジ3の現在のセグメント番号を得る<br>- マッパサポートルーチンの使用方法を得る、まず、ALLSEGを使って自分用のセ<br>- フリケラムはマッパRAMを用する場所には、ALADプログラムと使用するので、コールをということはでいた衝突したまであり、割分けには、カラントが衝突したようにないというので、それはアクタントを使用する場合を使って自分用のセ プログラムはマッパRAMを使用する場合、まず、ALL\_SEGを使って自分用のセ グメントを確保しなければなりません。そうしないと、他のプログラムと使用するセグメ ントが衝突して、暴走する可能性があります。割り付けには、ユーザーセグメントとして 割り付ける方法と、システムセグメントとして割り当てる方法があります。ユーザーセグ メントは、プログラムが終了すると自動的に開放されますが、システムセグメントはFR E\_SEGで開放しないかぎり開放されません。通常のプログラムはユーザーセグメント として割り付けるのが良いでしょう。システムセグメントは、プログラムが終了したとき 次のプログラムにデータを引き渡す場合や、後で再び起動したときのために前のデータを 保存しておきたい場合などに使用します。DOS2が使うワークRAMなどは、システム セグメントとして割り付けられています。プログラムは、解放したセグメントを使用し続 けてはなりません。

なお、これら二つのルーチンを使用する場合、スタックはページ1またはページ3に置 かなければなりません。

●ALL SEG (セグメントを割り付ける)

入力 A:0ならユーザーセグメントとして割り付け 1ならシステムセグメントとして割り付け B:0ならプライマリマッパに割り付ける 0以外は複数マッパの場合の割り付け FxxxSSPPの形でスロット番号を指定する。bit6~4は以下の割り付け方 法の指定に使用する xxxが000のとき:指定スロットのみ割り付け xxxが001のとき:指定のスロット以外で割り付け xxxが010のとき:指定のスロットで割り付けを試み、 失敗の場合、あれば他のスロットで割り付ける 。<br>xxxが011のとき:指定のスロット以外で割り付けを試み、 失敗の場合は指定のスロットで割り付ける 出力 Cy,セットなら未使用セグメントがない リセットなら割り付けに成功 Aに割り付けられたセグメント番号

●FRE\_SEG (セグメントを開放する)

入力 Aに開放するセグメント番号 B:0ならばプライマリマッパ 0以外ならマッパのスロット番号 出力 Cy,セットなら失敗 リセットなら成功

マッパRAMの値を読み書きするには、次のRD\_SEG,WR\_SEGを使用します。 動作速度を維持するために、セグメント番号が有効かどうかのチェックは行われません。

指定セグメントが存在するかどうかのチェックはユーザープログラムの責任になります。 マッパサポートルーチンはページ2を使用して読み書きするため、スタックをページ2 に置くことはできません。また、ページ2は読み書きするマッパスロットに切り換えてお いてからコールしなければなりません。動作速度を維持するために、マッパサポートルー チンがスロット切り換えを行わないためです。AF以外のレジスタは保存されます。割り 込みは禁止されて戻ります。HLレジスタで指定されるアドレスの上位2ビットは無効で す。セグメントが16Kバイト単位で扱われるからです。

●RD SEG (指定セグメントから値を読む) 入力 Aに読み出すセグメント番号 HLにセグメント内のアドレス (上位2ビットは無効) 出力 Aに指定アドレスの値<br>スタ F ? レジスタ F?

●WR SEG (指定セグメントに値を書く) 入力 Aに書き込むセグメント番号 HLにセグメント内のアドレス (上位2ビットは無効) 出力 なし レジスタ AF

セグメント内に機械語プログラムを置いて、ちょうどMSXシステムのインタースロッ トコールのように、インターセグメントコールすることができます。使い方もインタース トコールしょし、<br>ロットコールと似ています。インターセグメントコールには、以下に挙げるCAL\_SE G,CALLSの二つのルーチンが用意されています。

暫定版 これらのルーチンを使用する場合、指定セグメントが存在するかどうかのチェックは行 われません。これは、動作速度を維持するためです。また、コールする前に指定ページを 使用するマッパRAMのスロットに切り換えておくのもユーザープログラムの責任になり ます。

-<br>ページ 3 へのインターセグメントコールは実行することができません。もし指定した場 合、単に指定アドレスがコールされます。ページ0をコールする場合割り込みルーチンな どのエントリーがあるので、コールは慎重に行う必要があります。

この二つのルーチンは、割り込みの状態を変化させません。従って、コールされたルー チンが割り込みの状態を変化させない限り、呼び出し時と同じ状態で戻ります。

この二つのルーチンは、裏レジスタ及びインデックスレジスタを内部で使用します。従 って、これらのレジスタを使ってコール先にパラメーターを受け渡すことはできません。

●CAL\_SEG (インターセグメントコール)

- $\overline{\lambda\overline{\lambda}}$  IYの上位8ビットでセグメント番号を指定
	- IXでコールするアドレスを指定(上位2ビットでページを指定) AF, BC, DE, HLがコールされたルーチンに渡される
	- 裏レジスタ及びインデックスレジスタは破壊される
- 出力 AF,BC,DE,HL,IX,IYがコールされたルーチンから返される 裏レジスタは破壊される

●CALLS (インターセグメントコール・インラインパラメーター) 入力 AF, BC, DE, HLがコールされたルーチンに渡される

- 裏レジスタ及びインデックスレジスタは破壊される
- コール手順: CALL CALLS<br>DB セグメント
	- セグメント番号 DW コールするアドレス

出力 AF, BC, DE, HL, IX, IYがコールされたルーチンから返される

裏レジスタは破壊される

上に挙げたルーチンの他、直接セグメントの状態を切り換えてしまうルーチンが用意さ れています。連続してセグメントを読み書きしたり、他のセグメントにあるデータを転送 せずにそのまま使用する場合などに利用します。これらのルーチンは高速なのでプログラ ムの効率に影響することはありません。(と、アスキーは言っている)

これらの直接セグメント切り換えルーチン(ダイレクトページングルーチン)は、指定 されたセグメントが存在するかどうかのチェックは行いません。指定セグメントが存在す るかどうかのチェックはユーザープログラムの責任になります。

PUTルーチンは、セグメントを切り換え、同時にメモリ上に書き込んだ値を保存しま す。GETルーチンは、現在のマッパセグメントの状態を返すルーチンで、PUTルーチ ンでメモリ上に記録された値が返され、I/Oから値を読むことはしません。これは、マ ッパRAMが複数存在する場合、I/Oから値を読むことによってバス競合が起こる可能 性があるためです。従って、DOS2上で動くプログラムや、メモリマッパ拡張BIOS を使用しているプログラムは、I/OのFCH~FFHを直接使用してセグメントを切り 換えてはなりません。

PUT\_P3ルーチンは、存在はしますが、実際にはマッパを切り換えずに、何もせず に戻ります。これは、ページ3を切り換えると暴走するためです。

プログラムはこれらのルーチンでセグメントを切り換える前に、現在のセグメントの状 態を保存しておき、プログラム終了時には必ず元の状態に戻す必要があります。プログラ ムが起動したときに、セグメントの状態が常に同じとは限らないからです。

PUT\_PH, GET\_PHは、HLレジスタに何らかのアドレスを入れ、その上位2 ビットでページを指定するとき有用なルーチンです。

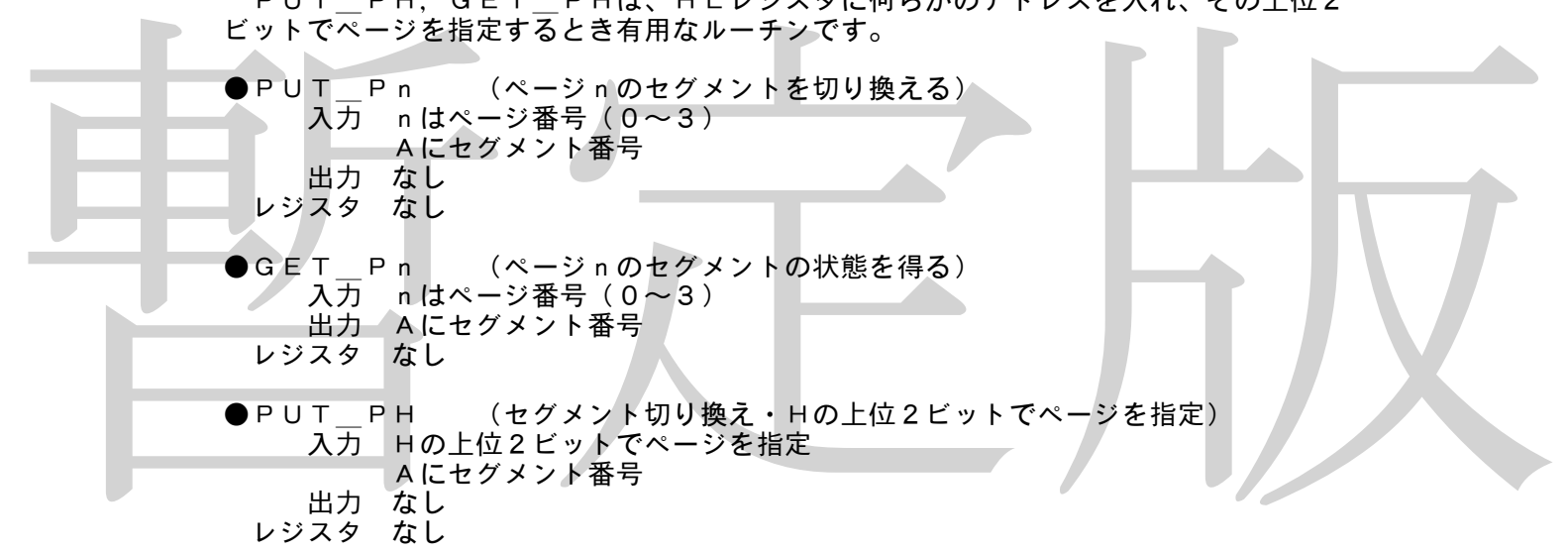

●GET PH (セグメントの状態を得る・Hの上位2ビットでページを指定) 入力 Hの上位2ビットでページを指定(ページ3を指定しても無効になる) 出力 Aにセグメント番号 レジスタ なし

DOS2カートリッジに搭載されているものと、turboRに搭載されているものでは、マ ッパBIOSの動作が若干異なります。例えば、DOS2カートリッジ版では最も容量が 大きくて最もスロット番号の若いマッパがプライマリマッパになりますが、turboRでは必 ず内蔵RAMがプライマリマッパになります。

#### 第4章 漢字ROM

ここでは、主に、漢字ROMのアクセスの仕方について説明します。

#### 2.4.1 漢字ROM入出力

MSXで漢字ROMを操作するときは、直接I/OのD8HからDBHまでをアクセス します。

漢字のフォント・データを読みだすには、漢字コードと呼ばれる12ビットのデータを 使います。これは、JISコードや区点コードとは別物ですので、まず目的の漢字コード を求める必要があります。

●漢字コードの求め方

漢字のJISコードの上位バイトから32を引いた値を区、下位バイトから32を引い た値を点と呼びます。(これが、いわゆる区点コードです)

第一水準の場合、区が15以下なら、(区\*96+点)が漢字コードになります。区が 16以上なら、(区\*96+点-512)が漢字コードになります。 第二水準の場合、((区-48) \*96+点)が漢字コードになります。

次に、求めた漢字コードを元にI/Oポートをアクセスします。 第一水準と第二水準 で読み出し方が違いますので、順に説明しましょう。

#### ●第一水準漢字を読みだす場合

I/OポートのD8H番地に漢字コードの下位6ビットを、D9H番地に上位6ビット を出力します。そして、D9H番地から32回連続して値を読み込むと、それがその漢字 のフォントになります。

●第二水準の場合は、I/OポートのDAH番地に漢字コードの下位6ビットを、DBH ●第二<del>次年の物日は、コクセルは、</del><br>番地に上位6ビットを出力します。そして、DBH番地から連続して32回読み込みます。 これが漢字フォントになります。

フォントの並びは、まず左上に8バイト並べて、次に右上に8バイト並べます。次に左 下に8バイト、右下に8バイトという順番になります。

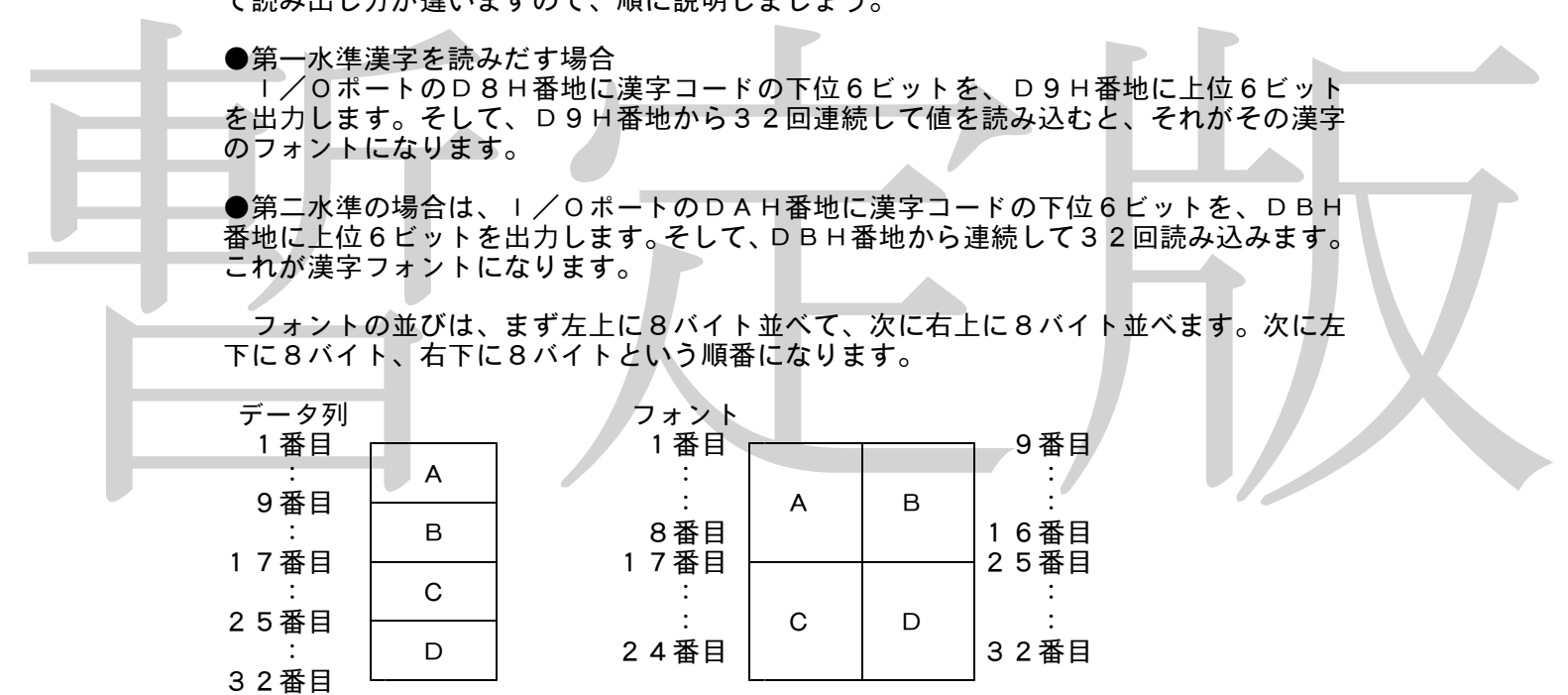

MSXでは、通常、I/Oポートへの直接入出力は禁じられています。しかし、漢字R OMではほかに方法がありません。MSX2になってから追加されたBASICのPUT KANJI命令やBIOSのKNJPRTは、第一水準しかサポートしていない上に、 (MSX2+では第二水準もサポートしています)画面に表示するだけなので、漢字フォ ントを直接いじりたいとき、例えば、16\*16ドットのフォントを12\*16ドットに 圧縮したいときや、漢字フォントをプリンターに直接ビットイメージ印字したいときに使 えません。また、スクリーン2や4のモードをサポートしていません。それにMSX1で は、漢字ROMをアクセスするためのBIOSが用意されていません。そんなわけで、漢 字ROMのアクセスについては、I/Oポートを直接操作しているわけです。

なお、御存知の方も多いと思いますが、漢字ROMの空白部分をアクセスすると、空白 ではなく、関係ない文字のフォントが返ってきます。全角のスペースはJISコードの2 121Hを使うようにしてください。半角文字については、JISコードの2021H~ 207EH、2921H~295FHのフォントの左半分だけを使います。ただし、これ らの半角フォントは漢字ドライバやPUT KANJI命令ではサポートしていません。

#### 2.4.2 漢字ROMの存在の有無

漢字ROMがないのに漢字入出力を行なおうとすると、画面に豆腐(16\*16ドット の四角のこと)が現われてとても悲しい目に合います。そこで、漢字ROMの存在の有無 を確認することが必要になってきます。

●第一水準漢字ROMが存在するかどうかを確かめる方法

漢字ROMのJISコード2140H(1区32点)のフォントの最初の8バイトは、 必ず、順に00H,40H,20H,10H,08H,04H,02H,01Hになって います。そこで、このコードのフォントを読みだして、最初の8バイトがこれに一致すれ ば、第一水準の漢字ROMが存在することになります。

#### ●第二水準漢字ROMの存在の有無

漢字ROMのJISコード737EH(83区94点)のフォントを読みだして、最初 の8バイトの値の合計を256で割った余りが149(95H)ならば、第二水準漢字R OMが存在します。

ソフトウェアでは、必ず漢字ROMの存在の有無を調べ、漢字ROMがない機種でも使 えるように、半角文字のメッセージを用意しておきましょう。第二水準漢字ROMがある 機種では「國」とか「炬燵」とか「靨」とか難しい漢字を山のように使い、ない機種では <sub>ぬ崖くは「曲」</sub>とが「た<sub>処」とが「曲」とが延るい疾うと出めはクに及れて欲し放崖くは<br>「国」とか「こたつ」とか表示するソフトも考えられますが、今のところ見たことはあり</sub> ません。

# 2.4.3 シフトJISコード

\* 2. 4. 3 シフトJ I Sコード<br>
MS Xでは、漢字ファイルはシフト J I Sコード(マイクロソフト漢字コード)を使い<br>
ます。これは、MS - D O Sでは漢字ファイルはマイクロソフト漢字コードで扱うことに<br>
なっているので、それと同じフォーマットを使っているMSXでも、同じコードを使って<br>
いるわけです。<br>
シフトJ I Sコードでは、漢字開始、終了のコードがなく、半角文字と全角の漢字を一<br>
シフトJ I Sコード MSXでは、漢字ファイルはシフトJISコード(マイクロソフト漢字コード)を使い ます。これは、MS-DOSでは漢字ファイルはマイクロソフト漢字コードで扱うことに なっているので、それと同じフォーマットを使っているMSXでも、同じコードを使って いるわけです。

シフトJISコードでは、漢字開始、終了のコードがなく、半角文字と全角の漢字を一 緒に使えるようになっています。

ここでは、JISコードからシフトJISコードに変換するアルゴリズムを紹介します。

●JISコードからシフトJISコードへの変換 JISコードの上位バイトをJIH、下位バイトをJILとします。シフトJISコー ドの上位バイトをSJH、下位バイトをSJLとします。

- 1.JIHが5EH以下だったならば、 INT((JIH-1) /2+71H) がS JHになります。そうでなかったら、 INT((JIH-1)/2+B1H) が SJHになります。
- 2. JIHが2で割りきれるなら、 (JIL+7EH) がSJLになります。そうで ないときには、まず、 (JIL+1FH) をSJLにします。そして、このSJ Lが7FH以上だったら、さらにSJLに1を足します。7FHより小さかったら そのままです。

●シフトJISからJISへの変換

- 1. SJHがA0Hより小さかったら、SJHから71Hを引いたものをHとします。 A0H以上だったら、SJHからB1Hを引いたものをHとします。そして、どち らの場合でも、 H\*2+1 をあらためてHに代入します。
- 2.SJLが7FHより大きかったら、 SJL-1 を、そうでなかったらSJLをL とします。次に、Lが9EHより小さかったら、 L-1FH をLとします。Lが 9EH以上だったならば、L-7DH をLにして、 H+1 をHにします。
- 3. Hの値がJISコードの上位バイトに、Lの値が下位バイトになります。

#### 第5章 プリンター

ここでは、プリンターの機能と、なるべく多くのプリンターでプログラムが動くように するための注意点について述べます。なお、ここでは、一般的なドットプリンターについ てだけ述べ、特殊なプリンター、例えば、活字プリンター、プロッタプリンター、点字プ リンターなどについては触れません。

### 2.5.1 制御コード

MSXマークのついたプリンターに必ずついているはずの制御コード、ならびに大抵の MSX用漢字プリンターについていると思われる制御コードを一覧表にして巻末に載せて おきました。参考にしてください。

MSX用のプリンターは、日本電気PC-8023と同じ制御コードを使うことになっ ています。(第8部第9章の表で、\*マークのついているコード)漢字を使わないソフト では、この\*印のあるコードだけを使うようにすると安全でしょう。ただし、プリンター によっては、いくつかのコードが存在しない場合があります。

第8部第9章の二つの表のコードをすべて持っている漢字プリンターは、「MSX標準 漢字プリンター」ということになっています。漢字を使うときはだいたいこのコードを使 うようにしましょう。ただし、右側の表のコードは古いプリンター内蔵機などでは持って **いないこともあります。** 

### 2.5.2 ひらがな、グラフィックキャラクター変換機能

2. 5. 2 ひらがな、グラフィックキャラクター変換機能<br>
MSX用でないブリンターをつないで印字すると、ひらがなやグラフィックキャラクタ<br>
一が違う文字に化けてしまいる。そこで、RAMのF417日番地にO以外を書き込む<br>
か、BASICのSCREEN命令の第5パラメータを1にするかすると、ひらがなをか<br>
たかなに、グラフィックキャラクターをスペースに変換してくれます。しかし、BIOS<br>
たかなに、グラフィックキャラクターをスペースに MSX用でないプリンターをつないで印字すると、ひらがなやグラフィックキャラクタ ーが違う文字に化けてしまいます。そこで、RAMのF417H番地に0以外を書き込む か、BASICのSCREEN命令の第5パラメータを1にするかすると、ひらがなをか たかなに、グラフィックキャラクターをスペースに変換してくれます。しかし、BIOS のLPTOUTや、DOSのシステムコールでは、この変換機能は働きません。BIOS のOUTDLPを使えば変換が利くのですが、CTRL+STOPが押されると、BAS ICの「Device I/O error」が出てしまうので、あまり使わないほうがいいでしょう。こ のようなときは、プログラム内部で変換するのが一番よいようです。

#### 2.5.3 TAB変換機能

MSXでは、プリンターに09Hの信号が送られるときには、必ず20Hを5個に変換 する機能があります。しかし、この機能があるとうまく印字できない場合があるので、そ - ^ しんじゃ ファッシュ - この かんじゃ ジョー (前に) こころ - ここの からかし こころにはない は次のような場合です。

- 1.ビットイメージ印字するとき。
- 2.MSX2+などで、漢字モードになっているとき、コントロールコードを出力する とき。

なお、漢字モードでコントロールコードを送ったら、次に漢字を印字する前に、F41 8H番地に0を書き込むようにしてください。ビットイメージ印字をした後も、同じよう に0を書き込むのがよいでしょう。これらは、ビットイメージデータ内に09Hが入って いたときにうまく印字できないのを回避するためと、漢字モードで、コントロールコード を送るときに、BASICがコントロールコードを漢字データと間違えないための処理で す。なお、F418H番地に0以外の値を書き込んでおくと、漢字BASIC上からも、 ひらがななどが文字化けせずに印字できます。

#### 2.5.4 ビットイメージ印字

MSX用のプリンターには、必ず8ドットビットイメージ印字機能がついています。そ こで、特殊な文字やグラフィックを印字しようというときは、この機能のお世話になるこ

とになります。ところが、8ドットビットイメージ印字しようとすると、縦方向の高さが 3分の2になってしまうプリンターがあります。これは、NEC系の24ドット漢字プリ ンターや、MSX用の古い24ドット漢字プリンターなどで起こります。そこで、ソフト ウェアでは、ビットイメージ印字する際に、24ドットと8ドットの二つのフォントを用 意しておき、ユーザーにどちらかを選ばせるようにすると安全です。

# 2.5.5 漢字プリンターで半角文字を出力する方法

漢字プリンターで半角文字を出力するには、まず、プリンターを漢字モードにして、(B ASIC上からならば LPRINT CHR\$(&H1B)+CHR\$(&H4B)) それから、0と文字のアスキ ーコードを続けて出力します。(「ア」 と出力したいならば LPRINT CHR\$(0)+"ア" )

#### 2.5.6 プリンター対応ソフト開発上の注意

このほかにも、例えば、1983年のいわゆる83JISコードで罫線などがサポートさ れましたが、サポートされていないことが多いので、注意が必要です。MSXでは、基本 的に78JISを使っているようです。

また、書体で、エリートなどの幅が狭い文字を印字した後にビットイメージ印字をする と、ドットが詰まって印字される漢字プリンターがあるようなので、漢字プリンターでビ ットイメージ印字する直前には、字体を制御コードで普通のパイカ文字に指定しておくと よいようです。

→よど一つけ、生きの間間のことということをかかり、これを、これには、またので、これを含んなスプリングを作り、それを発生している。これはどれを含んできるようです。これをいったことがよく、これをのえていることには、また、これをのえていることには、また、これをのえていることには、また、これをのえていることになっていいいでしょう。<br>イトライン・ファクティブ・ホールのサイトのようになって、これから、これを見えていることです。これは、周囲になるの もちろん、ソフトを作るときは回りにあるプリンターで全部の文字を印字して、それを いろいろなプリンターで試してみてください。ある特定の文字だけ異常な印字をするソフ トが昔、あったそうです。また、漢字プリンターで漢字モードの状態から半角文字を印字 するときはいったん漢字モードから半角モードに変えて印字したほうがいいでしょう。そ のほかよく問題になるのは罫線です。つながらなかったり、文字の上に重ねて印字されて しまったりといったことがよくありました。それから、字体を変えたり、飾りをつけたり したソフトを終了するときは、必ず字体などの設定を元に戻してからにしてください。

☆☆☆☆☆☆☆☆☆☆☆☆☆☆☆ はみ出しコラム ☆☆☆☆☆☆☆☆☆☆☆☆☆☆☆☆ プリンターの1/144インチ改行では、半ドット単位で改行できるようです。昔は24ド ット漢字プリンターなどという豪華なものはとても高かったので、この機能を駆使して漢 字ROMのデータを半ドットずらしで8ドットプリンターに直接ビットイメージ印字し、 漢字を出力していました。大昔の話です。

MSXのプリンターの規格は本体に比べるとかなりゆるやかで、だいたいPC-802 3と同じコードを持っていればいいということになっています。だいたいということなの で、プリンターによっては一部のコードを持っていないことがあります。例えば、PC- 8023には平仮名印字、片仮名印字の制御コードがありますが、MSXのプリンターは そんな制御コードを使わなくても普通に平仮名が打ち出せるので、このコードは普通のM SX用プリンターでは削除されています。

「MSX2テクニカルハンドブック」294ページにもプリンターコード表が載ってい ますが、これは、「MSX用プリンターが最低限持っていなければならないコード」です。 早い話がMSXのプリンターの規格は2つあるのです。

プリンターによっては多少機能に差があると書きましたが、どういうふうに違うのか、 というと、例えば0EHの拡大印字をしているときに、改行すると文字が元の大きさに戻 ってしまう機種とそうならない機種があります。ほかにも細かい違いが色々あります。 MSX用の漢字プリンターに関しては実は規格がありません。そこで、巻末の表を参考 にしてプログラムを組んでください。

実をいうと、説明書などに「PC-PR201/101準拠」と書いてある漢字プリン ターは大抵MSXにも使えます。LISTを取るときなどに平仮名が化けてしまいますが、 ワープロ用としてなら全く問題なく利用できるものがあります。

本書では触れませんでしたが、MSX用にはこのほかにもプロッタプリンターや活字プ リンターが接続可能です。もっとも今どき活字プリンターなんか誰も使わないでしょう。

#### 第6章 マウス、トラックボール

MSX2では、BIOSにマウス、トラックボールの値を読みだす機能が追加されたの で、これを使えばなんの心配もせずにマウスやトラックボールを使うことができます。し かし、MSX1では、マウスやトラックボールの読み込みを行なうためのBIOSが用意 されていないので、直接I/Oポートをアクセスすることになります。(正確には、マウ スを読むBIOSならありますが、トラックボールが読めません)MSX1用のソフトが マウスやトラックボールを使うときには、次のようにしてください。なお、MSX2用の ソフトでは、必ずBIOSを使ってください。HC-95のターボモードで動作しなくな ってしまいます。当然、turboRでも動作しません。

まず、ジョイスティックポートにアクセスするのですが、BIOSのRDPSGを使う と割り込みが許可されてしまうので、(アクセスするときには、割り込みは禁止されてい る必要がある)BIOSを通さずに直接I/Oポートをアクセスしてください。もちろん、 割り込みは禁止しておいてください。

ピン8に、LOWの信号を送りながら、ピンの1~4番の値を読み込み(これを値1と します)終わったらすぐにピン8の信号をHIGHにします。

33μ秒HIGHの状態を継続して、また1~4番の信号を読み取り、(値2)すぐに 8番ピンの信号をLOWにします。

25μ秒LOWの状態を継続し、また値を読み込んで(値3)信号をHIGHにします。 25μ秒状態を継続し、値を読み込んで(値4)信号をLOWにします。

 $95\,\mu$ 秒状態を継続し、値を読み込み、(値5)信号をHIGHにします。

 $33\mu$ 秒状態を継続し、値を読み込み(値6)信号をLOWにします。

- 17µ秒状態を継続し、信号をHIGHにします。
- 17µ秒状態を継続し、信号をLOWにします。
- これで読み込みは終わりです。

なお、読み込んだ信号の内容は、ピン1がビット0、ピン4がビット3です。要するに、 4ビットの信号を6回読み込むわけです。

信号の意味は次のとおりです。信号の意味はマウスとトラックボールで異なります。昔 はマウスかトラックボールの一方しかサポートしていなかったソフトが多かったのです が、必ず両方に対応するようにプログラムを組んでください。

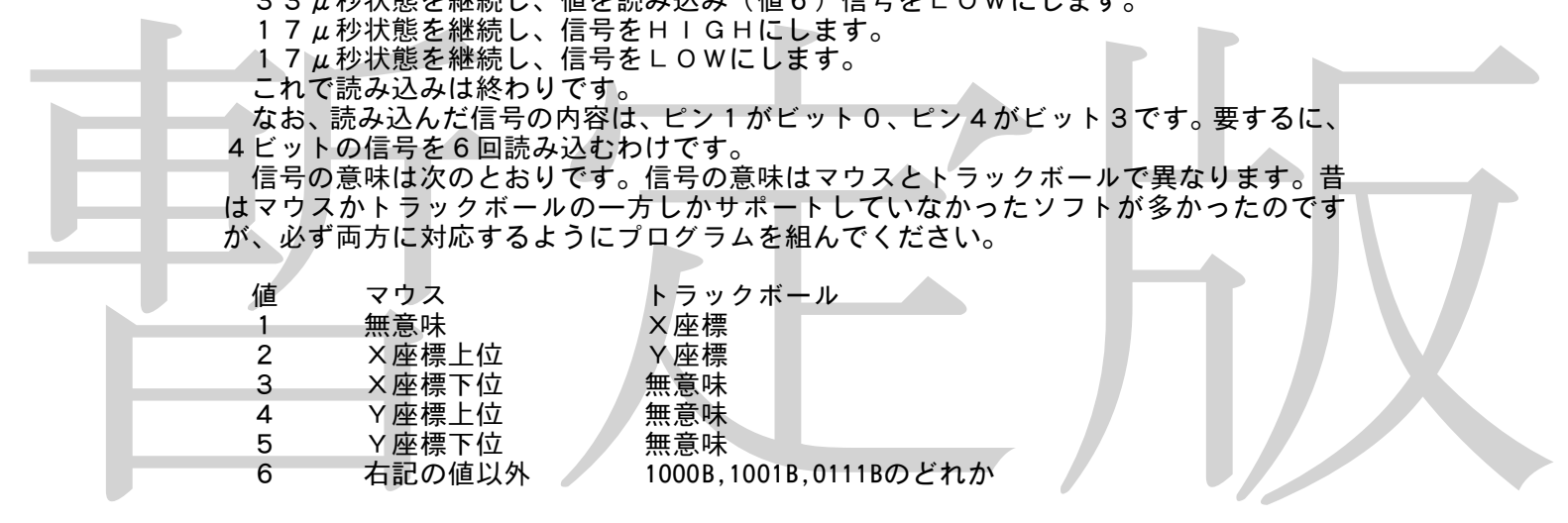

マウスは2の補数表現の8ビットでX, Yの値が出てきます。これに対し、トラックボ ールでは、0000B が-8、0111B が-1、1000B が0、1111B が7ということになってい ます。

マウス、トラックボールの値は、読み込むたびに前回との差を返します。そこで、割り 込みを使って一定時間ごとに値を読み込むと、速さに比例した値が得られます。なお、入 力の間隔が長すぎると、無意味な値を返すので、そういうときは一回読み込んだ値を捨て て、もう一度読み込むようにします。例えば、ディスクアクセスをした直後など、割り込 みが禁止されたときや、初めて値を読むときなどがこれに当たります。

マウスは、製品によってタイミングが少しずつ違うようです。マウス対応ソフトを作る ときは、何種類かのマウスで動作確認をしておいたほうがよいようです。

どうしてMSX1ではマウスなどを使うときに直接I/Oポートをアクセスしなければ ならないかというと、MSX1が発売されたときにはまだマウスやトラックボールの仕様 が決まっていなくて、後から仕様が決められたためです。MSX用マウスの仕様について は、月刊アスキー1985年3月号を参考にしてください。もっとも、自分でMSX用の つウスを作ろうという人でなければ、読んでもあまり意味はないでしょう。

#### 第7章 拡張BIOSコール

MSXでは、RS-232Cなどの、新しく拡張された機能を利用するときは、拡張B IOSコールで処理します。拡張BIOSコールで機能を使うものには、例えば、漢字ド ライバ、MSX-AUDIOなどがあります。ここでは、拡張BIOSの仕組みと、簡単 な使い方について述べます。

# 2.7.1 拡張BIOSの利用方法

MSXでは、拡張されたオプション機能を利用するときには、拡張BIOSコールを使 います。拡張BIOSを呼びだすには、Dレジスタにデバイス番号、そのほかのレジスタ に必要な値をいれて、RAMのFFCAH番地をコールします。FFCAH番地からの5 バイトでは、RST30命令で拡張BIOS処理のあるスロットにジャンプしています。 デバイス番号は、拡張された機能ごとに決まっています。例えば、RS-232Cやモデ ムは08H、漢字ドライバは11Hです。

拡張BIOSコールができるかどうかを調べるには、次の方法を使います。

●FB20H番地のビット0が立っていれば、拡張BIOSコールが可能。立っていなけ れば不可能

なお、このチェックは、ディスク上で動作することが明らかなソフト(DOS用のソフ トなど)は省略してかまいません

「例えば、生き方、コースをといているのかということができるのです。<br>この「例えば、漢字ライバのあるときに、(MS×2+ではないます)Dレジスタに11<br>トは、漢字ドライバのデバイス番号)、Eレジスタに01H(機能番号)、Aレジスタに0<br>トロッキスタを0にして、ほかの値をさつきと同じ値にして再びFFCAは数の<br>トロッキスタを0にして、ほかの値をさつきと同じ値にして用いFCAH地をコールがよいないます。<br>ルトスタを0にして、ほかの値をさつき 例えば、漢字ドライバがあるときに、(MSX2+では標準でついています。MSX2 ではDOS2かソニーのHBI―J1を差すと使えるようになります)Dレジスタに11 H(漢字ドライバのデバイス番号)、Eレジスタに01H(機能番号)、Aレジスタに0 1 HをいれてFFCAH番地をコールすると、画面が漢字モードになります。この状態か ら、Aレジスタを0にして、ほかの値をさっきと同じ値にして再びFFCAH番地をコー ルすると、普通のANKモードに戻ります。拡張BIOSコールがどんなものか、だいた い分かってもらえたでしょうか。

### 2.7.2 拡張BIOSの動作

先ほどの説明だと、どの拡張デバイスも同じFFCAH番地をコールするので、一度に 2個以上の拡張デバイスを接続することはできないような気がしますが、もちろんちゃん とモデムとMSX-JEを同時に使ったりすることができるのはよく知られたとおりで す。どうやってこんなことをしているのかというと、それぞれの機器の初期化に秘密があ るのです。

MSXをリセットすると、拡張デバイス(例えば、MSX-JE)は、初期化のさいに、 FFCAH番地から5バイトに、自分をインタースロットコールするように値を書き込み ます。初期化が終わって、システムが立ち上がると、FFCAH番地が書き換えられてい るので、MSX-JEが使えるわけです。

それでは、このとき同時にモデムカートリッジが差されているとどうなるかというと、 モデムはやはりFFCAH番地から5バイトに値を書き込もうとしますが、この場合、F FCAH番地はすでにMSX-JEによって書き換えられているので、モデムは、FFC AH番地から5バイトの内容を、自分用に用意されたワークエリアにコピーし、それから モデムをインタースロットコールするようにFFCAH番地を書き換えるわけです。

そして、ユーザーが拡張BIOSを使ってモデムを使おうとすると、FFCAH番地に はモデムを呼びだすように書き換えられているので、普通にモデムが使えます。MSX- JEを使おうとしたときはどうなるかというと、実行はいったんモデムに移りますが、D レジスタの値が自分が呼びだされるときと違うので、(呼びだすとき、モデムなら08H、 MSX-JEなら10Hが入っている)そのまま、先ほどコピーした自分用のワークエリ アにジャンプさせます。するとそこにはMSX-JEをインタースロットコールするよう に書いてありますから、ちゃんとMSX-JEの機能が使えるというわけです。

したがって、例えば、MSX-AUDIOがないのにMSX-AUDIOを使おうとす ると、レジスタの値が全く同じままで実行が帰ってくることになります。

と、拡張BIOSは、このように使われるわけですが、モデムなどのスピードを要求さ れる機器では、これでは遅くて使えません。それに、拡張デバイスがたくさんつながって いるとどんどん実行が遅くなるので、タイミングがうまく取れなくなる恐れがあります。 そこで、モデムなどでは、最初に拡張BIOSコールするときに、モデムがいるスロット と、それぞれの機能の飛び先が書いてあるジャンプテーブルの先頭アドレスを読みだすこ とになっています。そうすれば、拡張BIOSコールは最初の一回で済み、あとはモデム カートリッジを直接インタースロットコールすればいいので、スピードも上がるしタイミ ングも取りやすくなります。

# 2.7.3 デバイス番号

各拡張デバイスに割り当てられたデバイス番号(FFCAH番地コールするときに、D レジスタにいれておく値)は、次のとおりです。

00H すべてのデバイス 04H メモリマッパ 08H RS-232C及びモデム 0AH MSX-AUDIO MIDI 10H MSX標準日本語入力フロントエンドプロセッサ(MSX-JE) 11H 漢字ドライバ FFH システムエクスクルーシブ

×モリマッパの仕様については、第2部第3章のメモリマッパ拡張BIOSの項を、M<br>SX-AUDIOの仕様については、「MSX-AUDIO技術資料」(アスキー社<br>- 信販売のみ)、漢字ドライバの仕様については、「MSX2-Mの技術資料」(アスキー社、<br>- インスのみ、漢字ドライバの仕様については、「MSX2-Mのフル活用法」(アスキー)<br>- RS-232C、MSX-JEに関しては、本書第4部、第5部で説明します。基本的<br>RS-232C、M SX-AUDIOの仕様については、「MSX-AUDIO技術資料」(アスキー社・通 信販売のみ)、漢字ドライバの仕様については、「MSX2+パワフル活用法」(アスキー 社)を参考にしてください。

- ^ こ > ^;;こ > ヾ, ;こ > \*。<br>`R S ─ 2 32C, ´MSXーJEに関しては、本書第4部、第5部で説明します。基本的 な拡張BIOSコールの仕方についても、こちらを参考にしてください。

システムエクスクルーシブというのは、ハードウェアメーカーが会社ごとに独自に機能 を拡張する場合に使用するもので、取りあえず現在のところは関係ないので説明は省略し ます。

すべてのデバイスというのは、例えば、いくつの拡張機器が接続されているかを調べた いときなど、接続されているすべての機器に命令を与えたいときに使います。これについ ては次の節で説明します。

# 2.7.4 すべてのデバイスに対する命令

すべてのデバイスに命令を与えるには、Dレジスタに0、Eレジスタに機能番号をいれ てFFCAH番地をコールします。スタックは必ずページ3に置き、幾らか余裕を持って おいてください。通常はC100H番地以降に置きます。

機能番号0・デバイス番号の取得

…<br>入力、Dに0

Eに0 BにRAMのスロット番号

HLにワークエリアのアドレス

出力、HLに書かれたアドレスにデバイス番号が入り、HLがインクルメントされる。 レジスタ、すべて

接続されている拡張デバイスのデバイス番号が返ります。例えば、返ってきたときにH Lが4だけインクルメントされていて、そこのアドレスに10H,00H,04H,00 Hが入っていたら、MSX-JE、メモリマッパの2つの機器が接続されているというこ とになります。(下の図を参考のこと)

もとのHL→ <u>10H │</u>(MSX-JEのデバイス番号)<br>00H │(すべてのデバイスを意味する) 00H (すべてのデバイスを意味する) 04H (メモリマッパのデバイス番号) (すべてのデバイスを意味する)

新しいHL→

なお、このファンクションでは、漢字ドライバがあるかどうかを調べることができませ ん。(著者もサンプルプログラムを組むまで知らなかった)恐らく、漢字ドライバだけは ほかの拡張デバイスとは少し違った動作をするためだと思われます。

また、すべてのデバイスを意味する00Hは、拡張デバイス1つについて1つ出てきま す。これは、すべてのデバイスが、「すべてのデバイス」としても動作するためです。

機能番号1・トラップ使用数の取得

入力、Dに0

Eに1

Aに0

出力、Aに拡張デバイスが使用するトラップ数

レジスタ、F,DE

BASICに「ON STRIG GOSUB」などの、強制的に実行をジャンプさせる命令がありま すが、拡張デバイスがこのような機能(トラップ機能)を拡張するときに使用します。シ ステムが使う機能なので、ユーザーが使うことはないでしょう。詳しい説明は省略します。

機能番号2・割り込み禁止宣言

入力、Dに0

Eに2

出力、なし レジスタ、なし

暫定版 拡張デバイスを使っているときに、プログラムが割り込みを禁止すると不都合が生じる ことがあります。例えば、RS-232がデータを受信中に割り込みを禁止されると受信したがあります。例えば、RS-232がデータを受信中に割り込みを禁止されると受信 データを取りこぼしてしまいます。このようなことが起こるのを避けるために、プログラ ムが割り込みを禁止する直前にこのファンクションを呼ぶようにしてください。1m秒以 上割り込みを禁止するときは必ず呼んでください。(1m秒以上割り込みを禁止されると、 ニュッピンコがニショコでは?<br>RS-232Cは9600bpsでの受信ができなくなります)各拡張デバイスは、割り 込みが禁止されても異常動作が起きないよう内部で処理をしてから、(RS-232Cの 場合はXOFFを送信してから)戻ります。

機能番号3・割り込み許可の宣言 入力、Dに0 **Eに3** 出力、なし レジスタ、なし

機能番号2で禁止された割り込みを再び許可するときに呼んでください。

以上ですべての拡張BIOSに与える命令について説明を終わります。このように、拡 張デバイスに対する命令には、Dレジスタにデバイス番号、Eレジスタに機能番号をいれ てFFCAH番地をコールすることによって与えます。ちなみに、機能番号0はどのデバ イスでも、そのデバイスがどこのスロットのどの番地にあるのかを調べるための命令に使 われています。4バイトの値を返すのですが、内容はデバイスによって少しずつ違います。 詳しくは第4部、第5部を参考にしてください。

☆☆☆☆☆☆☆☆☆☆☆☆☆☆☆ はみ出しコラム ☆☆☆☆☆☆☆☆☆☆☆☆☆☆☆☆ MSX-BASICで、0行に何かプログラムをいれてLISTを取り、さらに0行の 上にカーソルを合わせてRETURNキーを押します。そしてまたLISTを取るとあら 不思議、0行のスペースが1つ増えています。もう一度やるとスペースがまた増えます。 ポケットのビスケットがたたくたびに増えるみたいで気分がいいのですが、これが有名な BASICのバグです。

BASICのBASE変数の値を書き換えようとすると、画面が異常な表示をしてしま うことがあります。仕様書にはBASE関数の内容は書き換えることができると書いてあ - 。<br>るのですが、BASICにバグがあって書き換えがうまく行かないようです。しかし、ワ こでマジットコンコーディングでは言言決定。<br>デクエリアのBASE変数セーブエリアに直接値を書き込めば、ちゃんと異常動作なしに 書き換えられます。

システムワークエリアのJIFFY (FC9EH, 2)はタイマー割り込みのたびにイ ンクルメントされるカウンターです。乱数の種にでも使ってください。

#### 第8章 漢字ドライバ使用上の注意

漢字ドライバの使い方については、「MSX2+パワフル活用法」(アスキー社)を参 考にしてください。ここでは、それには載っていない情報を主に取り上げます。

漢字ドライバが起動していると、画面はSCREEN5や7の状態になります。つまり、 漢字ドライバが起動していると、SCREEN0などとやっても画面の文字数が変わるだ けで、やっぱり画面はグラフィックモードのままなのです。ここでSCREEN5などと やると、LINE文やPAINT文が普通に使えて、なおかつPRINT文で漢字が表示 できるという漢字グラフィックモードと呼ばれるモードに突入します。ただ、このモード では漢字の入力はできません。(機械語プログラムを自分で組めば可能)

その他注意すべき点としては、漢字ドライバを起動すると、フリーエリアが4Kバイト 減ってしまいます。(組み込まれたMSX-JEの種類によっては、4Kバイト以内のこ ともありますが、プログラムは安全のため、必ず4Kバイトを漢字ドライバ用に確保して ください)そこで、メモリをぎりぎりまで使っているソフトでは、漢字ドライバを起動す ると暴走することがあります。また、最初に「CALL KANJI」命令で漢字ドライ バを起動したときには、プログラムスタックの内容がすべてクリアされてしまいます。つ まり、GOSUB命令の飛んできた元の行番号や、FOR~NEXTループなどの状態、 変数の内容がすべて消えてしまいます。漢字ドライバを使うプログラムでは、一番最初の 行で「CALL KANJI」を実行しておいたほうがいいようです。

しましていましていると言語のモード(は紀がに呼びたとないとない。<br>さてしまうので、ファイル名に漢字を使うのは避けたほうがいいです。試しに、一文字目が「化世」のエラールが「2017年のエードで指定しようという。これらのこのカーネルで、231以降ではエラーになりません)<br>
に、念のために漢字ドライバが書き換えるフックを紹介していません。<br>
のフックを使うときはは、FDB 3 H(H、D S P C)<br>
FDA E H(H、C H P U)、 それから、漢字ドライバが起動していると、ファイル名にも漢字が使えるようになって ーとれから、深テーシーパが起動して、こと、ファーグロにじ深っかにたるようになって、<br>しまうのですが、これをやると普通のモードでは絶対に呼びだせない名前のファイルがで<br>きてしまうので、ファイル名に漢字を使うのは避けたほうがいいです。試しに、一文字目 が「世」のファイルを普通のモードで指定しようとすると、「Bad file name 」のエラー になります。(DOSカーネルVer.2.31以降ではエラーになりません)

念のために漢字ドライバが書き換えるフックを紹介しておきます。プログラムがこれら のフックを使うときは注意してください。

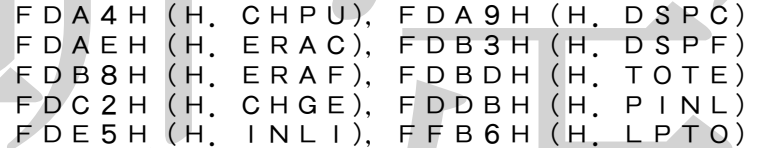

これらのフックが呼ばれるとき、裏レジスタ及びIX, IYレジスタの内容が破壊され ます。したがって、それらのレジスタの内容が保持されると期待しているソフトウェアは、 漢字ドライバを起動すると正常に動作しません。

なお、漢字ドライバが書き換えるフックは上記のほかにさらに次のようなものがありま す。これらのフックが呼ばれるとき、裏レジスタ及びインデックスレジスタが保存される かどうかは不明です。多分保存されるんじゃないかなあ。アスキーの人間じゃないから分 からないや。

FD9FH(H.TIMI),FF84H(H.WIDT)

FFC0H(H.SCRE),FFCAH(FCALL)

☆☆☆☆☆☆☆☆☆☆☆☆☆☆☆ はみ出しコラム ☆☆☆☆☆☆☆☆☆☆☆☆☆☆☆☆ 漢字ドライバ使用中のパターンネームテーブルの場所について。パターンネームテーブ ルは、以下のVRAM上のアドレスに置かれます。

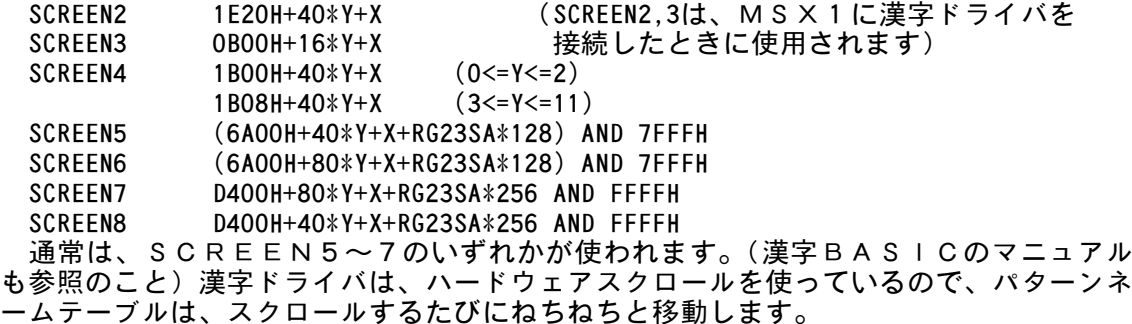

SCREEN2及び3は、MSX1で漢字ドライバを起動させたときに使用されます。

#### 第9章 MSX-MUSIC

#### 2.9.1 MSX-MUSIC利用上の注意

MSX-MUSICは、豪華な機能を満載したMSX-AUDIOが全然売れなかった ので、そこからサンプリングなどの機能を削った、いわば、廉価版MSX-AUDIOで す。しかし、MSX-AUDIOが拡張BIOSを使ってアクセスしたのに対し、MSX -MUSICでは直接ROMをインタースロットコールするなど、使い方は全然違います。 音源チップも違いますが、どこがどう違うのかはよく知りません。

MSX-MUSICの音源チップはYM2413(OPLL)です。チップの具体的な 使用方法については、「MSX2+パワフル活用法」などを参考にしてください。

MSX-AUDIOの音源チップはY8950(OPL)です。チップの使い方につい ては「MSX-AUDIO技術資料」(アスキー社)などを参考にしてください。

機械語でプログラムを組むときは、MSX-AUDIOとMSX-MUSICでは、操 作の仕方が全然違いますから、一つのプログラムで両方に対応させることはできなくて、 両方に対応したプログラムを別々に組むか、あるいは片一方にしか対応しなくするかのど ちらかしかありません。つまり、「MSX-AUDIO対応」としか書いていないソフト はMSX-MUSICでは使えません。逆もそうです。ゼビウスなどは両方に対応してい ますが、これは内部で処理を別々にやっているのでしょう。音のデータなどは、同じもの が使えるのだろうと思いますが。

BASICからは、呼びだす方式が、「CALL AUDIO」と「CALL MUS IC」なだけで、ほかはほとんど同じなので、ちょっと書き換えれば、基本的に同じプロ グラムが使えますが、サンプリングなどMSX-AUDIOにはあってMSX-MUSI Cのほうにない機能を使う命令は削除されています。

機械語からMSX-MUSICを使うときには、「MSX2+パワフル活用法」に、F M BIOSというMSX-MUSICを扱うための拡張されたBIOSの使い方が書い てあるので、これを参考にしてください。ただ、この本にはMSX-MUSICがあるス ロットを探す方法が書いてないので、ここで紹介すると、

●401CH番地から4バイトの内容が、"OPLL"の四文字だったら、そのスロット にはMSX-MUSICがあります。

- グラムが、はかいということを使用すると言えないようには、空の定に関しています。<br>
US ILCを取り込んでいることが、このと言えないので、この製品名を表す文字が、<br>
- インデザインのので、このことを使うための拡張されたBIOSの使い方がある<br>
- M、自分を探す。こので、ここで紹介しているメートリックの使い方がある<br>
- インデザインのアメリカーのので、ここで紹介された。<br>
- インデザインので、ここには、「MS X 2 + パ ちなみに、4018Hからの4バイトには"PAC2"などの製品名を表す文字が入っ ています。内蔵の機種ではここが"APRL"だそうです。間違って、4018H番地か ら8バイトが"PAC2OPLL"ならMSX-MUSICがあるのだろうと勘違いして、 内蔵の機種ではFM音源が使えなかった大間抜けなソフトがありましたが、名前を出すの はかわいそうなのでやめておきます。

MSX-MUSICを使用するときには、「CALL MUSIC」命令でMSX-M - w J ^ - w J ^ - w J ^ - U & E H & O I CAL L - W U ^ I U J 命令 CM ^ X - M<br>U S I Cを初期化しますが、このとき変数がクリアされ、ワークエリアに807バイトの 領域が確保されます。機械語プログラムを併用するときは注意してください。

MSX-MUSICのFM BIOSを起動するときは、A0Hバイトのワークエリア が必要とされます。使用スタックサイズは20Hバイトです。

FM BIOSのワークエリアはページ1に置くことはできません。また、ページ0に 置いた場合、機種によっては暴走する可能性がありますので、ワークエリアはページ0に は置かないほうがいいでしょう。

INIOPLを呼ぶ場合、FM BIOSがページ1のスロットを切り換えます。切り 換えるだけなら別に困らないのですが、切り換えた後、もとに戻さずに帰ってきます。つ まり、INIOPLを呼ぶとページ1のスロットが切り換わってしまうことがあるので、 ちゃんとプログラムを組んだつもりでも、動作しないことがあるのです。

これを回避するために、INIOPLをコールする直前にページ1のスロットの状態を 保存しておき、帰ってきたらページ1を切り換えてください。(FM BIOSは拡張ス ロット選択レジスタの状態だけを換えるので、そこだけを保存するのでも大丈夫です)

# 2.9.2 FM BIOSの演奏データ

FM BIOSのMSTART,OPLDRVを利用すれば、OPLLに直接値を書き 込まなくても、データを与えることによって音を鳴らすことができます。ここでは、OP LLミュージックドライバの演奏データ、通称MMLについて解説します。

MMLのヘッダー

MLLのヘッダは、それぞれのチャンネルのデータの先頭オフセット値を順に並べてい くような構造になっています。次の表を見てください。

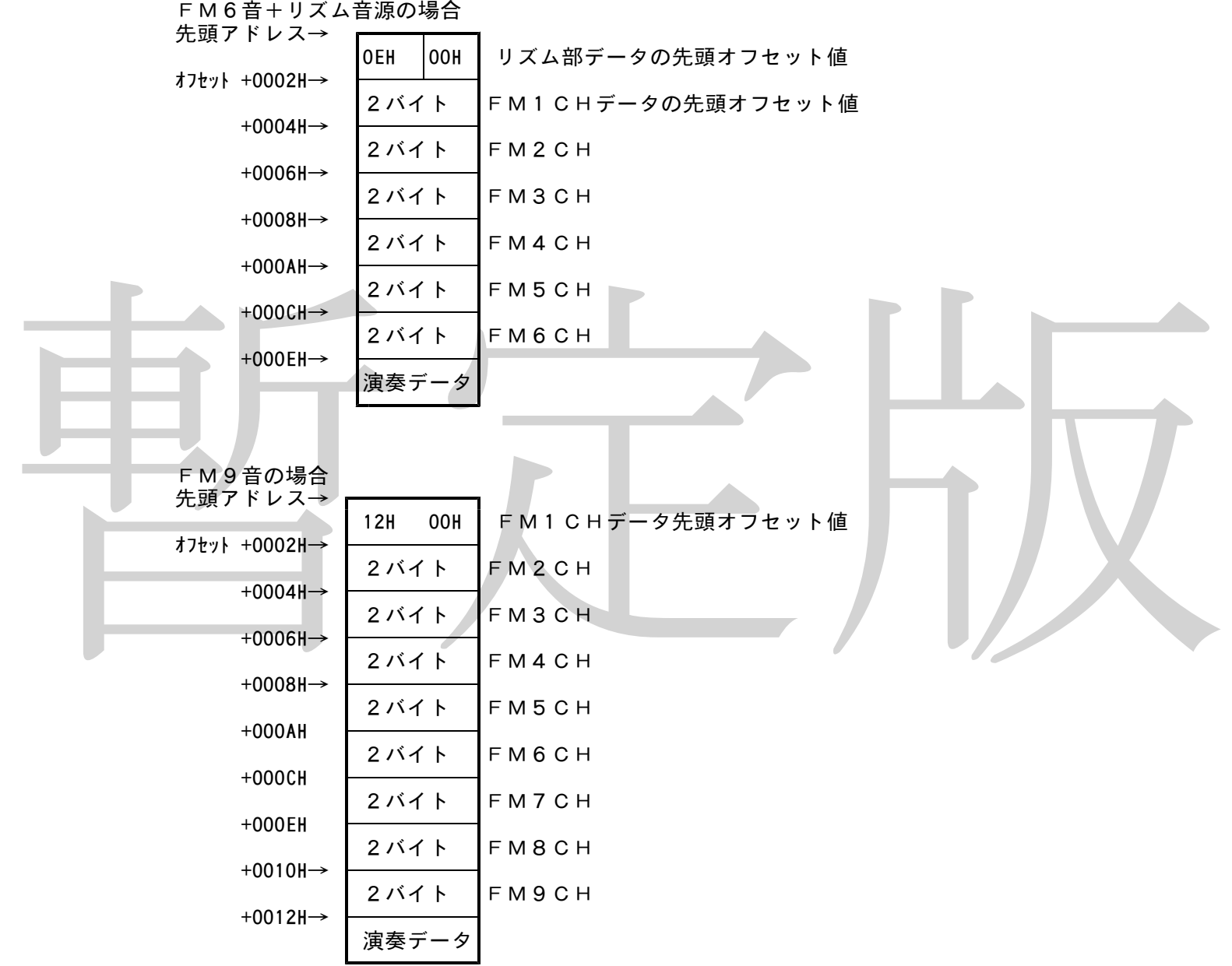

1つのチャンネルのデータが終わったら、その次の番地から次のチャンネルのデータが 始まり、その開始番地が先頭番地からのオフセットとして「2バイト」で与えられます。 たとえば、FM9音の場合、第1チャンネルのデータは先頭から0012H番地後から始まり ますから、最初のデータは12H,00Hになります。(これで意味が分かるかなあ)使用しな いチャンネルの先頭オフセットは00H,00Hになります。

- メロディ部のデータ
- 00H~5FH 音階の指定です。00Hが休符で、01Hがオクターブ1のCの音、02HがC#、03H がD、と、半音上がるごとにデータが1つ上がります。(次の図を参照) さらに、続く1バイトが音長データになります。この音長データがFFHの場合 は、次の1バイトも音長データとなります。これが、データがFFH以外になる まで続けられます。音長データの単位は1/60秒です。例えば [18H,FFH,10H] という値があったら、オクターブ3のCの音を(255+16)\*1/60秒鳴らすという 意味になります。
- 60H~6FH 音量指定です。この値から60Hを引いた値が実際の音量となります。
- 音色指定です。実際の音色データはこの値から70Hを引いた値になります。
- 80H サスティン解除です。
- 81H サスティン設定です。

82H 拡張音色設定です。続く1バイトの値(0~63)がROM内の音色番号に なります。音色番号の最上位ビットは無視されます。

- 83H ユーザー音色指定です。続く2バイトの値(下位、上位の順)が、音色デー タの先頭アドレスになります。
- 84H レガートオフ(音を音符ごとに切る)。
- ...<br>85H レガートオン (音を切らずにつなげる)。

86H Q指定。続く1バイト(1~8)で指定されます。レガートオンのときは、 Q指定は実行されません。

- 87H~FEH 現在未使用。
- FFH そのチャンネルのデータの終了コードです。

音階データの形 (00Hは休符です)

|                          |  | ггп.                                                                                                |   | <u>て  ロ   テ   ヤ   ノ   ネ  ル   ロ   ノ   ー   ツ   ル   ボ      コ  ー   ト   し   ゅ  。</u> |       |       |       |       |            |       |            |      |            |       |            |  |  |
|--------------------------|--|----------------------------------------------------------------------------------------------------|---|---------------------------------------------------------------------------------|-------|-------|-------|-------|------------|-------|------------|------|------------|-------|------------|--|--|
|                          |  | ユーザー音色指定のデータは、指定アドレスから8バイトにOPLLレジスタの00~<br>07の値が並ぶという、きわめて単純な形をしています。FM BIOSのRDDATA<br>でもこの形が使われます。 |   |                                                                                 |       |       |       |       |            |       |            |      |            |       |            |  |  |
| 音階データの形 (00Hは休符です)<br>音階 |  |                                                                                                    |   |                                                                                 |       |       |       |       |            |       |            |      |            |       |            |  |  |
|                          |  |                                                                                                    |   |                                                                                 |       | D     | D#    | E     |            | F#    | G          | G#   | A          | A#    |            |  |  |
|                          |  |                                                                                                    |   | 01H                                                                             | 02H   | 03H   | 04H   | 05H   | 106H       | 107H  | 08H        | 109H | <b>OAH</b> | I OBH | <b>OCH</b> |  |  |
|                          |  |                                                                                                    |   | ODH.                                                                            | 0EH   | OF H  | 10H   | 11 H  | 12H        | 13H   | 14H        | 15H  | 16H        | 17H   | 18H        |  |  |
|                          |  |                                                                                                    |   | 19H                                                                             | 0 A H | 1 B H | 1 C H | 1 D H | I EH       | 1 F H | 20H        | 21H  | 22H        | 23H   | 24H        |  |  |
|                          |  |                                                                                                    |   | 25H                                                                             | 26H   | 27H   | 28H   | 29H   | 12AH       | 2BH   | 2CH        | 2DH  | 2EH        | 2FH   | 30H        |  |  |
|                          |  | オクターブ                                                                                               | 5 | 31H                                                                             | 32H   | 33H   | 34H   | 35H   | 36H        | 37H   | 38H        | 39H  | ЗАН        | 3BH   | 3CH        |  |  |
|                          |  |                                                                                                    |   | 3DH                                                                             | 3EH.  | 3FH   | 40H   | 41H   | 42H        | 43H   | 144H       | 45H  | 146H       | 47H   | 48H        |  |  |
|                          |  |                                                                                                    |   | 49 H                                                                            | 4AH   | 4BH   | 4CH   | 4DH   | 4EH        | 4FH   | <b>50H</b> | 51H  | 52H        | 53H   | 54H        |  |  |
|                          |  |                                                                                                    |   | 55H                                                                             | 56H   | 57H   | 58H   | 59H   | <b>5AH</b> | I5BH  | l 5CH      | 5DH  | 5EH        | 5FH   | ---        |  |  |
|                          |  |                                                                                                    |   |                                                                                 |       |       |       |       |            |       |            |      |            |       |            |  |  |

リズム部のデータ

リズム部のデータは1バイトで表され、ビット単位で機能の指定を行ないます。以下の 表は1バイトをビット単位で示したものです。

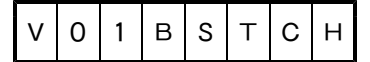

B, S, T, C, Hの各ビットが立っていれば、その楽器が選択されます。Bはバスド ラム、Sはスネアドラム、Tはタムタム、Cはシンバル、Hはハイハットです。

V = 1なら、リズム発生指定で、続く1バイトが音長データになります。音長データの 形はメロディ部の場合と同じです。

V=0なら、音量指定で、続く1バイトが音量データ(0~15)になります。値は下 位4ビットのみが有効です。

終了コードはメロディ部と同じでFFHです。

#### 2.9.3 OPLLを直接操作する場合の注意

I/Oポートを直接操作してMSX-MUSICを使用する場合、以下のような処理を 行う必要があります。これは、MSX-MUSIC内蔵機に外付けのMSX-MUSIC カートリッジを接続した場合に両方の音源が動作してしまうのを防ぐための機能があるか らです。

1. まず、4018H番地からの8バイトの内容が"APPROPLL"の8文字であ るスロットを探します。

2.もしあれば、MSX-MUSICが内蔵されているので、そのままI/Oの7CH, 7DHを使用してMSX-MUSICを操作できます。

3. もしなかった場合は401CH番地からの4バイトの内容が"OPLL"の4文字 であるスロットを探します。

4. もしなければMSX-MUSICは存在しないので、当然、使用もできません。

5.あれば、そのスロットの7FF6H番地の内容を読み、ビット0を1にして書き込 めば、そのスロットに搭載されているMSX-MUSICが使用できるようになります。

なお、FM BIOSを使って操作する場合は上のようなチェックは全く必要ありませ ん。本文どおりのチェックを行ってMSX-MUSICを操作してください。 I/Oポートを直接操作してMSX-MUSICをアクセスする場合、必ず以下のウェ イト時間を守ってOPLLに値を書き込んでください。このウェイト時間を無視した場合、 そのときの設定は正常に行われないことがあります。

暫定版 アドレス指定の場合、3.36μ秒。データ書き込みの場合23.52μ秒。 FM BIOSを使用する場合はFM BIOSがこの時間だけウェイトをかけてくれ ます。ただし、FM BIOSは大変にありがたいことにこの時間だけ本当に待ってくれ ますので、高速化を必要とするソフトではFM BIOSを使用せずにI/Oポートを直 接操作したほうが効率的です。ただし、アスキーは直接操作されることはあまり好んでい ないようです。

☆☆☆☆☆☆☆☆☆☆☆☆☆☆☆ はみ出しコラム ☆☆☆☆☆☆☆☆☆☆☆☆☆☆☆☆ FM音源を利用する場合は、マニュアルや仕様書だけを読んでいても意味がよくわから ないことが多いので、FM音源の解説書などを参考にしてみてください。OPLLの解説 書なんかないじゃないか、と思われるかもしれませんが、他の音源チップの解説本でも案 外参考になります。

音源内蔵カートリッジ(コナミのSCCやFM-PACなど)を差すと、音が出なかっ - 自然に感じ、コンシンでは、2009年、2009年、2009年、1月には、カードリッジの音のバランスが悪くなる機種があります。これは、カ ートリッジスロットの音源端子に信号がつながっていなかったり、音のボリューム調節の ために使われている抵抗の値が機種ごとに違ったりするためのようです。音が鳴らない機 種は、メーカーで修理してくれます。

カセットインターフェイスのタイミングは、機種ごとに微妙に異なります。これは、カ ー・・・・・・・。<br>セット出力するときに、Ⅰ/Oポートに直接垂れ流ししてしまう機種と、一旦バッファに ためて、そこから出力する機種があるためです。カセット入出力を行なうソフトは注意し てください。

MSX-MUSICのMMLマクロで、音量は0から127まで、すなわち7ビットが 指定できますが、実際には下位6ビットのみが有効です。

#### 第10章 動作チェック

ここでは、よく起きる動作不良の原因について簡単に述べます。

- 1. MSX1で動くのに、MSX2で動かない。 メインRAMが基本スロットにあるとプログラムが思い込んでいる、I/Oポート を直接いじっている、メインROMが基本スロットにあると思い込んでいる。
- 2.MSX2では動くのに、MSX1にMSX2バージョンアップアダプターをつない だときに動かない。 I/Oポート、特にVDPのポートの番地を調べずに直接いじっている、メインR OMがスロット0にあると思い込んでいる。RAMがすべてページ3と同じスロッ トにあると思い込んでいる。
- 3.ヤマハYIS-805,ビクターHC-90,HC-95,ソニーHB-F500 の製造番号5500以下の機械で暴走する。 サブROMの切り替えがうまくいっていない、タイマ割り込みルーチンをページ0 に置いている。
- 4.東芝HX-23で暴走する。
- RAMがすべて同じスロットにあると思い込んでいる。 5. 日立H2, H3, 三洋MPC-10/MK2, ヤマハの機械など内部でハードウェ
- アを拡張している機種で暴走する。 拡張されていることを予期していない。内部拡張のI/Oポートが衝突している。 6. ソニーHB-701FD, パイオニアPX-7で動作しない。
- スロット2が拡張されていて、そこに内蔵ソフトがあることを予期していない、ス ロット3にカートリッジを差されることを予期していない。
- 7.拡張スロットに差されると動作しない。スロット2や3に差すと動作しない。 拡張スロットに差されることを予期していない。スロット2や3に差されることを 予期していない。
- 8. 1985年以前に製造されたディスクドライブ(ヤマハFD-05など)をMSX 2に差したとき動作しない

∠に左したと d 勤正しふ、<br>1985年以前に製造されたディスクドライブに、問題があって、サブ R\_O Mが呼 びだせないことがある。第2部第2章を参考にしてプログラムを組むことによって、 動作不良を回避することができる。

- 9. turboRのR800モードで動作しない
	- クロック数でソフトのタイミングを取っている。

0. スローローが、「ドレババイコーティーノーバーレーがない。」といて、「スカーツトとが拡張スロットに基づいて、日本のスロントンのない。この5年のことをのことを予期している差を予期していることを予期 これを差さされることを予期している。<br>2. 日本最大の中に差されることを予期で、スロット2や3に差すと動作しない。<br>2. 拡張スロットに差されることを予期していない。スロット2や3に差されることを<br>8. 1985年以前に製造されたディスク このほかにも、RAMが特定のスロットにあると動かないなど、動作不良の型はいろい ろあります。上に名前をあげた機種では動作不良が起きやすいようなので、これらの機種 では重点的にチェックをしたほうがいいようです。特に、ヤマハFD-05を接続したと きについて重点的にチェックしてください。(ただ、現在ではこのドライブは幻の製品に なっています)MSX2バージョンアップアダプターなどは忘れられがちですが、これを つないだときに動かないソフトが多いようなので注意してください。

MSX用のソフトは、すべての機種で動作確認をすることになっているのですが、中に は、誰も売っているところを見たことがない日立H50などという機種もあるので、動作 チェックもできるところまで、ということになるのでしょう。

動作チェックのこつとして、何社かの別の会社の機種でチェックするというのがありま す。例えば、ソニーの機種などは、スロット構成などはどの機種もほとんど変わりません。 そこで、ソニーで動くからと安心していると、松下の機械ではスロット構成が全然違うの で動かない、ということがたまにあります。自分の機種のメインROMはスロット0にあ るので、つい、調べずにプログラムを書いてしまった、というようなのがもっともありが ちな動作不良です。おまけに、自分の機種ではちゃんと動くので、もっと始末が悪いわけ です。MSXで多いバグは、うっかり自分のいるスロットを切り換えてしまった。データ エリアをRAMに置いたら、読み書きするときにそこが裏になっていることに気づかなか った、スタックのあるページをなにげなく切り換えてしまった、というふうに、たいてい スロットが絡んでいることが多い、というのも覚えておいてください。

なお、ヤマハYIS-805にはRAMがSLOT3-1にあるバージョンも存在しま す。ご注意ください。

◆

# 第3部 ディスク操作

ここでは、MSXのディスク操作方法のうち、あまり知られていない機能について説明 します。

#### 第1章 ディスクの存在の有無

ディスク版のソフトがディスクの存在を確かめてもナンセンスですが、ROM版やテー プ版のソフトでは、ディスクが接続されているかどうかを確かめたいときがあります。確 かめる方法は、次のとおりです。

●RAMのFFA7H番地の内容がC9Hならば、ディスクは接続されていない。それ以 外の値なら、ディスクは接続されている。

# 第2章 フォーマット

ーマットしディスクがなことにより、イックエディターにファイスのスロット)の402年により、レバものです。ほど、生活をくなく消去しなければならないという。というアクティスクがなくても、しかのです。ほんだけでは、サイトによりということもあるでしょう。というのです。ほかにも、ゲームで途中経過をセーブしようとしおうとしようとしかっているのです。しかしたブラングなくてセーブを含むかったりすることもあるでしょう。ところからの内容です。しかのです。 グラフィックエディターなどで絵を描いていて、いざセーブしようと思ったときにフォ ーマットしたディスクがなくて、さらにグラフィックエディターにフォーマット機能がつ いていなくて苦心して描いた絵をなくなく消去しなければならないときなどは、とても悲 しいものです。ほかにも、ゲームで途中経過をセーブしようとしたら、やはりフォーマッ トしたブランクディスクがなくてセーブできなかったりすることもあるでしょう。ところ が、MSXでは、ソフトウェアがディスクをフォーマットすることは出来るのです。しか し、その方法があまり知られていなかったために、そのようなソフトはほとんどありませ んでした。ソフトの内部でフォーマットが出来るソフトには、例えば「文書作左衛門」や、 「F1ツールディスク付属グラフィックエディター」などがあります。

●ソフトがディスクをフォーマットする方法 **マスタースロット(ドライブAを制御しているインターフェイスのスロット)の402** 5 H番地をコールします。 入力・HLレジスタにワークエリアの開始アドレス BCレジスタにワークエリアの長さ 出力・エラーが起きなければCyをリセット、エラーが起きればCyをセットしさらに Aにエラー番号(エラー番号は第3章の表と同じ) 破壊されるレジスタ・すべて

なお、ワークエリアは先頭番地が8000H番地よりも大きく、TPAに全部が収まっ ている必要があります。長さは、8Kバイトあれば十分のようです。(一番たくさんワー クエリアを必要とするディスクインターフェイスが、約7Kバイトのワークエリアを使っ ている)また、マスタースロットのスロット番号は、F348H番地に入っています。 こをコールすると、BASICやDOSでフォーマットしたときと同じようにドライ ブ番号、メディアを指定してフォーマットします。つまり、完全オートのフォーマットル ーチンは出来なくて、必ずキーボードからAとか2とか入力することになります。また、 文字を表示するので、グラフィック画面でフォーマットするとメッセージが表示されませ んが、これはフックのH.CHPHを書き換えて、グラフィック画面に文字が表示出来る ようにすればいいわけです。実際、「文書作左衛門」などではそうやっています。 メインROMの0147H番地や、RAMのFFACH番地をコールしてもフォーマッ ト出来るようですが、こちらは使いません。

#### 第3章 ディスクエラー

例えば、ディスクの読み書きで、読み込みや書き込みに失敗すると、帰ってくるレジス タの内容で、それを知ることができます。しかしながら、ディスクが入っていないときに ディスクをアクセスしたときなどは、DOS上では「Not ready error」などと表示が出 て実行が止まってしまいます。(このように、DOSがメッセージを表示して実行が一旦 停止するエラーをハードウェアエラーと呼びます)そこで、これを回避するために、ディ スクエラーをユーザーが直接処理する方法が必要になります。

RAMのF323H番地からの2バイトは、DISKVEと呼ばれ、ディスクエラー(ハ ードウェアエラー)が起きたときに飛ぶ番地のアドレスが書いてあるアドレスが入ってい ます。つまり、F323H番地から2バイトにC3DEHと書いてあって、C3DEH番 地から2バイトにBE32Hと書いてあったら、ディスクエラーが起きたときにはBE3 2H番地に実行が移ることになります。何だかややこしいことをしているのですが、MS -DOSを元にしてMSX-DOSが作られたので、このような面倒臭いことをしている ようです。とにかく、このF323H番地からの2バイトを書き換えれば、ユーザーがデ ィスクエラーを処理することができるわけです。なお、このF323H番地に書いてある アドレスに書いてある番地にジャンプしたときには、Cレジスタに下の表にあるようなエ ラー番号が、Aレジスタにドライブ番号(A:0,B:1…)が入っています。そこで、 例えば「書き込みに失敗しました」とか、「ディスクが異常です」とか、エラーによって メッセージの内容を変えることができるわけです。ただし、ディスクエラー処理ルーチン はページ1には置くことができません。ディスクドライブの機種によっては、通常とは違 うエラーを出すことがあるので注意してください。例えば、あるドライブはCRC ERRORを 出すのに、別のドライブではRECORD NOT FOUNDを出したりすることがあります。

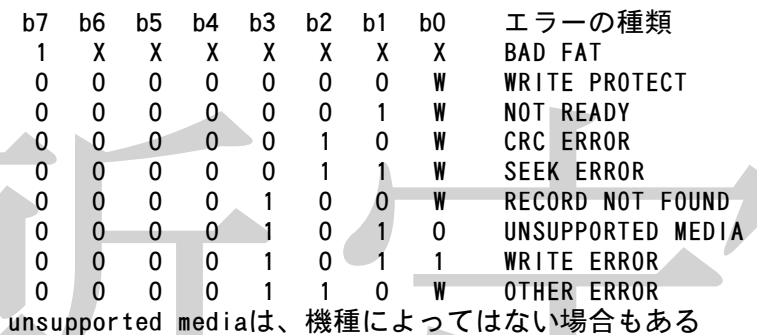

。 ○ ○ ○ ○ ○ ○ ○ ○ □ ■ WIRE ERROR<br>○ ○ ○ ○ ○ ○ ○ □ ■ WIRE ERROR<br>○ ○ ○ ○ ○ ○ □ □ ■ WIRE ERROR<br>○ ○ ○ ○ ○ □ □ ■ WIRE ERROR<br>○ ○ ○ ○ ○ □ □ □ ■ WIRE ERROR<br>○ ○ ○ ○ ○ □ □ □ ■ 『HER ERROR<br>○ ○ ○ ○ ○ □ □ □ ■ 『HER ERROR<br>○ ○ ○ ○ ○ □ □ なお、Xは不定、Wは書き込み時に1、読み込み時には0になります。つまり、Cレジ スタに03Hが入っていたら、書き込み時にNOT READYのエラーが出たということが分か ります。CRCエラーというのは、読み込めたけれどもデータのチェックサムがおかしい というエラーです。(正確にはチェックサムとはちょっと違う)ディスクの中には、デー タのほかに、CRCという、データを全部つなげて一つの大きな数にして(16バイトの データだったら、128ビットからなる巨大な2進数にする)それを特定の数(10001000 000100001B)で×ORをとった結果が入っています。読み込み時にこの値を計算してディ スク上に書いてあるCRCの値と比べて、違っていたらエラーを出すというわけです。こ れで、ディスクが壊れたときには異常なデータを読み込む前に事前にチェックできます。 実際にDISKVEを書き換えるときは、ディスクアクセスの直前にDISKVEを書 き換え、スタックを保存してからBDOSコールすることが多いようです。そして、エラ ー処理ルーチンの中で、スタックを元に戻すわけです。(エラー処理プログラムは、BD OSコールルーチンからジャンプする)そして、BDOSコールから帰ってきたり、エラ ー処理ルーチンから帰ってきたときにDISKVEの内容を元に戻します。なお、ソフト ーーール ファル・ファーマー こことにしていいしょう こうにつください。そうでない<br>が実行を終了するときには、必ずDISKVEの内容を元に戻してください。そうでない と、次に違うプログラムでディスクエラーが起きたときに暴走します。ディスクBASI C上でこのDISKVEを書き換えるときは、ここに書いてあるアドレスに書いてある番 地に書いてある番地に実行が移ったときに、ページ1がディスクインターフェイスROM に切り換えられているので、エラー処理プログラムは必ずページ2か3に置かれ、かつ、 エラー処理が終わったらページ1をメインROMに戻す必要があります。

参考までに、エラーが起きたときにDOSはどのような処理をしているかといいますと、 まず、Cレジスタを見て、エラーメッセージを表示し、 A,R,Iのいずれかのキーを押すよ うにというメッセージを出して、一旦実行を停止します。Aが押されたらCレジスタに2 を、Rなら1を、Iなら0をいれて、エラー処理ルーチンからリターンします。なお、C以 外のレジスタには何が入っていてもかまいません。

ソフトウェアの中には、わざとCRCエラーを出すようにディスクのデータを書き換え ていて、ディスクエラーが起きたら本物だと識別するようなプロテクトを掛けている物が あります。MSXでは、よっぽど特殊なことをしなければわざとエラーが起きるようなデ ータをディスクに書き込むことはできませんから、エラーの起きないディスクでは立ち上
がらないようにしておけば、コピーされることを防ぐことができます。もっとも、プログ ラムを直接解析して書き換えれば、コピーした物を立ち上げることができます。 DISKVEは、文章で説明されてもよく分からないことが多いので、サンプルディス クも参考にしてください。

### 第4章 CTRL+Cの処理

DOS上で、CTRL+Cを自分で処理したいときがあります。 MSX-DOSのCTRL+Cの処理は、ディスクエラーの場合と似ていて、F325 H番地から2バイトに書いてあるアドレスに書いてあるアドレスがコールされます。そこ で、ここを書き換えればCTRL+Cをプログラムで処理することができます。このほか のことはディスクエラーとほとんど同じですので、ディスクエラーの処理のところも参考 にしてください。もちろん、プログラムが実行を終了するときは、必ず値を元に戻してお かないと暴走します。

## 第5章 ディスクが止まらないとき

ディスクアクセスが終わってすぐにプログラムで割り込みを禁止すると、ディスクドラ イブのモーターが回転したまま止まらなくなるドライブがあります。これは、割り込みの 数が一定回数になったらドライブを止めるようになっている機種でおこります。 止まらなくなったディスクドライブを停止させるには、マスタースロット(ドライブA をコントロールしているディスクインターフェイスが入っているスロット。F348H番 地にスロット番号が書いてある)の4029H番地をコールしてください。 ただし、これは後になってから付け足された機能なので、とても古いドライブではこの ファンクションが存在しないことがあります。そこで、この番地の内容が0でないことを 確かめた上でコールしてください。0のときは、ドライブを停止させることはできません。

## 第6章 COMMAND.COM

xx ルニット・ポーティブシとのなるフレは、ここのスタックを持っている。<br>これは、なったディスタイングを一つことにながら、これを行うことでは、アライスのスロット。「もなくなったディスタースロットでいるスロット。F348 H番<br>モンスロット番号が書いているのは、それを主にしてくれるので、どれはドライブではこの<br>これに、これは後になってから付け足された機能なので、どても古いドライブではこの<br>これが、これは後になっているがありません。この種 ユーザーがCOMMAND.COMという名前のファイルを作ってDOSから直接プロ グラムを起動しようとすると、大抵暴走します。DOSのコマンドレベルに戻ってくるこ とがないプログラムなら、COMMAND.COMという名前であっても構わないのです が、暴走を起こす原因は大抵スタックの初期化にあります。DOSがCOMMAND.C OMという名前のファイルを実行するときは、スタックポインタがDOSのワークエリア の内部にあります。つまり、あまり大量にスタックを使うプログラムでは、スタックがD OSそのものを破壊して暴走してしまうわけです。メインRAMの0006H番地から2 バイトには、DOSのシステムの先頭番地が入っています。ここから上の番地をプログラ ムが使うと暴走してしまうわけですから、プログラムの最初で、 LD SP,(000 6H) とスタックを初期化すれば、暴走しなくなるはずです。

#### 第7章 2ドライブシミュレーション

MSX-DOSには2ドライブシミュレーションという便利な機能があり、1ドライブ でも疑似的に2ドライブとして使うことができます。2ドライブシミュレーションでは、 ディスクを入れ替えるとき、例えば「Insert diskette for drive B: and strike a key when ready 」というようなメッセージがDOSによって表示されますが、この処理を書 き換えることができます。このメッセージが表示される前に、フックのF24FH番地が コールされます。そこで、ここを書き換えれば、2ドライブシミュレーションのメッセー ジを書き換えたり、別の処理を行なったりすることができます。このフックが呼ばれたと 。<br>きには A レジスタにドライブ番号 ( A : 4 1 H, B: 4 2 Hなど) が入っています。なお、 スタックを2レベル(2バイト)増やしてからリターンすると、DOSのメッセージ表示 とキー入力待ちが行なわれません。このフックがコールされたときはページ1がディスク インターフェイスに切り換わっているので注意してください。A以外のレジスタは破壊し てかまいません。また、このフックを書き換えている間は、DOSのファンクションコー ルでメッセージ表示をすることはできません。もちろん、このフックを書き換えたプログ ラムを終了するときには、フックの内容をちゃんと元に戻してください。

## 第8章 物理ドライブ

DOSのBDOSコールの18Hを使えば、論理ドライブの数が分かりますが、2ドラ イブシミュレーションが行なわれているときは、これは実際の物理ドライブ数とは違いま す。例えば、A,C,Dが物理ドライブで、Bドライブが仮想ドライブというようなこと もあります。今まで、物理ドライブの数をソフトウェアが数えることはできないとされて いたのですが、MSXマガジン1988年2月号で、物理ドライブの数を数えるかなり過 激な方法が紹介されました。こんなことまでして物理ドライブの数を数える必要はないと 思うのですが、一応その方法を紹介します。

まず、F24FH番地からの2ドライブシミュレーションのフックを書き換えて、DO Sの2ドライブシミュレーションのメッセージとキー入力を利かなくします。(DISK VEも書き換えて、ディスクが入ってなくてもエラーが起きないように細工もしなければ なりません)

次に、論理ドライブを後のほうから順々にアクセスします。(アクセスするだけ)そし て、次に、Aドライブから順々にアクセスしていきます。そして、F24FH番地が呼ば れたら、そのドライブは仮想ドライブと分かります。もし仮想ドライブだったら、一つ前 のドライブをアクセスし、(元の状態に戻す)また次のドライブをアクセスします。

これで、どのドライブが物理ドライブで、どのドライブが仮想ドライブか分かります。 最初にドライブを逆にアクセスするのは、場合によっては物理ドライブと仮想ドライブが 入れ替わっていることがあるためです。こういう大変に面倒な操作をすれば、物理ドライ ブの数を調べることは可能ですが、はっきりいってあまり意味はないと思います。

# 第9章 TPAの上限

第9章 TPAの上限<br>- ディスクをつないでいまだと、ユーザーはF37FH番地まで目一杯使ってブロップアが使うので、コーザーエリアが減って、ローダーをなんなってしまり、アクリアが使うので、コーザーエリアが減って、ロタリティスクを通信していましかし、ディスクのワークエン・データのようになることになることには、ディスクの用意見を見えることになることになるのです。本当は、などのスタートンのののトバイト前までが多くることになることになるのですが ディスクをつないでいない状態だと、ユーザーはF37FH番地まで目一杯使ってプロ グラムを組むことができます。しかし、ディスクBASICでは、ディスクのワークエリ アが使うので、ユーザーはDE3FH番地までしか使えなくなってしまいます。DOS上 ではもう少しユーザーエリアが減って、D405H番地までです。本当は、メインRAM の0006H番地から2バイトに入っているのがDOSシステムの先頭番地なので、これ の1バイト前までが使えることになるはずなのですが、(この値はD605H)安全のた め、ここまでを使うのが良いだろうということになっているようです。なお、これは、D <u>O S 1 及びDOS2に2DDのディスクを2台つなげた場合のエリアです。3台以上の場</u> 合は、1台につき約1558~1590バイト弱減ります。(機種によって多少異なりま す) ディスク版のソフトは、2台ディスクがつないである状態で動けばいいことになって いるので、その環境で動くようにソフトを作れば良いでしょう。なお、漢字ドライバを積 んでいる場合に、CALL KAJIなどで漢字ドライバを有効にすると、BASIC上 でも、DOS上でも、さらにユーザーエリアが約4Kバイト減るのでこれにも注意してく ださい。また、MSX-MUSICを初期化すると、やはりユーザーエリアは807バイ ト減少します。プログラムの中でユーザーエリアの上限を調べて、足りない場合にはメッ セージを出して実行を止めるのが良いプログラミングとされているそうです。

#### 第10章 PHYDIOモード

例えば、「イース」のように、ディレクトリを取ろうとすると、「Disk I/O error」が 出て読めないディスクソフトがあります。これは、ブートセクタのメディアIDを書き換 えていて、普通とは別のディスク管理をしているためです。ところで、MSXでは、ディ スクアクセスで、ディスクにメディアIDが書いていないと、先ほどのようにエラーが出 てしまいます。それでは、このようなソフトでは、どうやってディスクアクセスをしてい るのでしょうか。

種を明かせば、PHYDIOと呼ばれる隠しBIOSを使っているのです。

□□ 2002年第11番地をコールすることで、直接ディスクの読み書きを行う事が出来ます。 このルーチンでは、メディアIDを指定してから呼ぶので、ディスクのブートセクター にメディアIDが書いてないディスクでも読み書きできます。主に、高速でディスクを読 .<br>み込むことが必要なソフトで使われています。0144H番地はすぐにフックのFFA7 H番地(H.PHYD)にジャンプするので、もっと高速化したいソフトでは、こちらを コールしている場合もあります。隠しBIOSなので、あまり使わないほうがいいような 気もするのですが、市販ソフトがみんなこれを使っているのですから、たぶん使っても大 丈夫なのでしょう。メディアIDは、1DD.9セクターフォーマットのときはF8H,

2DD.9セクターのときはF9H、1DD.8セクターのときはFAH,2DD.8セ クターのときはFBHになります。ほかにも、2Dや1DのときなどにもメディアIDは ついているのですが、関係ないと思われるので省略します。 なお、MSX-DOS2でPHYDIOを使うと、読み書きは普通にできるのですが、 ドライブをPHYDIOで変更しようとするとうまく動きません。注意してください。 レジスタの設定など詳細は、第8章第1部をご覧下さい。

## 第11章 バッチの停止

例えば、DOS上でとても長いバッチコマンドを実行すると、実行中に異常が起きても、 そのままバッチコマンドの実行が継続されるので、その後の処理がめちゃめちゃになって しまいます。そこで、COMファイル実行中などに、それ以後のバッチの処理の停止をし たいときは、RAMの0006H番地から2バイトに書かれているアドレスに13Hを足 したアドレスに、0を書き込んでください。以後、バッチの実行が停止します。 ただし、MSX-DOS2を差していて、COMMAND2.COMが起動中には正常 に動作しません。DOS2を差していても、COMMAND.COMが起動しているとき は、正常に動作します。

#### 第12章 DOSのファンクションコール

MSX-DOSのファンクションコールを使うときは、DOS上では0005H, BA SIC上ではF37DHをコールしますが、F37DH番地コールでは、ページ1からの コールと、ページ1への読み込み、書き込みはできません。FCBをページ1に置くこと もできません。しかし、DOSの0005Hコールのほうはそのような制限はありません。

## 第13章 日本語MSX-DOS2利用上の注意

DOS1上で動作するソフトはほとんどそのままDOS2上でも動作するのですが、一 部非互換性があって、正常動作をしないことがあります。

暫定版 まず第一に、ファイルアクセスの方式がが少し違います。そこで、DOS2で作成した ファイルがDOS1で読めなくなるようなことがまれにあります。次に、COPY命令に 互換性がありません。COPY命令や、ディスク-VRAM間直接転送を使っているソフ トは、DOSが変わると動作不良を起こすことがあります。これはBASICでも機械語 でも同じです。それから、いくつかのファンクションの機能が若干変更になっているので、 これらのファンクションを使用しているソフトは、自分には問題がないのにDOS2で動 かないことが可能性としてはありえます。

その他として、システムコールの14H(CP/M互換のファイルアクセス)を使った とき、CP/MやDOS1は、最後に半端が出るとそこに1AHを詰めるのですが、DO S2では00Hを書き込むので、たまに読み書きに不都合が起きる場合があるようです。 もっとも、この機能はあまり使われないので、困ることはほとんどないでしょう。

また、DOS2では裏レジスタが保存されますが、DOS1では保存されません。また、 DOS1では0080H番地からのDTAアドレスに保存されるコマンドパラメーターの 末尾が0DHで終わりますが、DOS2では00Hで終わるので、そのへんも注意してプログラ ムを組んでください。これ以外にも若干あまり問題にならない小さなバグ、の・ようなも のがいくらかあるようです。

# 第14章 デバイスドライバの接続

デバイスドライバなどを常駐させる場合は、カートリッジのINITルーチン実行の際 に、HIMEM(FC4AH)を自分が使用する大きさだけ減少させてください。この新 しいHIMEMと古いHIMEMの間が、自分用のワークエリアになります。この新しい HIMEMの値はSLTWRK(FD09H)の自分用の2バイトに保存しておいてくだ さい。

## 第15章 ディスクの起動手順

「MSXテクニカルハンドブック」97ページ、『MSX-DOSの起動手順』の追加 説明をします。5.の時点でCO1EH番地がコールされるとき、メモリは以下のような 状態になっています。

ページ0・メインROM ページ1・ディスクROM ページ2及び3・メインRAM この時点ではBIOSなどでページ1をメインRAMに切り換えることができません。 また、DOSのBDOSコールも行えません。したがってユーザープログラムの起動には 不適当です。

7. の時点でC01EH番地がコールされるときは、メモリは以下の状態になっていま す。

ページ0、2及び3・メインRAM ページ1・ディスクROM

ここで、DEレジスタにはコールするとページ1がRAMに切り換わる番地(具体的に はF36BH)が、HLレジスタにはディスクエラー処理ルーチンの番地が書いてある番 地が書いてある番地(具体的にはF323H)が入っています。Aレジスタが0なら起動 直後を意味します。(ここまでは公開情報) この時点ではまだ0000H番地のDOSの リブートと0005H番地のBDOSコールは使えないのでBDOSコールはF37DH 番地を使います。(未公開情報)

#### 第16章 ハードディスク補足説明

アスキー社のハードディスクインターフェイスを買えば、技術資料がついてきますので、 それを参考にできるのですが、ハードディスク(HDD)を持っていない方がディスクを 操作するソフトを作った場合、ハードディスクのことを想定していないためにソフトが動 作しなかったり、ハードディスクの中身を破壊するソフトを作ってしまうことがあります。 ここではそういうことが起きないよう、ハードディスクをお持ちでない方のために最低限 の情報を記します。

アスキー社のハードディスクインターフェイスを買えば、技術資料がついてきますので、それを考えているのですが、ハードディスク(HDD)を持っていないたがディスクを持ち出す。使作することが、生産を含んできるのですが、この間違いには、最低には、最低限度を増大していない方ものでは、この間違いは、この間違いは、この間違いのでは、この間違いのでは、この間違いのでは、この間違いのではない方のに最低限のでもあることが起きないよう、ハードディスクをお持ち ます、容量が違います。単純ですがHDDではMSX-DOS(2)が使用できる最大 容量の32Mバイトまでのディスクが存在します。ディレクトリーエントリーの数も違い ます。例えばDOS1フォーマットしたHDDには、最高254個までのファイルが作成 できます。(DOS2ではルートディレクトリーに最大2558)従ってDPBを参照し ているソフトはDOS2で動作しないことがあります(DPBではディレクトリーエント リーに1バイトの値しか返さない)。またクラスターサイズも違います。通常のMSX用 のフロッピーディスクは1Kバイト(2セクター)で1クラスターですが、HDDでは容 量などにもよりますが、最大64Kバイトで1クラスターという設定まで行うことができ ます。もっともそんな設定をしたら1バイトファイルでも64Kの領域をとってしまうの で通常はそんな値を指定しませんが。例えば32Mバイトでフォーマットすると、最低で も8Kバイトで1クラスターになります。1セクターの大きさは512バイトで変わりま せん。

ドライブがフロッピーディスクなのかハードディスクなのかを知る方法は以下のとおり です。DOS2でしか調べられませんが、本文第8部第3章のCHOICEを使えば恐ら く(メーカー非公開ですが)DOS2と同じ方法で調べられると思います。

Bレジスタに調べたいドライブ番号(A:=1…)、Aに00H、Cに67Hを入れ、 BDOSコール(DOS上では0005H番地コール)します。Aにエラー番号(HDD の場合必ずF0H)、Bに文字列のスロット番号、HLに文字列の長さが入って返ってき ます。この文字列は、ディスクをフォーマットするときに画面に表示される文字列で、H DDの場合HLで指定される番地には00Hが入っています。(つまり、フォーマットで きないということです)そして、その00Hのすぐあとに、"SCSI7FFC"という - さないということです)そして、その00Hのすぐあとに、"SCSI7FFC"という<br>8文字の文字列が入っています。最初の4文字がIDで、あとの4文字はHDDが使用す るメモリマップドI/0の番地です。

HDDで使用するI/OはメモリマップドI/Oの7FFCH~7FFEHで、7FF CHがデータ(読み書き)、7FFDHがコマンドポート(書き込み)、7FFEHがス テータスポート(読み込み)です。ただしページ1に転送データがあるときはこの番地が .<br>BFFCH~BFFEHに変わります。

# 第4部 RS-232C・モデム

ここでは、RS-232C及びモデムを機械語から利用するための拡張BIOSコール の方法と、それらの機能についての説明を行ないます。BASICからRS-232Cや モデムを使う場合には、RS-232Cやモデムの取扱説明書を参考にしてください。こ こでは、紙面の都合から、拡張BASICの使用方法については触れません。

## 第1章 RS-232Cとモデム

◆

MSXのシステムは通常RS-232Cとモデムを区別しません。従って、プログラム 上はどちらも同じものとして利用するわけです。ただし、モデムの拡張BASICにはオ ートダイアル機能があるのに、RS-232Cにはない、RS-232Cはボーレートを 19200ボーまでどんな値でも指定できるのに対し、モデムでは一般にボーレートは3 00ボーや1200ボーといった値に固定されているといった違いがあります。 なお、どちらの拡張BASICも持っている命令は、次のとおりです。

新たに拡張されたステートメント 「CALL COMINI,CALL COM GOSUB,CALL COMON,CALL COMOFF,CALL COMSTOP,CALL COMBREAK, CALL COMDTR,CALL COMSTAT,CALL COMTERM」

RS-232C機能が追加されたコマンド及びステートメント 「SAVE,LOAD,RUN,MERGE,OPEN,CLOSE,PRINT#,PRINT# USING,INPUT#,LINEINPUT#」

RS-232C機能が追加された関数 「EOF,INPUT\$,LOC,LOF」

CALL COMDTR, CALL COMSTAT, CALL COMTERM」<br>
R S - 2 3 2 C 機能が追加されたコマンド及びステートメント<br>
FSAVE,LOAD, RUN, MERGE, OPEN, CLOSE, PRINT#, PRINT# USING, INPUT#,LINEINPUT#」<br>
R S - 2 3 2 C 機能が追加された関数<br>
FEOF, INPUT\$, LOC, LOF」<br>
R S - 2 3 2 これらの機能は拡張されて、新たに使えるようになります。元々ある機能はデバイスに - これらの微能は拡張されて、新たに文化なまプになります。元マのも微能はテバイバに<br>RS-232Cやモデムを使えるようになります。これらの機能の具体的な使い方につい ては、RS-232C及びモデムカートリッジの説明書を参考にしてください。 ただ、モデムカートリッジのユーザーはボーレートを指定する方法が分からないと思わ れるので、ここに記しておきます。

「CALL COMINI」命令でボーレートを指定する際、[50,75,110,300,600,1200,1800,2000, 2400,3600,4800,7200,9600,19200]ボーを指定するときには数字をそのまま受信、送信ボ ーレートの部分に代入します。これ以外の値を指定するときには[−1843200/(求 めるボーレート\*16)]を指定します。(値は負になります)端数は四捨五入します。 ただし、モデムでは固定したボーレートしかサポートしていないので、このような値を代 入してもおそらく無視されてしまうでしょう。

☆☆☆☆☆☆☆☆☆☆☆☆☆☆☆ はみ出しコラム ☆☆☆☆☆☆☆☆☆☆☆☆☆☆☆☆ ディスクのマスタースロットの4010H番地から4030H番地までをコールするこ とによりいくつかのディスク操作が行なえます。ほとんどの機能が未公開なのが残念です が。(これらのルーチンに関しては第8部第3章を参照のこと)また、DOS2を差すと これらの機能のほとんどが動作しません。ところが、我々の必死の解析の結果、ワークエ リアのFB22H番地に、真のマスタースロットのスロット番号が書いてあるという事実 が発覚しました。つまり、DOS2を差してしまうと、マスタースロットがDOS2の差 さっているスロットになってしまいます。したがって、マスタースロットをコールするつ もりでF348H番地に書いてあるスロットをインタースロットコールすると、DOS2 のカートリッジを呼び出してしまうことになります。DOS2内部ではこれらのルーチン が呼ばれるとたいていエラーが出て帰るか、または何もせずに帰るようにプログラムされ ているので、DOS2ではこれらの機能が使えなかったわけです。(一部使える機能もあ ります)しかし、FB22H番地に真のマスタースロットのスロット番号が書いてあるの ならば、F348H番地のほうではなくてこちらのスロットを呼びだせば、今までどおり これら未公開ルーチンを使えるわけです。このワークエリアも多分未公開だと思いますが、 まあ何とかなるでしょう。どうせ未公開だし。

## 第2章 RS-232C・モデムの拡張BIOSコール

RS-232Cの拡張BIOSコールの方法について説明します。なお、これらの方法 はモデムカートリッジの場合も同じです。拡張BIOSコールがどんなものかについては 第2部第7章を参考にしてください。

まず、Dレジスタに08H(RS-232Cのデバイス番号)、Eレジスタに0、Bレ ジスタにRAMのスロット番号、HLレジスタにワークエリアの先頭番地をいれ、(ワー クエリアは必ず64バイト用意します)FFCAH番地をコールします。このとき、スタ ックポインタは必ずページ3に置いてください。また、HLレジスタで指定されるワーク エリアは、必ずページ2か3に置いてください。

もしRS-232Cインターフェイスが存在すれば、HLレジスタの値が4だけインク ルメントされ、ワークエリアに図1のようなRS-232Cのスロットとジャンプテーブ ルの先頭アドレスが返ってきます。2チャンネルのRS-232Cを持っている場合には、 HLレジスタは8だけインクルメントされ、図1のテーブルと同じものが2つできます。 そして、最初のものがチャンネル0、後のものがチャンネル1になります。プログラム上 は最大、チャンネル3までサポートできるようです。(ただし、古い型のRS-232C カートリッジには、2個以上接続すると動作しないものもあります)なお、RS-232 Cが存在しなければ、HLレジスタの値が変化せずに戻ってきます。

ジャンプテーブルの内容は図2のようになっています。プログラムがRS-232Cを 使うときは、このジャンプテーブルを直接インタースロットコールするわけです。これら の機能については、次の章で詳しく述べます。

| ♡2001に ノい いい、 人 ♡ 早 い計 レ \ 辺 ´ \よ り 。<br>DB DVINFB<br>DB DVTYPE<br>DB 0<br>JP INIT<br>JP OPEN<br>JP STAT<br>JP GETCHR<br><b>JP SNDCHR</b><br>JP CLOSE<br>JP EOF<br>JP LOC<br>JP LOF<br>JP BACKUP<br>JP SNDBRK<br>JP DTR<br>JP SETCHN<br>JP NCUSTA<br>(*印はモデムのみが<br>$\ast$<br>$\ast$<br>使用する)<br>JP SPKCNT<br>$\ast$<br>JP LINSEL<br>$\ast$<br>JP DIALST<br>$\ast$<br>JP DIALCH<br>$\ast$<br>JP DTMFST<br>$\ast$<br>JP RDDTMF<br>$\ast$<br>JP HOKCNT |
|----------------------------------------------------------------------------------------------------|
| $\ast$<br>JP CONFIG<br>$\ast$<br>JP SPCIAL<br>(NOENT)<br>(NOENT)                                                                                                    |
|                                                                                                    |

図2・ジャンプテーブルの内容

## 第3章 RS-232Cジャンプテーブルの使用方法

ここでは、第2章で紹介したジャンプテーブルのそれぞれの機能について説明します。 ●DVINFB (オプション機能の有無)

これはデバイスインフォメーションバイトと呼ばれ、RS-232Cのオプション機能 の有無についての情報が入っています。これはデータが入っているだけで、ジャンプはす る必要はありません。

BIT5はRI信号検出、BIT4はCD信号検出、BIT3はタイマー割り込み、B IT2はシンク/ブレーク信号検出、BIT1は割り込みを使う送信の、それぞれの機能 の有無についての情報が入っています。各ビットが立っていれば、その機能が存在します。 これ以外のビットは拡張用で、現在は使用されていません。

●DVTYPE (複数チャンネル対応かどうか) ここが0でなければ複数チャンネル対応です。あまり使うことはないと思います。

 $\bigcirc$ INIT (RS-232Cのイニシャライズ)

入力 B, パラメータテーブルのスロットアドレス HL,パラメータテーブルの先頭アドレス

出力 Cy, パラメータに異常があって、イニシャライズできなかったときセット レジスタ AF

RS-232Cをイニシャライズします。パラメータテーブルの内容は以下のとおりで す。(BASICのCALL COMINI命令とほとんど同じ形式です)

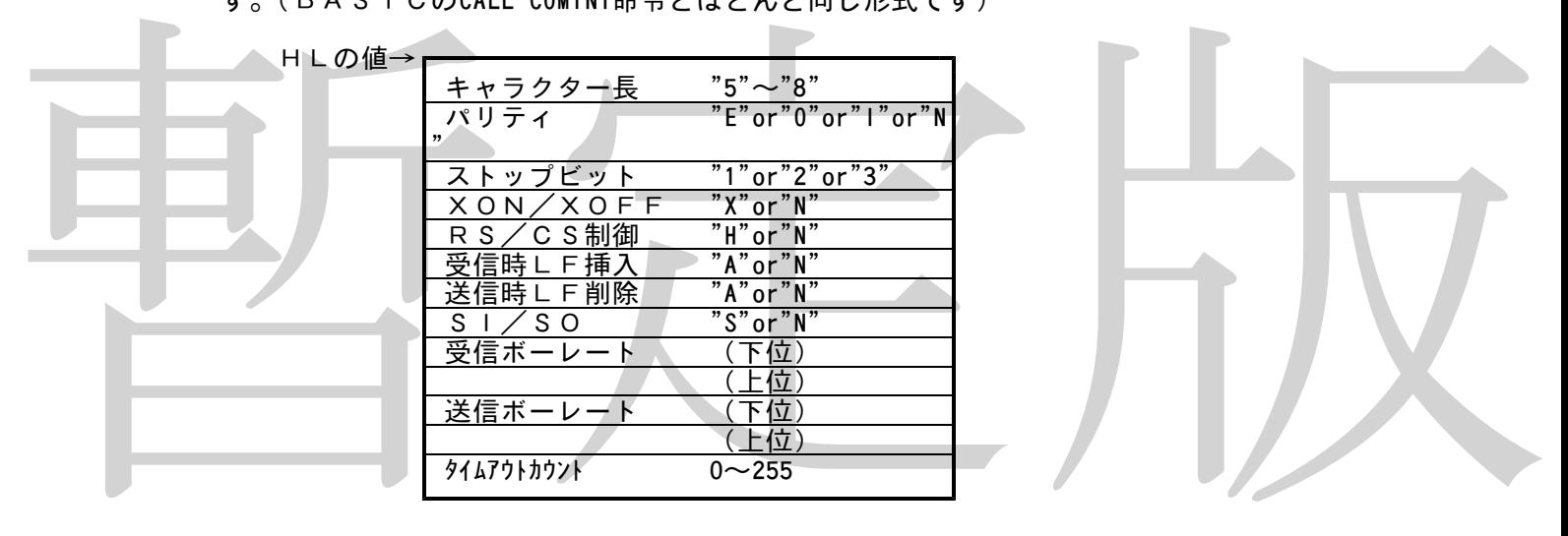

受信ボーレート、送信ボーレート、タイムアウトカウントはバイナリ形式、それ以外の データはアスキー形式で代入します。

●OPEN (RS-232Cをオープン) 入力 HL,FCBのアドレス C,バッファ長 範囲はRS-232Cの場合32~127 モデムカートリッジ(含内蔵)の場合32~254 E. INPUTモードなら1 OUTPUTモードなら2 INPUT/OUTPUTモードなら4 出力 Cy, パラメータが異常で設定を行なえなかったときセット<br>レジスタ AF レジスタ AF

なお、FCBの内容については次のとおりです。

H L で指定されたアドレス→ ┏

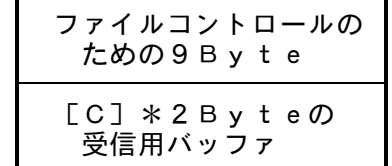

●STAT (ステータス情報を得る)<br> 入力 なし

入力 出力 HL,ステータスデータ

レジスタ なし

RS-232Cポートのステータスを読み込みます。データは16ビットで、各ビット の意味は拡張BASICのCALL COMSTAT命令と同じです。

●GETCHR (1文字受信)

入力 なし

……<br>出力 A,受信されたキャラクター<br> S.エラー発生時にセット エラー発生時にセット

Cy, INPUTモードでEOFが受信されたときセット

レジスタ F

レジスタッ・「ドドゥ」「レート(ヒョール・文庫されたときセットを最初バッファから」、受けてから呼び、ありてきます。BACKUPでバックアップされた文字があるかどうかを調べてから呼んでください。文字がない場合、動作は保証されません。<br>ミスタートの人があります。それは、このこの意味を見ているので、アップをかあるかどうかを調べてから呼んでください。文字がない場合、動作は保証されません。<br>SNDCHR(1文字送信)<br>
Aカ A、送信キャラクタ 受信用バッファから1文字を取ってきます。BACKUPでバックアップされた文字が あれば、それを返します。必ず、LOCを使用して受信バッファに文字があるかどうかを 調べてから呼んでください。文字がない場合、動作は保証されません。

- ●SNDCHR (1文字送信)
	- 入力 A, 送信キャラクター

出力 Cy, CTRL+STOPが押されたときセット .<br>Z, XONまたはCS信号がONになっていなかったときにタイムアウト エラーが発生したときセット

レジスタ F

RS-232Cポートに1文字出力します。タイムアウトエラーが発生したとき、CT RL+STOPが押されたときは出力は行なわれません。

 $\bigcirc$ CLOSE (RS-232Cのクローズ)

入力 なし

出力 OUTPUTモードでオープンされていたとき

- Cy, XOFFを受信していたとき、CSがONになっていなかったとき にCTRL+STOPが押されるとセット Z. XOFFを受信していたとき、CSがONになっていなかったとき
- にタイムアウトエラーが発生したときセット
- INPUTモードでオープンされていたとき なし

レジスタ AF

RS-232Cポートをクローズして、RS信号をインアクティブにします。OUTP UTモードでオープンされていたときにはEOFを出力します。

●EOF (EOF検出)

- 入力 なし<br>出力 H L HL, -1なら次のキャラクターはEOF 0ならEOFでない Cy,セットなら次のキャラクターはEOF
	- リセットならEOFでない

レジスタ AF

受信バッファから次に取るキャラクターが、EOFかどうかを調べます。結果はHLと Cyの両方で返されます。

●LOC (受信バッファ内のキャラクター数を得る)

入力 なし<br>出力 H L ,

キャラクター数 レジスタ AF

RS-232Cの受信用バッファ内にある受信されたキャラクター数を調べます。これ にはバックアップされたキャラクターも含まれます。INPUTモードでオープンされて いるときにはEOFより後ろのキャラクターは数えません。

●LOF (受信バッファの空き領域の大きさを得る)<br>- 入力 なし 入力 出力 HL,空き領域の大きさ<br>レジスタ AF レジスタ AF 受信バッファの空き領域の大きさを調べます。実際の空き領域なので、EOFの後ろの キャラクターは空き領域になりません。

●BACKUP (キャラクターをバックアップしておく) 入力 C, バックアップするキャラクター 出力 なし レジスタ AF 特殊バッファに文字をバックアップしておきます。以前にバックアップした文字は失わ れます。

暫定版 ●SNDBRK (ブレークキャラクターの出力) 入力 DE,送信する回数 出力 Cy, CTRL+STOPが押されたときセット レジスタ AF,DE ブレークキャラクターをDEで指定された回数だけ送信します。途中でCTRL+ST OPが押されたときはCyをセットして戻ります。

●DTR (DTR信号の状態を変える) 入力 A, 0ならばDTRをOFF

0以外ならONにする

出力 なし レジスタ FF

DTR信号の状態を変化させます。DTRは電源ON時、リセット時及びINITが実 行されたときONになります。

**●SETCHN (チャンネル変更)** 

入力 E, チャンネル番号<br>出力 Cy, チャンネル番号

出力 Cy,チャンネル番号に異常があったときセット

レジスタ AF,BC

複数チャンネル対応RS-232Cのチャンネルを切り換えるためのエントリーです。 当然ながら、複数対応でないRS-232Cではこの機能は使えません。複数チャンネル 「灬 Sis - 232 Cと、そうでないRS-232Cが協能は以えよとハ。该数ノイノホル<br>対応RS-232Cと、そうでないRS-232Cが同時に接続されている場合、チャン ネル番号は複数チャンネル対応のものだけに付けられます。つまり、このエントリーでは 複数対応でないRS-232Cに切り換えることはできません。また、BASICのチャ ンネル番号とこのエントリーのチャンネル番号は対応しません。チャンネル番号はリセッ ト時に0に設定されます。

BACKUPというのは一旦読み込んだデータをバッファに返してまた読むという、ち ょっと変わったことをしています。これは、コントロ-ルキャラクタ-の制御に使われま す。 以上でRS-232Cのジャンプテーブルは終わりですが、モデムの場合はこのあ とにダイアル機能などのためのジャンプテーブルが用意されています。これらの使い方に ついては次の章で解説します。

## 第4章 モデムBIOSジャンプテーブルの使用方法

モデムBIOSのジャンプテーブルの使用方法はRS-232Cの場合と全く同じで す。ただし、JP NCUSTAからJP SPCIALまでの10個のエントリーがモデム用に新たに追加 されました。なお、JP DTRはモデムでは使用しません。

そのほか変更があったのはJP INITです。モデムのために、電話回線の指定などの設定 が必要になります。

以下で、変更のあったエントリー、モデム専用のエントリーについて説明します。その ほかのエントリーの使用方法は第3章を参照してください。

なおこのほかに、モデムの場合はOPENでCレジスタによって指定されるバッファの 大きさは32~254バイトになります。

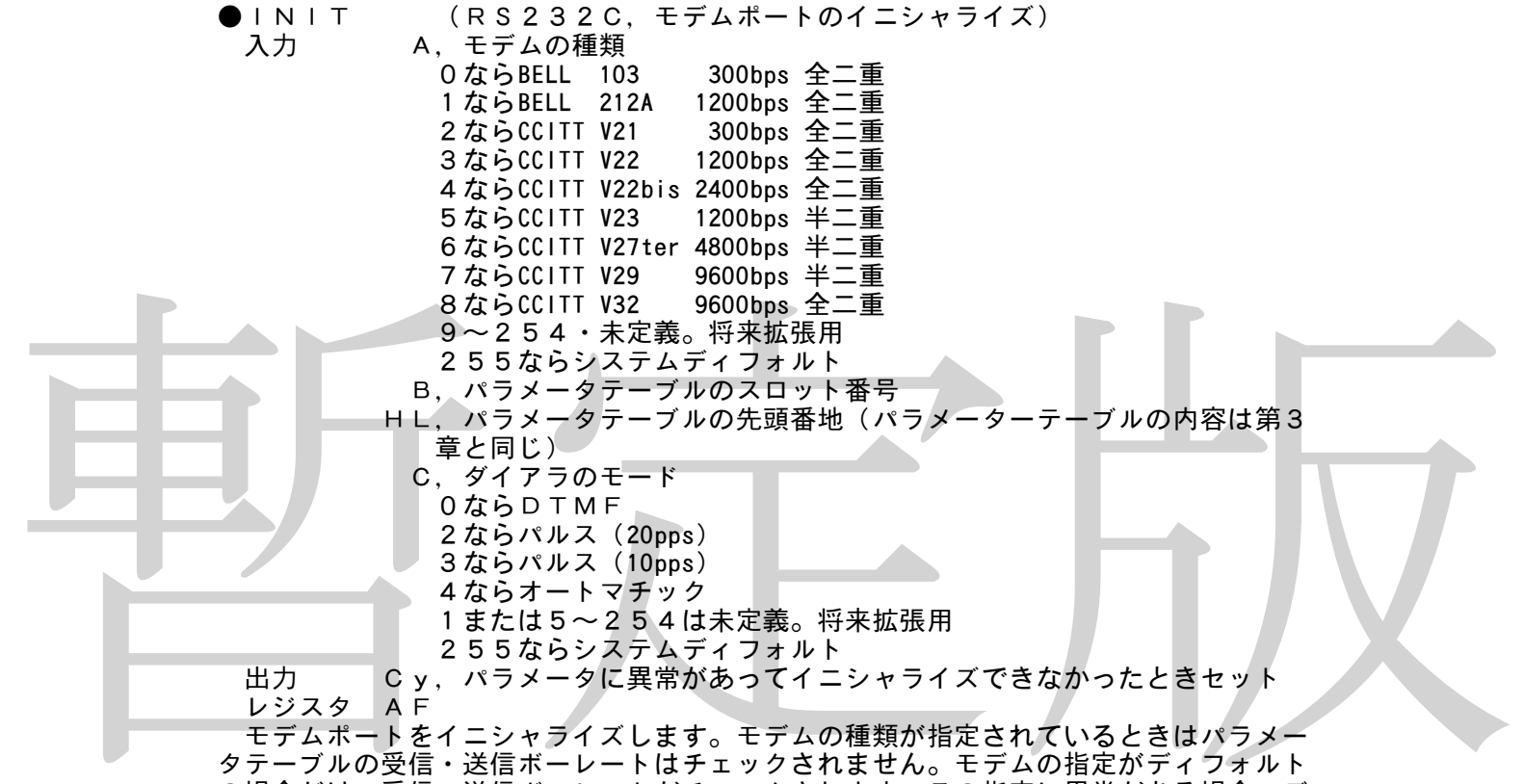

タテーブルの受信・送信ボーレートはチェックされません。モデムの指定がディフォルト の場合だけ、受信・送信ボーレートがチェックされます。この指定に異常がある場合、デ ィフォルトのモデムが選択されます。システムディフォルトが指定されたときは、カート リッジのスイッチやメモリスイッチ、システムであらかじめ決められているものが選択さ れます。

オートマチックは、まず回線がDTMFかどうか調べ、そうでなければパルス10ppsで ダイアルします。

●NCUSTA (NCUのハードウェアの状態を返す)

入力 なし

出力 HL, ステータス<br>レジスタ HL

レジスタ

NCUの状態を返します。ステータスの意味は拡張BASICのCALL NETSTATと同じで、 以下のようになります。

HLのbit15~9は拡張用で現在はすべて0です。bit8はDTMFデータ検出で、DTM Fデータが来ていると1になります。bit7は外部電話機のHOOK検出で、0ならON HOOK, 1ならOFF HOOKです。bit6はCall progressで400Hzのトーンを検出すると1になります。 bit5は課金パルス検出で極性反転をラッチします。リードセットです。bit4,3は回線極性 検出でbit4,3がそれぞれ0,0ならLoop off, 0,1ならDC loop(LB), 1,0ならDC loop(LA), 1,1は未定義です。bit2,1はダイアラモードでbit2,1がそれぞれ0,0ならDTMF、 0,1 ならパルス(10pps)、 1,0ならパルス(20pps)、 1,1ならオートマチックです。bit0は リング信号ラッチで、リング信号がある場合1になります。

サポートされていない機能は常に0を返します。

●SPKCNT (スピーカーをON/OFFする) 入力 A,0ならスピーカーOFF 0以外ならスピーカーON 出力 Cy,この機能がサポートされていないときセット レジスタ なし スピーカーをON/OFFします。拡張BASICのCALL NETSPKと同等の機能です。 ●LINSEL (回線の切り換え) 入力 A,bit5~7は拡張用で現在は0です。bit4,3が立っていれば内蔵ハンズ フリーフォン(bit4・スピーカー、bit3・マイク)を回線に接続しま す。bit2,1が立っていれば内蔵ハンドセット(bit2・スピーカー、bi t1・マイク)を回線に接続します。bit0が0なら内蔵モデムに、1な ら外部電話機に回線を接続します。 出力 Cy, パラメータにエラーがある場合セット レジスタ なし 回線の接続を切り換えます。拡張BASICのCALL LINESELと同等の機能です。 ●DIALST (電話番号の出力) 入力 B, ダイアルデータのスロット番号 HL, ダイアルデータの先頭番地 \_\_、<br>*C、ダイアラのモー*ド。INITのCレジスタと同じ

- 出力 Cy, パラメータにエラーがある場合セット<br>レジスタ なし
- レジスタ なし

「ロ、タイアラッシュ」は、「エリーをするという様合となっているのは、「ローレンスタールビー」「このファンクョンは振号の機会をサイプルを開催し、「アルデータを出力します。終了後は国線はモデムには、デーマスを出力します。ダイアルデータを出力します。終了後は国線はモデムには、「レジスターに接続し、ダイアルデータを出力します。終了後は国線はモデムになり、「キャッシュ」を開催している。「『サイブル』『『サイブル』』『『サイブル』『『サイブ』』『 電話回線をダイアラに接続し、ダイアルデータを出力します。終了後は回線はモデムに 接続されたままになります。ダイアルデータは"0"~"9", "A"~"D", "H", "#", "\*", "<", ' ":", "T"が有効です。"H"は1秒間ON HOOK, "<"は3秒間のポーズ、"T"はトーンダイアル への切り換えです。":"は第2ダイアルトーンを待ちますが、この機能のない場合、"<"と 同じになります。サポートされていないデータが指定された場合エラーになります。また、 上にあげたデータ以外は無視されます。データ列の最後は00Hで終了してください。 このファンクションは拡張BASICのCALL DIALと同等の機能です。

●DIALCH (1桁だけの電話番号出力)

入力 A, ダイアル文字

C, ダイアラのモード。INITのCレジスタと同じ

出力 Cy,パラメータにエラーがある場合セット

レジスタ なし

1桁だけダイアル信号を出力します。データはDIALSTと同じです。これは、拡張 BASICのCALL DIALCと同等の機能です。

**●DTMFST** (DTMFデコーダのステータスを調べる) 入力 なし 出力 Z, DTMFコードが入力されていればセット Cy,この機能がサポートされていなければセット レジスタ AF DTMFデコーダのステータスを調べます

●RDDTMF (DTMFデコーダからデータを読み込む)

入力 なし

出力 A,DTMFコード(アスキーコード)

Cy, CTRL+STOPが押されたとき、または、この機能がサポートさ れていないときセット

レジスタ AF

DTMFデコーダからデータを読み込みます。データがない場合は新しい信号が来るま で待ちます。拡張BASICのCALL DTMFと似た機能です

●HOKCNT (回線の切断・接続を行なう)

- 入力 A, 0ならON HOOK
	- 1ならOFF HOOK

出力 Cy, この機能がサポートされていないときセット レジスタ なし 回線の切断・接続を行ないます.拡張BASICのCALL NETHOOKと同等の機能です

暫定版 ●CONFIG (ハードウェアの仕様を返す) 入力 A, 0のとき 出力 HLにモデム機能のステータス. bit15~9 拡張用。現在は0 bit8:CCITT V32 9600bps 全二重,bit7:CCITT V29 9600bps 半二重 bit6:CCITT V27ter 4800bps 半二重,bit5:CCITT V23 1200bps 半二重 bit4:CCITT V22bis 2400bps 全二重,bit3:CCITT V22 1200bps 全二重 bit2:CCITT V21 300bps 全二重,bit1:BELL 212A 1200bps 全二重 bit0:BELL 103 300bps 全二重 入力 A, 1のとき 出力 H Lにダイアラー機能のステータス. bit15~8拡張用。現在は0<br>bit1:10pps-20ppsのソフト切り換え bit6:DTMF-バルスのソフト切り換え bit7:10pps-20ppsのソフト切り換え bit5:"H"のサポート bit4:"A"~"D"のサポート bit3:オートマチック bit2:パルス(20pps) bit1:パルス(10pps) bit0:DTMF 入力 A, 2のとき 出力 HLにライン機能のステータス、 bit15~4 拡張用。現在は0 bit3:内蔵ハンズフリーフォン bit2:内蔵ハンドセット<br>bit1:内蔵モデム bit0:外部雷話機 bit1:内蔵モデム 入力 A, 3のとき<br>出カ H L にその他の機能のステータス、 ....<br>出力 HLにその他の機能のステータス、 bit15~13 拡張用。現在は0 bit12:Long loop検出機能 bit11:キャリア制御機能<br>bit10:送出雷力切り換え機能 bit 9:RS-232C bit 10: 送出電力切り換え機能 bit 8:MS×標準カートリッジ bit 7:外部電話機ON/OFF HOOK検出<br>bit 6:ON/OFF HOOK機能 bit 5:スピーカー bit 6:ON/OFF HOOK機能 bit 5:スピーカー<br>bit 4:DTMFデコーダ bit 3:課金パルス検出 bit 4:  $D T M F \nabla J - \nabla$ bit 2:回線極性検出 bit 1:Call progress 検出 bit 0:リング信号検出  $\lambda$ カインストラストラストローク 出力 HL, 0000H レジスタ HL ハードウェアの仕様を返します。機能のある場合はそのビットが立ちます。これは拡張 BASICのCALL NETCONFIGと同等の機能なのでそちらも参考にしてください。RS-2 32Cは、モデムとしてもRS-232Cとしても使用できるようなカートリッジの場合

●SPCIAL (メーカー別、機種別の特別処理を行なう) 入力 A, 0: モデムの送出電力切り換え機能 C,-送出電力値(dBm) 255ならディフォルト 出力 Cy, ここで設立チャング: これていなかったときセット 入力 A,1:キャリア制御 C,0ならキャリアOFF 1ならキャリアON H,RS ONまでのディレタイム(n\*10mS) L, CS ONからRETURNまでのディレタイム (n \* 10mS) 出力 Cy, この機能がサポートされていなかったときセット 入力 A, 2:イコライザの設定<br>C?. 0ならイコライザを使 0ならイコライザを使用しない 1ならイコライザを使用する 2なら自動的にイコライザを調節する 255ならディフォルト 出力 Cy, この機能がサポートされていなければセット レジスタ 不明 メーカー別、機種別の特別処理を行ないます。

1になります。

#### 第5章 RS-232C・モデム使用上の注意

有名ですが、MSXのRS-232Cカートリッジの内蔵プログラムにはバグがあって 正常に動作しません。モデムカートリッジではバグが直してあるので問題ないのですが、 RS-232Cを使ったソフトでは、自分でRS-232Cのバグを直してから使わなく てはなりません。また、このことを知らない人が、モデム対応のソフトを作ると、そのソ フトはモデムを使えば正常に動作するのに、RS-232Cにモデムをつないで使おうと すると、暴走してしまうことになります。そこで、モデム、RS-232Cの両方に対応 するように、必ず次のパッチプログラムをプログラム内に組み込んでください。なお、機 種によってはこのバグが直っているRS-232Cもあります。

その1.

PUSH BC CALL FFCAH POP BC RET

上の6バイトのプログラムをページ3に置き、その先頭番地をFFDEH番地に書き込 んでください。RS-232Cを使うプログラムが終了するときには、FFDEH番地か ら2バイトを元に戻しておいてください。

-<br>これで、ディスクアクセスのときにRS−232CがXOFFを送信する機能が異常を 起こすバグが回避できます。

その2. DOS上でRS-232Cを使う場合 JP 001CH

上の3バイトを必ず0217H番地から3バイトに置いてください。したがって、RS -232Cを使うときは0217H番地から3バイトは使うことができません。これで、 RS-232Cが、インタースロットコールルーチンが0217H番地から始まると思い 込んでいるために、DOS上からRS-232Cを使うときに暴走するのを回避すること ができます。

このほかに、バグではありませんが、プログラムが長時間割り込みを禁止すると、受信 時にデータを取りこぼすことがあるので、そのようなときには第2部第7章を参考にして 取りこぼしを防いでください。

その2、1005上でRS-232Cを使う場合<br>
→ 1001CH217H番地から3バイトに置いてください。したがって、RS<br>
→ 232Cを使うとさは0217H番地から3バイトに置いてください。したがって、RS<br>
→ 232Cを使うときは0217H番地から3バイトは使うことができません。これで、<br>
→ 232Cを使うときは0217H番地から3バイトは使うことができません。これで、<br>
→ 232Cを使うときは0217H番地から3バイトは RS-232C、モデムを接続していると、MSXの動作速度が若干低下します。使用 しないときはRS-232C、モデムカートリッジは外しておいたほうがいいでしょう。 実際にRS-232Cを使ったプログラムを作ろうとしている人は、MSXマガジン1 988年3月号から5月号までにRS-232Cを使ったプログラムの作り方が連載され ているので、そちらを参考にしてください。ここでは、紙面の関係から実際の使い方につ いては触れません。

なお、モデムとRS-232Cを識別する方法は以下のとおりです。

●モデム、またはRS-232Cのジャンプテーブルのスタートアドレス+2AH番地を、 HレジスタにFFHを入れて、インタースロットコールする 戻ってきたHがFFHならRS-232C、それ以外ならモデム

☆☆☆☆☆☆☆☆☆☆☆☆☆☆☆ はみ出しコラム ☆☆☆☆☆☆☆☆☆☆☆☆☆☆☆☆ 昔、BASICで動いていたソフトの中に、終了する直前にキーバッファに直接値を書 き込んで、ENDで実行を終了させるとすぐにキーバッファに書いてあった内容を実行す るという結構変なことをやっていたソフトがありました。

MSXのRS-232Cは、最大4チャンネルまで同時に接続できるような仕様になっ ています。しかし、RS-232Cの種類によっては、2つ以上同時に接続すると動作し ないものもあります。特に、古い型のものに多いようです。

MSXはCPUがZ80Aで、さらにウェイトが非常に多いので、RS-232C用の ソフトは、BASICでは1200ボー、機械語では4800ボー程度が限界とされてい ます。アスキーのSERIAL232は内部にバッファを持っていて、9600ボーまで は問題なく動作するのですが、ソフトによってはこのモードでは動作しなかったりするの がちょっと困りものです。もちろん、バッファを使わないモードもあります。

# 第5部 MSX-JE

◆ ここでは、「MSX標準日本語入力フロントエンドプロセッサ」、通称「MSX-JE」 の説明をします。

なお、これらの資料を作成するに当たっては、「VJE-80A仕様書・第2版」(ア スキー社)を参考にさせていただきました。

## 第1章 MSX-JEとは何か

日本語入力フロントエンドプロセッサというのは、ワープロなどの日本語入力の仕方や 使い方やそれらをコントロールしているプログラムのことです。MSX-JEが規格にな る前は、ワープロソフトがそれぞれ日本語入力フロントエンドプロセッサを持っていまし た。昔はそれで良かったのですが、この方法だと、通信ソフトが日本語入力をサポートし ようとしたようなとき、自分自身で日本語入力フロントエンドプロセッサを作らなくては なりません。しかし、はっきりいってこれはかなり大変な作業です。さらに、ユーザーの 方もソフトが変わるたびに違う日本語フロントエンドプロセッサの使い方を覚えなければ なりません。通信ソフトの日本語入力の時に、いつも使っているワープロの時と同じ入力 方法が使えたほうが便利なのは当然です。そこで、日本語入力の仕方とそれらの機能をプ ログラムから呼びだす方法について規格ができました。これが「MSX標準日本語入力フ ロントエンドプロセッサ」、「MSX-JE」(略称MJE)です。

例えば、ソニーのHB-F1XDJでワープロソフト「文書作左衛門」を使ったときに 内蔵S-RAM辞書に登録した単語は、漢字BASIC上から漢字入力を使ったときにも 有効です。キヤノンの通信カートリッジVM-300をつないで通信をするときも同じよ うに使えます。もちろん、漢字変換の方法なども統一されています。

説明が非常に長くなりましたが、第2章以降でMSX-JEをソフトウェア側から使う 方法について説明していきます。

## 第2章 MSX-JEの起動方法

ロントプリーションの「トライン」をいたしている。前に挙げた。前に挙げたとれば、同じていないことをのできる人があります。第2章 MSX-JEの起動方法は、第2章 MSX-JEのプリアのアプリアの通信力・テキャンの通信力を使ったときなどを統一を持たす。テキャンクの通信が漢字の方法についてのプリアのティストでは、第2章 MSX-JEの起動方法を統一のことでのアプリアの設定が非常に長くなりましたが、第2章以降でMSX-JEをソフトリアの最も発生 MSX-JEを使うには、例によって拡張BIOSコールを利用します。 まず、拡張BIOSコールが可能かどうかを調べなくてはなりません。ワークエリアの FB20H番地の最下位ビットが立っていて、FFCAH番地の値がC9H以外なら拡張 BIOSコールが可能です。それ以外の場合には拡張BIOSコールを利用する機器は接 続されていないということなので、当然、MSX-JEも存在しません。

前に挙げた条件が満足されているときは、Dレジスタに10H、Eレジスタに0、HL レジスタにワークエリアの先頭番地、Bレジスタにワークエリアのあるスロット番号をい れ、FFCAH番地をコールしてください。なお、ワークエリアは必ずページ2か3に置 き、スタックは必ずページ3に置いてください。ワークエリアの大きさは64バイトです。 もし日本語フロントエンドプロセッサが存在すれば、HLの値が4だけインクルメント され、次のようなテーブルができます。2個以上の日本語フロントエンドプロセッサが接 続されているときには、このテーブルがその数だけできます。

もとのHL→

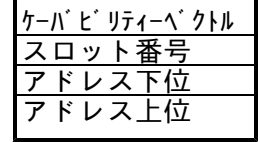

スロット番号はMSX-JEの存在するスロット番号、アドレスはソフトウェアがMS X-JEを利用するときにコールするアドレスです。MSX-JEを利用するときには、 この番地をインタースロットコールするわけです。

ケーバビリティーベクトルというのは、日本語入力フロントエンドプロセッサのオプシ ョン機能の有無などが入っています。それぞれのビットが立っているか立っていないかで それらの機能の有無を調べます。

ビット0が0なら、その日本語入力フロントエンドプロセッサはMSX-JE互換、1 なら非互換を意味します。

ビット1が0ならば、仮想端末インターフェイスあり、1ならなしです。

ビット2が0なら辞書インターフェイスあり、1ならなしです。

ビット3が0なら辞書登録及び削除機能あり、1ならなしです。 ビット4から7までは拡張用で、現在はすべて1になっています。

MSX-JEを使用するときには、これらのビットの状態を調べて、利用したい機能が あるかどうかチェックしてください。例えば、VJE-80(アスキーのMSX-JE)のケー バビリティーベクトルはF8H,VJE-80A (アスキーのMSX-JEのニューバージョン) はF0Hです。

ソフトウェアは、MSX-JEが二つ以上ある場合にはメニューを出してユーザーにど ちらのMSX-JEを使うか選ばせるようにしてください。機種によっては、本体内蔵M S X - J E が必ず先に立ち上がってしまい、外付けのM S X - J E を利用できなくなって しまうことがあります。例えば、松下FS-4600FにMSX-WRITEを差すと、 必ず内蔵MSX-JEが起動してしまいます。

## 第3章 MSX-JEの利用方法

MSX-JEを利用するときには、レジスタに値をいれて、先ほど調べたルーチンをイ ンタースロットコールします。

ただ、文字列の代入の仕方がちょっと変わっているので先に説明します。

## 5.3.1 文字列のフォーマット

文字列のフォーマットは

たた、メチタリのYCXのiLカがらようと変わうているので先に読物しより。<br>
5.3.1 文字列のフォーマット<br>
文字列のフォーマットは<br>
「文字数コ+『エクデリ"という形になります。文字列はSHIFT-JIS形式で<br>
「クえば、「07H+"7カイフケン<sup>が</sup>」といった具合です。そして、その先頭番地をB<br>
す。例えば、「07H+"7カイフケン<sup>が</sup>」といった具合です。そして、その先頭番地をB<br>
でまたはDEレジスタで指定します。全角文字 [文字数]+"[文字列]"という形になります。文字列はSHIFT-JIS形式で す。例えば、「 ○7H+"アカイフウセン" 」といった具合です。そして、その先頭番地をB CまたはDEレジスタで指定します。全角文字は2バイトの扱いです。以下にいくつか例 を挙げます。

「 08H+"赤い風船" 」 ├─0DH+"納豆スパゲッティー" 丿

- 「 07H+"クラブハウス" 」
- 「 0EH+"あかいふうせん" 」
- $\begin{bmatrix} 0 & 7 & H + \end{bmatrix}$  toukyou" |

半角の濁点、半濁点は1文字の扱いです。半角平仮名及び「ヰ」、「ヱ」、「ヴ」、「ヵ」、 「ヶ」などの文字は半角では使用できません。文字列の長さは最大64バイトです。

## 5.3.2 MSX-JEのファンクションコール

●Inquity (Function01H) 入力・Aに1 出力・HLにMAX DEにMIN BCにMIN2 MSX-JEが動作するのに必要なワークエリアの大きさを返します。MAXはワーク エリアの最大値でこれ以上の大きさが与えられてもMSX-JEはこれだけしか使いませ ん。DEには最低限必要な大きさが、BCには学習機能を利用する場合に最低限必要な大 きさが入ります。値はバイト数です。例として挙げると、VJE-80の場合はMAX=MIN

●Invoke (02H) 入力・Aに2 HLにBWの先頭番地 DEにBWの長さ 出力・なし

2 = 3 3 2 8 バイト、M I N = 2 3 0 4 です。VJE-80A の場合はM A X = M I N 2 = 5 2

0,  $M/N = 512$ , SONY JFEPはMAX=MIN=MIN2=2560です。

MSX-JEのワークエリアを確保します。起動するときに必ず呼んでください。BW とはMSX-JEのワークエリアのことです。必ずページ2か3に置いてください。ペー ジ2に置いたときには、アスキーのVJE-80を使ったときに多少の制限ができるようですが、 余り気にしなくてもいいでしょう。必ずファンクション1で必要なワークエリアの長さを 調べてからコールしてください。MSX-JEが起動するのに最低限必要なワークエリア は2560バイトを越えることはないので、最低それだけ用意すれば大丈夫です。

●Release (03H) 入力・Aに3 HLにBWの先頭アドレス 出力・なし MSX-JE用のワークエリアを開放します。MSX-JEを使ったプログラムが終了 するときに、必ず呼んでください。そのままにすると学習辞書が破壊される場合がありま す。  $\bullet$ han\_zen (40H)

 $\lambda$ カ・Aに40H HLにBWのアドレス DEにソースバッファ (半角文字列)のアドレス BCにデスティネーション (全角文字列)のアドレス 出力・A:0なら成功

0以外なら失敗、変換できなかった文字のバッファ上での位置 バッファの半角文字列を全角文字列に変換します。濁点、半濁点も1文字として変換し ます。

例、入力にDE→05H+"(イバラキ" 出力 BC→0AH+"イハ゛ラキ"

バッファの半体の大映します。海点、半濁点は100mmgを分類を含めていったメーション、半濁点も1文字とは「例、入力にDE一05H+"イバーラキ"<br>モザの、入力にDE一05H+"イバーラキ"<br>シュe n h a h (41H)<br>フェe n h a h (41H)<br>レコピピングパイション(クラブディングのアドレス<br>エロピジングパイジョン(クラブディングのアドレス<br>出力、DEにデジャング(半角文字列)のアドレス<br>エリピピングがオンプロピング  $\bullet$ zen\_han (41H)  $\lambda$ カ・ $\overline{A}$ に41H HLにBWのアドレス D E にソースバッファ(全角文字列)のアドレス BCにデスティネーション (半角文字列)のアドレス 出力・A:0ならば成功

0以外なら失敗、変換できなかった文字のバッファ上での位置 バッファの全角文字列を半角文字列に変換します。平仮名、片仮名の濁点、半濁点は1 文字となります。 例、入力にDE→08H+"あけぼの"

出力 | B C→0 5 H + "アケボノ"

 $\blacksquare$ han kata (42H)  $\lambda$ 力・Aに42H HLにBWのアドレス DEにソースバッファ (半角文字列)のアドレス BCにデスティネーション (カタカナ文字列)のアドレス 出力・A:0ならば成功 0以外なら失敗、変換できなかった文字のバッファ上での位置 半角文字列を全角片仮名文字列に変換します。入力は片仮名、またはローマ字の文字列 です。 例、入力にDE→07H+"AKATUKA" 出力 BC→08H+"アカツカ"  $\bullet$ han hira (43H)  $\lambda$ カ・Aに43H HLにBWのアドレス DEにソースバッファ (半角文字列)のアドレス BCにディスティネーション (平仮名文字列)のアドレス

出力・A:0ならば成功

0以外なら失敗、変換できなかった文字のバッファ上での位置

半角文字列を全角平仮名文字列に変換します。入力は片仮名、またはローマ字の文字列 です。

『Open of ic (46 H)<br>ユーザーが呼ぶ必要はありません。<br>- トゥト&n)(4 7 H)<br>- トゥト&n)(4 7 H)<br>- トゥト&n)のアドレス<br>- トゥト(17 H)<br>- トゥトののサイズを争けていているの候補数<br>- 全角片仮名文字の形式の様は数の候補数<br>- 全角片にほびかなた先頭のの様は数の検索により、そのようによす。<br>- 中方のメーカートのトゥワノリの候補数<br>- 別、人にしてカワノリの候補数<br>- いっといってい 例、入力にDE→0AH+"KAIRAKUENN" 出力 BC→0CH+"かいらくえん"  $\bullet$ kata $\_\,$ hira (44H) 入力・Aに44H HLにBWのアドレス DEにソースバッファ (片仮名文字列)のアドレス BCにデスティネーション (平仮名文字列)のアドレス 出力・なし 全角片仮名文字列を全角平仮名文字列に変換します。入力に全角片仮名以外の文字があ ったときは、その文字は変換しません。入力に半角文字があったときは、変換結果は保証 されません。 例、入力にDE→0AH+"ダイクマチ" 出力 BC→0AH+"だいくまち" ●hira\_kata (45H) 入力・Aに45H HLにBWのアドレス DEにソースバッファ (片仮名文字列)のアドレス BCにデスティネーション(片仮名文字列)のアドレス 全角平仮名文字列を全角片仮名文字列に変換します。それ以外はkata\_hiraと 同じです。 ●open\_dic (46H) ユーザーが呼ぶ必要はありません。  $\bullet$ henkan1 (47H) 入力・Aに47H HLにBWのアドレス D E に読みデータ (全角片仮名文字列) のアドレス 出力・A:0なら候補なし 0以外なら先頭文節の候補数 全角片仮名文字列を漢字仮名交じり文に変換します。変換結果は j i \_ k o h o などで 取りだします。 例、入力にDE→10H+"カワノナカ' 出力 Aに「カワノ」の候補数 ●ji\_koho (48H)  $\bar{\lambda}$ カ・Aに48H HLにBWのアドレス DEに候補バッファ BCに後続文節バッファ 出力・A:0なら候補なし 0以外なら候補ブロック内通し番号 先頭文節の次の候補を取り出します。このファンクションを呼ぶ前に、henkan1 で読みデータをセットしておく必要があります。 例、入力 「カワノナカノサカナ」をhenkan1で変換した後このファンクション を呼んだものとします。 出力・Aに候補ブロック内通し番号 DE→04H+"川の"  $B C \rightarrow 06 H +$ "中の魚" ●zen\_koho (49H)  $\lambda$ カ・Aに49H HLにBWのアドレス DEに候補バッファ BCに後続文節バッファ 出力・A:0なら候補なし 0以外なら候補ブロック内通し番号 先頭文節の1つ前の候補を取りだします。このファンクションを呼ぶ前に、henka

暫定版 n1で読みデータをセットしておく必要があります。 例、入力 「カワノナカ」を h e n k a n 1 で変換しておいたとします。 出力の例 最初の j i\_kohoの結果  $D E \rightarrow 0 4 H +$ "川の" BC→02H+"中" 2回目のji\_kohoの結果<br>DE→04H+"川野"  $D E \rightarrow 0 4 H +$ "川野"  $B C → 02 H + "$  中 zen kohoの結果 Aに候補ブロック内通し番号  $D E \rightarrow 0 4 H +$ "川の" BC→02H+"中"  $\bullet$ ji\_block (4AH) 入力・Aに4AH HLにBWのアドレス 出力・A:0ならブロックなし 0以外なら候補の数 先頭文節の長さを短くしたり品詞レベルを変えたりして候補群ブロックを次のレベルに 移動し、候補群を作成します。このファンクションを呼ぶ前に、henkan1で読みデ ータをセットしておく必要があります。結果は j i \_\_ k o h o などで取りだします。 例、入力 「ヨミカキソロバン」をhenkan1で変換しておいたとします。 出力の例 最初の j i kohoの結果 DE→06H+"読みか"  $B C \rightarrow 0 8 H +$ "基礎路盤" ji\_blockを行なった後のji\_kohoの結果  $D E \rightarrow 0 4 H +$ "読み"  $B C \rightarrow 0 8 H +$  書き算盤" ●zen\_block (4BH) 入力・Aに4BH HLにBWのアドレス 出力・A:0ならブロックなし 0以外なら候補の数 先頭文節の候補ブロックを一番前のレベルに戻して、候補群を作成します。このファン クションを呼ぶ前に、henkan1で読みデータをセットしておく必要があります。j i\_blockを呼んでおく必要は必ずしもありません。 例、入力 「ヨミカキソロバン」をhenkan1で変換しておいたとします。 出力 最初の j i k o h o の結果 D E → 0 6 H + "読みか"  $B C \rightarrow 0 8 H +$ " 基礎路盤" j i \_\_ b lockを行なった後の j i\_\_ kohoの結果<br>- DE→04H+"読み"  $D E \rightarrow 0 4 H + "$ 読み"  $B C \rightarrow 0 8 H +$  書き算盤" その後zen\_blockを行なった後のji\_kohoの結果 D E → 0 6 H + "読みか"  $B C \rightarrow 0 8 H +$ " 基礎路盤" ●kakutei1 (4CH) 入力・Aに4CH HLにBWのアドレス Eに候補ブロック内通し番号 BCに変換結果格納バッファアドレス 出力・BCで指定されたバッファに変換結果が格納される Eレジスタで指定された候補で変換結果を確定します。結果はBCで指定されたアドレ スに入ります。このファンクションを呼ぶ前に、henkan1で読みデータをセットし ておく必要があります。ji\_kohoなどは必ずしも必要ではありません。 例、 「ナットウカレー」をhenkan1で変換しておいたとします。

入力・Eに候補ブロック内通し番号 出力・BC→0AH+"納豆カレー"

●kakutei2 (4DH)

入力・Aに4DH

HLにBWのアドレス Eに候補ブロック内通し番号

BCに変換結果格納バッファアドレス

出力・Aに先頭文節の読みの長さ(バイト単位)

BCで指定されたバッファに変換結果が収納される。

Eレジスタで指定された候補で先頭文節を確定します。Aに確定した先頭文節の読み の長さが、BCで指定されたアドレスに変換結果が入ります。このファンクションを呼ぶ 前に、henkan1で読みデータをセットしておく必要があります。ji\_kohoな どは必ずしも必要ではありません。

例、 「ナットウカレー」をhenkan1で変換しておいたとします。 入力・Eに候補ブロック内通し番号 出力・Aに先頭文節の読みの長さ(08H)

 $B C \rightarrow 0 4 H +$ "納豆

 $\bullet$  close dic (4EH) ユーザーが呼ぶ必要はありません。

●touroku (4FH)

入力・Aに4FH HLにBWのアドレス

DEに読みバッファのアドレス

BCに単語登録バッファのアドレス

出力・A:0ならば正常に登録された。

暫定版 1なら空き領域がないため登録できなかった 2なら同音語が多すぎるため登録できなかった 4なら読みデータが不適切のため登録できなかった 8なら単語データが不適切のため登録できなかった

16なら文法(品詞)が不適切のため登録できなかった

ユーザー辞書に単語を登録します

読みデータ、単語データの形は次のとおりです。

DE→[文字数] +"[読みデータ (全角片仮名64バイト以内)]"

B C→ [文字数] +"[単語データ(全角文字 6 4 バイト以内)]" + [品詞コード] 読みデータは全角片仮名で2バイト以上64バイト以内(つまり、1文字から32文字 まで)で、「ヮ」「ヰ」「ヱ」「ヷ」「ヵ」「ヶ」は使用できません。単語データはSHIF T-JISコードで、文字数はやはり2バイトから64バイトまでです。同音語の登録は 255個まで可能です。品詞は以下の5種類のうちから1個選びます。

1が名詞(納豆など)、2が人名の姓(徳川など)、3が人名の名(光圀など)、4が地 名(水戸など)、5がサ変動詞(審判する、科学するなど)

単語登録をサポートしていないMSX-JE(例えばアスキーのVJE-80など)では、A にFFHがセットされて返ってきます。

例・読みが「アリスガワ」で品詞が人名の姓の単語「有栖川」を登録した場合 入力・DE→0AH+"アリスガワ" BC→06H+"有栖川"+02H

出力・Aに0(正常に登録された)

- $\bullet$ sakujo (50H)
- 入力・Aに50H

HLにBWのアドレス

- DEに読みバッファのアドレス
- BCに登録単語バッファのアドレス

出力・A:0ならば正常に削除された

1ならば削除されるべき単語が見つからなかった 4ならば読みデータが不適切で削除できなかった 8ならば単語データが不適切で削除できなかった

16ならば品詞が不適切で削除できなかった ユーザー辞書から単語を削除します。読みデータ、単語データなどの形はtourok uと同じです。この機能をサポートしていないMSX-JEでは、AにFFHをいれて返 ってきます。

以上がMSX-JEで定義されているファンクションコールです。通常はこれらの機能 だけを使っていればよいのですが、VJE-80A にはこのほかにもいくつか拡張されたファン クションコールが定義されているので、ついでにそれらも説明します。

●henkan2 (58H) 入力・Aに58H HLにBWのアドレス DEに全角片仮名文字列のアドレス 出力・Aに候補数 henkan1と全く同じ動作をします。VJE-80では候補の有無(1:有)が返ります。

●Number of Candidates (59H) 入力・Aに59H HLにBWのアドレス 出力・Aに現在の候補ブロックの候補数 現在の候補ブロックの候補数を返します。

● h e n k a n 3 (5AH)<br>
→ 入力・Aに5BWのアドレス<br>
出しに目Wのアドレス<br>
後続文節の先頭文師の候補数<br>
後続文節になっている部分を再度変換します。<br>
例:Lカワノナカノサカナ を h e n k a n 1 で変換しておいたとします。<br>
例:Lカワノナカノサカナ を h e n k a n 1 で変換しておいたとします。<br>
→ D E → Q 4 H + " 川の"<br>
→ B C → Q 6 H + "  $h$ enkan $3$  ( $5$ AH) 入力・Aに5AH HLにBWのアドレス 出力・Aに後続文節の先頭文節の候補数 後続文節になっている部分を再度変換します。 例・「カワノナカノサカナ」をhenkan1で変換しておいたとします。 最初の j i \_kohoの結果 DE→04H+"川の"  $B C \rightarrow 0 6 H +$ "中の魚" henkan3の後のji\_kohoの結果  $D E \rightarrow 0$  4 H + "中の" BC→02H+"魚"

●hiragana (60H) 入力・Aに60H HLにBWのアドレス DEに候補バッファ BCに後続文節バッファ 出力・A:0なら正常終了 FFHなら異常終了 (エラー) 直前に変換した先頭文節の読みを全角平仮名文字列に変換します。あらかじめji oho、zen\_kohoなどで候補を獲得してから使用します。 例・「カワノナカノサカナ」をhenkan1で変換しておいたとします。 最初の j i k o h o の結果

DE→04H+"川の" BC→06H+"中の魚" その後のhiraganaの結果 DE→06H+"かわの"  $B C \rightarrow 0 6 H +$ "中の魚"

●katakana (61H) 入力・Aに61H HLにBWのアドレス DEに候補バッファ BCに後続文節バッファ 直前に変換した先頭文節の読みを全角片仮名文字列に変換します。あらかじめji\_k oho、zen kohoなどで候補を獲得してから使用します。それ以外はhirag

anaとほぼ同じです。

以上で拡張ファンクションコールの説明を終わります。なお、これらの拡張されたファ ンクションコールをサポートしていないMSX-JEではAにFFHをいれて帰ってきま す。例えば、hiragana、katakanaはVJE-80ではサポートされていないの で、AにFFHをいれて帰ってきます。

なお、今後、規格で定義されていない機能を拡張するときには、ファンクション62H 以降を順に使用することになっています。

## 第4章 仮想端末インターフェイス

## 5.4.1 仮想端末の仕組み

第3章まででMSX-JEの基本的な使い方について述べましたが、これはワープロソ フトなどが漢字変換などを行なうときに利用するものです。ユーザーがちょっとプログラ ム中でMSX-JEの機能を使いたいな、というときなどにはこれでもまだ負担が多すぎ ます。そこで、MSX-JEには仮想端末インターフェイスという機能があって、割と簡 。<br>単にMSX-JEの機能を利用することができます。これは、漢字変換の処理は仮想端末 が請け負い、プログラムは仮想端末が返す文字列を表示するだけ、というものです。仮想 端末を使った場合のやり取りは、次のようになります。

プログラムが日本語入力を行ないたいときは、画面にウィンドーを開いて仮想端末を呼 びだす。

ユーザーはそれ(ウィンドー)を見て例えば、「YUUGURE」と入力する。 ↓

仮想端末はそれを「ユウグレ」と変換し、プログラムに一旦実行を返す。

びだす。<br>- ユーザーはそれ(ウィンドー)を見て例えば、「YUUGUR E」と入力する。<br>- ユーザーはそれを「ユウグレ」と変換し、ブログラムに一旦実行を返す。<br>- ブログラムは先はど開いたウィンドーに「ユウグレ」と表示し、再び実行を仮想端末に<br>- ブログラムは、はどうして変換キーを押す。<br>- ブログラムは、およびので「ユウグレ」を「夕暮れ」に変換し、ブログラムに<br>- ブーは、それを見て変換キーを押す。<br>- 仮想端末は変換キーが押され プログラムは先ほど開いたウィンドーに「ユウグレ」と表示し、再び実行を仮想端末に 渡す。 ↓

ユーザーはそれを見て変換キーを押す。 ↓

↓

仮想端末は変換キーが押されたので「ユウグレ」を「夕暮れ」に変換し、プログラムに 実行を返す。

プログラムはウィンドーに「夕暮れ」と表示し、実行を仮想端末に渡す。 ↓

ユーザーはそれを見て確定キーを押す。

↓

仮想端末は確定キーが押されたので「夕暮れ」で確定したという内容をプログラムに返 す。

「夕暮れ」が入力された。

MSX2+などの漢字BASICなどがこの機能を使っているので、上の説明で分から なかった人は漢字BASICなどを立ち上げて漢字変換してみてください。プログラム(B ASICインタープリタ)が仮想端末を呼びだすのはCTRL+SPACEが押されたと きで、このとき一番下の行にウィンドーが開くのでユーザーは漢字変換モードに入ったこ とが分かります。文字が入力されたときに変換しているのは仮想端末、ウィンドーに表示 しているのはプログラム (BASICインタープリタ)です。確定キー (リターン)が押 されると、そのときウィンドーにあった文字列が入力されたことになります。そしてCT RL+SPACEでプログラムは漢字入力モードから抜け出ます。

MSX-JEの機能を直接使おうとすると、変換キーや確定キーが押されたかどうかま でいちいちプログラムが処理しなければなりません。これに対し、仮想端末を使うときは ウィンドーを用意して仮想端末をコールすれば、あとは変換の途中経過と結果だけを表示 するだけでいいので漢字入力がかなり楽になります。そのかわり、ウィンドーの大きさや 形に制限があったり、確定、変換などは仮想端末で処理するのでそれらの機能キーが必ず 決まっています。

ワープロソフトなどでは直接MSX-JEを使い、通信ソフトがちょっと漢字入力した い、などというときは仮想端末を使うのがいいでしょう。

## 5.4.2 仮想端末の起動

仮想端末の起動方法はMSX-JEを起動する場合と全く同じです。FFCAH番地コ ールでMSX-JE(仮想端末)のインタースロットコールアドレスを調べ、ファンクシ ョン1で必要なワークエリアの大きさを調べ、ファンクション2でMSX-JE(仮想端 末)を起動します。仮想端末機能を使ったあとは、ファンクション3をコールして仮想端 末を閉じます。

## 5.4.3 仮想端末が出力する文字列

第1節での説明にもあったように仮想端末は変換した文字列は表示せずに、プログラム に文字列を返してプログラムがそれを表示するという方法を取ります。なぜこうなってい るかというと、ウィンドーの場所をプログラムが選べるようにするためと、どのスクリー ンモードでも仮想端末が使えるようにするためです。このおかげでスクリーン6のインタ ーレスモードやスクリーン2でも仮想端末が使えるわけです。ウィンドーは普通最下行に 取りますが、別に画面の真ん中でもいいわけです。

このデータ文字列は仮想端末がカーソルを消したいときなどのためにちょっと変わった 形式になっています。STB形式という名前です。プログラムはこのSTB形式の文字列 をウィンドーに表示するわけです。

- STBのフォーマット
- 1:SHIFT-JIS文字列
- カーソル位置に一文字表示し、カーソルを進める。半角英数片仮名を含む。
- $2:NULL(0)$
- テキストの終わり  $3:$   $L(12)$
- ウィンドーの消去。カーソルはトップに戻る。
- $4:^{\frown}E(5)$
- │ カーソルよりあとの部分を消去<mark>。</mark><br>5:^H(8)
- 5:^H(8)
- カーソルの前の文字を消去し、カーソルを1文字後退させる。
- 6:^R(18)
- ^ カーソル位に一文字表示し、カーソルを進める。半角英数片仮名を含む。<br>- 2:NULL(の)<br>- テキストの終わり<br>- テキストの後10<br>- テキストの後10<br>- テキストの後10<br>- テキストの後10<br>- テキストの2つの<br>- インルはトップに戻る。<br>- 4:(3)<br>- イークのからデータルはトップに戻る。<br>- 4:(5)<br>- カーソルよしの出会員。<br>- カーソル位置から次の1バイトで指定される長さだけ文字をリバースする。<br>- カーソル位置から次の1バイトで指定される長さだけ文字をリバースする。
	- 7:^Z(26)
	- 次の1バイトの上位4ビットを文字の色、下位4ビットを背景色とする。<br>^ X (24)
	- $8:^{\circ}X(24)$ 
		- 次の1バイトをX座標としてカーソルを移動。
	- $9:^{\sim}Y(25)$
	- 次の 1 バイトを Y 座標としてカーソルを移動(オプション)<br>10:^W(23)
	- $W(23)$

次の1バイトで指定されるウィンドーを開く(オプション)

11:上記以外の0~15はスキップ。上記以外の16~31はスキップし次の1バイトもスキ ップ。

文字の位置はすべて半角単位で指定します。ただしカーソルのX座標指定は1が開始値 で、0の場合はカーソルを表示しないという意味です。

仮想端末のサポートするウィンドーの大きさは1行\*28文字(全角14文字)ですが、 プログラムがこれ以外の大きさのウィンドーを使うこともできます。そのときはあとで述 べるファンクションコール9を利用することになりますが、ディフォルトの1行\*28文 字のウィンドーを使う、というときは^Y、^Wはサポートする必要はありません。

ウィンドーを開くと当然そこの部分のグラフィックは破壊されます。破壊されると困る ときにはプログラムがそこの内容を保存してください。

仮想端末はウィンドー内の内容、カーソル位置などは保存されているものとして実行す るので、これらを破壊しないようにしてください。例えば、文字列の最後に1文字追加す るときなど、仮想端末は1文字だけのSTBを返します。

## 5.4.4 仮想端末のファンクションコール

仮想端末のファンクションコールの仕方はMSX-JEを普通に使う場合と同じです。

ハバ・ドレストリードリストリストリングのデータを変更がありました。<br>- HILE エステータス アブリケーションの規模端末にプロセッサ資源をディスパッチする、とありますが、<br>- アブリケーションから仮想端末にプロセッサ資源をディスパッチするときなどにバラメ<br>- マグの電話を使用する返します。プログラムは返ってきたSTBをウインドーに支<br>- タをセットを実現でそのあとどうするかを決めます。STBはBWの内部にあります。<br>- ステータスを見 FFCAH番地コールで得られた番地をインタースロットコールします。ファンクション 05H,08H,09H,0AHはオプションなので、ないMSX-JEもあります。 ●clear (Function 04H) 入力・Aに04H HLにBWのアドレス 出力・なし 漢字変換用のバッファをクリアします。今までの入力テキストをクリアするときに使い ます。 ●set TTB (05H、オプション。この機能のないMSX-JEもある) 入力・Aに05H HLにBWのアドレス DEに再変換するテキストデータのアドレス BCにTTBのアドレス 出力・Aが0なら再変換可能 FFHなら再変換不可能 特定の文字列を変換させたいとき使います。このファンクションをサポートしないMS X-JE(VJE-80Aなど)はAにFFHをいれて戻ります。 ●dispatch (06H) 入力・Aに06H HLにBWのアドレス 出力・Aにステータス HLにSTBのアドレス アプリケーションから仮想端末にプロセッサ資源をディスパッチする、とありますが、 要するに漢字変換の開始です。仮想端末はウィンドーに文字を表示するときなどにパラメ ータをセットして実行を一旦返します。プログラムは返ってきたSTBをウィンドーに表 示し、ステータスを見てそのあとどうするかを決めます。STBはBWの内部にあります。 ステータスの意味は以下のとおりです。 bit0:1ならプログラムがSTBを表示する bit1:1ならプログラムが変換結果を得られる bit2:1なら仮想端末の変換が終了した それぞれのステータスの意味 000 仮想端末がキーを無視した場合、また、キー入力がなかった場合 001 入力中、または変換中 010 部分確定をした場合 011 部分確定をした場合<br>100 変換が中断されて終 変換が中断されて終了した場合 101 変換が中断されて終了した場合 110 全確定した場合 111 全確定した場合 プログラムは3つのビットをそれぞれ別に見てください。例えば、ビットが3つとも立 っていた場合、プログラムはまずSTBを表示し、ファンクション07Hで変換結果を得、 dispatchを中止します。プログラムはbit2が立つまで画面表示と06H番のファ ンクションコールをひたすら繰り返すわけです。  $\bullet$ get\_result (07H)  $\bar{\lambda}$ カ・Aに07H HLにBWのアドレス 出力・HLに得られた変換結果の先頭アドレス 変換結果を返します。結果は00Hで終わるSHIFT-JIS形式で返ります。 ●get TTB (08H、オプション。この機能のないMSX-JEもある)  $\bar{\lambda}$ 力・Aに08H HLにBWのアドレス 出力・HLにTTBのアドレス get resultで得られたテキストの読みデータを得ます。結果はTTB形式で 返ります。このファンクションをサポートしないMSX-JE (VJE-80Aなど)はHLに 0へのポインタを返します。

●inquere\_window\_size (09H、オプション。この機能のないMSX-JEもある) 入力・Aに09H

HLにBWのアドレス

Eにテール形式の最大長さ

Bにウィンドー形式の最大高さ Cにウィンドー形式の最大長さ

出力・HLにウィンドー指定データ

仮想端末のウィンドーはディフォルトでは1行\*28文字(全角14文字)ですが、こ れ以外のウィンドーを使いたいときに利用します。プログラムが用意できるウィンドーの 大きさをいれてコールします。ディフォルトの大きさのウィンドーを使うときは呼ぶ必要 はありません。

ウィンドー指定データは3バイトからなるウィンドー指定子が幾つか並び、最後に0で 終わります。

ウィンドー指定子の3バイトの意味は次のとおりです。

1バイト目、ウィンドータイプ

2バイト目、ウィンドー長さ

3バイト目、ウィンドー高さ

ウィンドータイプは、画面右はじまで入力されたときに次の行の左はじに折りかえすタ イプならば2(このタイプのウィンドーをテール形式といいます)、折りかえさないタイ プなら1(このタイプをインデペンデント形式といいます)です。ディフォルトのウィン ドーはインデペンデント形式です。

「仮想端末は、指示されたいのうィンドーをサポートしないときには次のデータの先頭アールには、指示された形のウィンドーをサポートしないと言います。 [01H+ドレスを返します。]<br>ドレスを返します。つまり、ディフォルトのウィンドーを再度指定します。 [01H+<br>ICH+01H+00H]<br>「イベの仮想端末が、使いたい大きさのウィンドーをサポートしているという保証はないので、このファンクションは通常は使わないほうがいいでしょう。<br>
◆Confl 仮想端末は、指示された形のウィンドーをサポートしないときには次のデータの先頭ア ドレスを返します。つまり、ディフォルトのウィンドーを再度指定します。 [01H+ 1CH+01H+00H]

すべての仮想端末が、使いたい大きさのウィンドーをサポートしているという保証はな いので、このファンクションは通常は使わないほうがいいでしょう。

●conflict detect (0AH、オプション。この機能のないMSX-JEもある)) 入力・Aに0AH

HLにBWのアドレス

出力・A:0ならばNOT DETECTED

FFHならばDETECTED

プログラムが取りださなければならないキーを取りださずに仮想端末に制御を移すとき に使います。プログラムで利用するキーと仮想端末で利用するキーが衝突するのを防ぐた めのファンクションです。通常利用することはないでしょう。

以上で仮想端末のファンクションコールの説明を終わります。

## 5.4.5 仮想端末のキー制御の決まり

仮想端末はキー入力を自分自身で処理します。そこで、同じキーをプログラムと仮想端 末が機能キーに割り当てると、プログラムがハングアップ(暴走の一種)してしまいます。 例えば、プログラムが、スペースキーで仮想端末に制御を移すようにしておいたとします。 そして、仮想端末でもスペースでプログラムに実行を返すようになっていたとすると、ス ペースが押されたときにそのスペースがキーバッファに残ったまま実行がバドミントンし 続けて返ってこなくなります。これを防ぐため、仮想端末およびアプリケーションプログ ラムがバッファから取りださなければならないキーについての決まりがあります。

仮想端末

キーバッファから取り除かずに、変換を中断させるキー  $F6~$  $F10$ ,  $CTRL+STOP$ 

- キーバッファから取り除き、変換を中断させるキー
- : ESC キーバッファから必ず取り除くキー

: F1~F5,SPACE,グラフィック文字を含むすべての文字キー

アプリケーションプログラム

キーバッファから必ず取りだすキー

F6~F10, CTRL+STOP, 文字キー以外のすべてのキー キーバッファから取りださず、変換を開始させるキー

: F1~F5, SPACE, グラフィック文字を含むすべての文字キー

プログラムがこのキーのチェックを行なう必要があるのはclearしたあと最初にd ispatchするまでの間です。それ以降は仮想端末が処理します。

ところで、この決まりを守るためには、キーバッファの先頭の文字を、キーバッファか ら取りださずに調べなければなりません。それには次のような方法を使います。

まず、BIOSのCHSNS(009CH)でキーバッファに内容があるかどうかを調 べます。

キーバッファが空でなかったら、F3FAH番地からの2バイトで指定される番地に、 次に取りだされるキーコードが入っています。

また、MSXはファンクションキーが押されたことを調べることができないので、仮想 端末はファンクションキーに次のようなコードをセットし、ファンクションキーの識別に 使います。これはclearをコールしたときにセットされます。元の内容を破壊された くないときには、プログラムで元のファンクションキーの内容を保存しておいてください。 F1 01H+31H, F2 01H+32H, F3 01H+33H, F4 01H+34H, F5 01H+35H,

また、F6~F10に次のような値をセットしておくと、仮想端末はそれらをF6~ F10として処理をします。そのほかの値が入っていると、その文字列が入力されたとし て実行されます。

F6 FFH+36H, F7 FFH+37H, F8 FFH+38H, F9 FFH+39H, F10 FFH+3AH,

## 5.4.6 仮想端末のキー割り当て

編集中

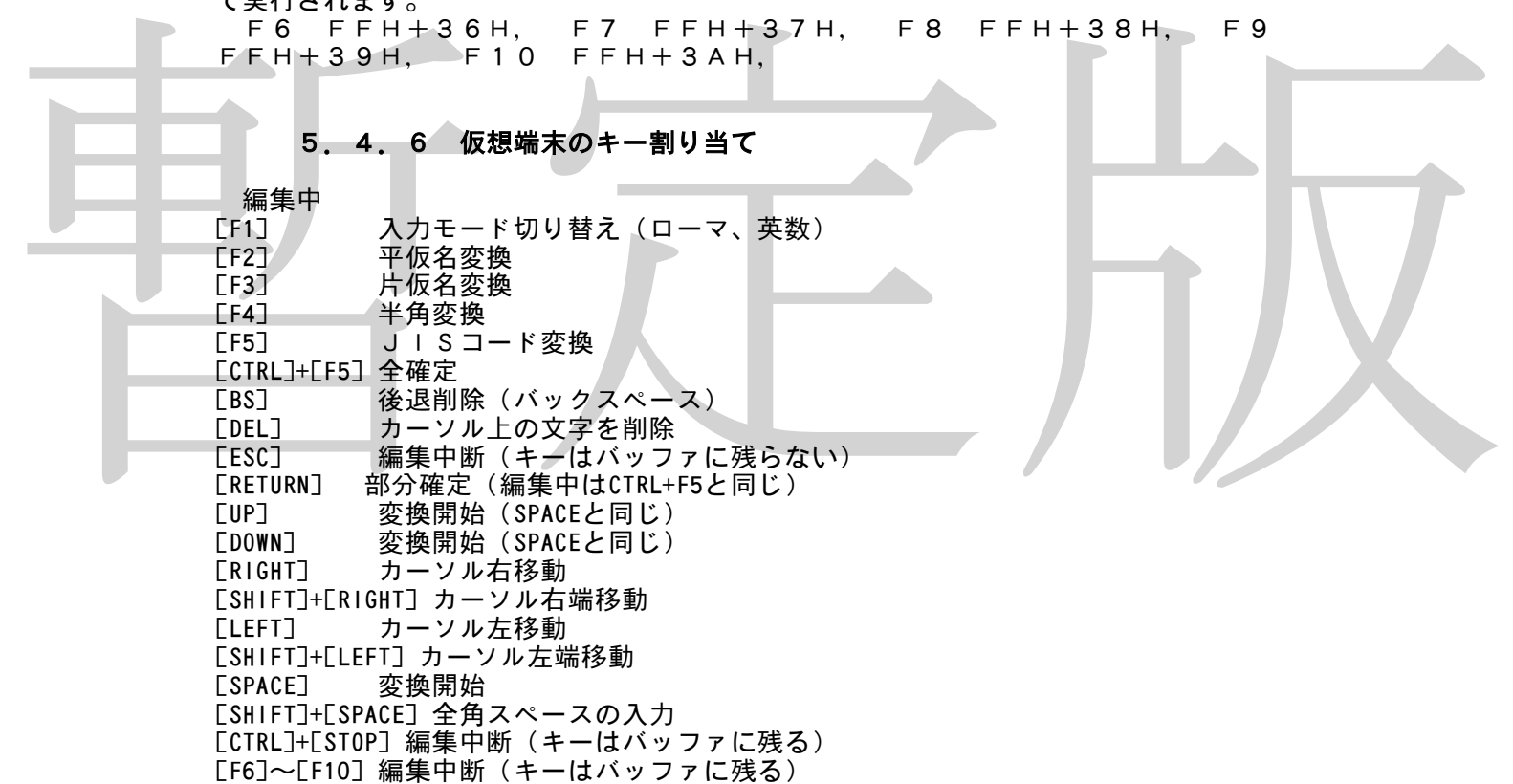

編集中の文字列がある場合で、上に挙げたキーでない場合にはそのキーを無視してバッ ファから取り除きます。そのときにも仮想端末は一旦プログラムに実行を返します(この ときのステータスは000Bになります)。キー入力がなかった場合も実行を返します。これ は、プログラムが日本語入力と平行して別の処理を行なえるようにするためです。平行処 - is conservation in the conservation is plated in the match of the conservation in the experiment of the set o<br>理を行なわないときはそのまま d ispatchをコールしてください。編集中、文字列 が何もないときに00H~1FHのキーが入力されると、それをバッファに残したまま変換を終 了します。(ステータスは100B)

編集中、文字列がないときにSPACEが押されると全角スペースを確定して戻ります。 文字として編集文字列に加えられるのは英数字および平仮名です。片仮名は平仮名とし て処理されます。

変換中 [F1]~[F5] 編集中と同じ [CTRL]+[F5] 全確定(カーソルまでを現在の表示の内容で確定) [ESC] 変換中断(キーはバッファに残らない) [RETURN] 部分確定(先頭文節を確定) [UP] 前ブロック<br>「DOWNT 次ブロック [DOWN] 次ブロック<br>[RIGHT] 変換中断 [RIGHT] 変換中断 [LEFT] 変換中断 [SPACE] 次候補 [SHIFT]+[SPACE] 前候補

[CTRL]+[STOP] 編集中断(キーはバッファに残る) [F6]~[F10] 編集中断(キーはバッファに残る)

前ブロックと次ブロックを実行したときはキーバッファがクリアされます。 変換・確定の対象になるのはカーソルの直前の文字までです。

なお、この節のキー割当は、あくまでもアスキーのVJE-80,80Aのものです。第5節の決 まりさえ守ればこのとおりでなくてもいいので、メーカーによっては一部の機能キーがア スキーのものと異なる場合があります。例えば、ソニーでは前候補は[SHIFT]+[SPACE]で はなくて[GRAPH]です。[F2]は片仮名変換で、[F3]は半角変換です。ほかにも若干の違い があります。

## 第5章 MSX-JE使用上の注意

MSX-JEとVJE-80の違いについて MSX-JEとVJE-80を混同している人が多いらしいので念のため解説すると、MSX -JEはMSXで日本語入力するときの規格の名前で、VJE-80は「MSX-JE規格を満 足した日本語フロントエンド」の名前です。

があります。<br>
第5章 MS X - J E 使用上の注意<br>
MS X - J E とVJE-80の違いについて<br>
MS X - J E とVJE-80を混同している人が多いらしいので念のため解説すると、MS X<br>
MS X - J E とVJE-80を混同している人が多いらしいので念のため解説すると、MS X<br>
- MS X - J E とVJE-80を混同している人が多いらしいので念のため解説すると、MS X<br>
- J E はは X アスキーの「MSX-WRITEII」は内蔵S-RAM辞書のバックアップ機能を持っ ています。便利な機能だな、と思ったのですが、仕様書を見てもこの機能の説明はありま せんでした。要するに、MSX-WRITEIIの場合はワープロソフトとS-RAMが同 じカートリッジに入っているためにこのような機能を付加することができただけのようで す。現に、ソニーのMSX-JEカートリッジとMSX-WRITEIIを一緒に差すと、 ワープロソフトはMSX-WRITEIIが、MSX-JEはソニーのものが立ち上がりま す。ここでS-RAMのバックアップをすると、残念ながらバックアップされるのはMS X-WRITEIIの内蔵S-RAMのほうでした。辞書のバックアップや辞書の一覧など のファンクションが用意されていると思ったのですが、ちょっと残念です。だってどんな 単語を登録したかなんていちいち覚えてないもん。

> MSX-JEが起動するために最低限必要なワークエリアの大きさは2560バイトを 越えることはありません。従って、メモリが限られているソフトはMSX-JE用に25 60バイトの領域を確保して起動するとよいでしょう。

> STBの指定する文字色について。STBでは^Zで文字色を指定してきます。これは、下の ような設定になっています。

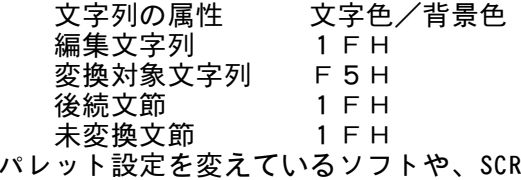

REEN6を利用しているソフトが、正直にこのと おりの色で表示すると変な色になるので、そういうソフトはこの指定を勝手に解釈して、 自分に合った色で表示してください。

◆

MSXの新規格, MSXターボRが発表になりました。この機種は、新開発R800C PUを搭載した高速機です。以下で、システムの概要と変更点について説明していきます。

## 第1章 turboRシステム概要

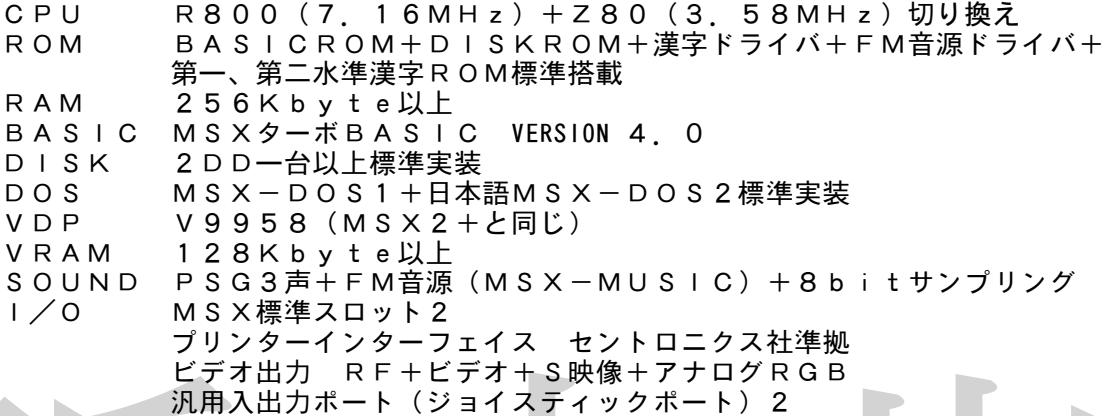

暫定版 主なスペックは以上のとおりです。R800CPUは、Z80とオブジェクトコンパチ ブルな16bitCPUで、1命令当たりのクロック数が大幅に減っているので、かなり の高速化が計れます。Z80の未定義命令や乗算命令が新設されたほかは命令はZ80と 全く同じです。RAMは256K以上になりました。MSX-DOS2も標準実装になり ました。VDP及びVRAMは、MSX2+と全く変わりません。第二水準漢字、FM音 源、ディスクドライブ、S映像出力端子が標準実装になりました。新たに付け加わったの は8bitサンプリング機能ですが、ゲーム中にほかの音源と一緒に鳴らすことが非常に 困難なので用途は限られるでしょう。

今回は削除された機能も多くあります。まず、カセットインターフェイスがなくなりま した。ライトペン、パドル、などの機器がシステムではサポートしなくなりました。これ らの機能を使うときはI/Oポートを直接いじらなければなりません。そのほか規格書だ して放設さんフラビにい、<br>けにあって、実在しない機能も削除されましたが、あまり意味がないと思われますので省 略します。

R800自体は、メモリを64Kバイトしか扱えないので、それ以上の領域はバンク切 り換えでアクセスします。I/OポートのFCH~FFHを使うか、DOS2に内蔵され ているメモリマッパ拡張BIOSを使います。16Kごとにメモリを切り換える機構にな っています。詳しい使い方は第2部第3章を参照してください。今までは、I/Oを必死 に切り換えながら、自分でメモリマッパを切り換えるのが普通でしたが、DOS2を標準 装備したturboRでは、拡張BIOS方式で切り換えたほうが楽な上に安全なのでそうした ほうがいいでしょう。

2つのCPUは切り換えて使うもので、2つをいっぺんに動作させることはできません。 Z80Aのほうは、今までのMSX,MSX2,MSX2+用のソフトを走らせるときに 速くなりすぎないように付けられたものです。ROM版のソフトは、原則としてすべてZ 80モードで立ち上がるようです。R800モードで起動したいときは、ROMの先頭に **BIOSのCHGCPUで切り換えるプログラムを書いてください。ディスクソフトの場** 合、DOS1フォーマットのディスクが起動時に差されていれば、Z80モードで立ち上 がります。識別不可能な場合はR800モードで動いてしまいますが、77 キーを押し ながら立ち上げればZ80モードで立ち上がります。DOS2フォーマットのディスクは どうしてもR800モードで起動してしまうので、このような機構になっているのだろう と思われます。なお、CPUの切り換えはソフトウェアでも行なえますので、今までのデ ィスクソフトをR800モードで動かすのは比較的簡単です。

DOS1ではCPUをR800にすることはできません。これは、DOS1がR800 の速度についていけないことがあるためです。どうしてもDOS1でR800を動作させ たいときは、ディスクアクセスの直前で必ずCPUをZ80に切り換えてください。

#### 第2章 R800CPU

R800は、以下の表を見てもらえばわかるとおり、1命令当たりのクロック数がZ8 0に比べて非常に少なくなっています。したがって、CPUのクロックは2倍でも、動作 速度は平均8~10倍になります。

このほかに、R800では特殊なウェイトがかかります。自分のいるアドレスと上位バ イトが違うアドレスのRAMをアクセスしたときは、1クロックのウェイトが発生します。 つまり、「 LD (C055H),A 」という命令がC0E0H番地にあった場合と、C110H番 地にあった場合では、動作速度が違うのです。このように、アドレスの上位バイトが違う アドレスをアクセスしたとき起きるウェイトのことをページブレークと呼びます。どうし てこのようなウェイトがかかるのかというと、R800はメモリアクセスの仕方がZ80 と異なるからです。より一層動作速度を上げたいときは、なるべくページブレークを起こ さないように、アドレスに注意しながらプログラムを組んでください。このほかに、turb oRでは、外部スロット(カートリッジスロット)をアクセスするときは3ウェイト、内部 ROM (内蔵ROM) をアクセスするときは2ウェイトがかかります。

R800では、このほかにも、メモリのリフレッシュがクロックとは非同期で行なわれ るという特性があります。Z80では、メモリのクロックの中に、リフレッシュのための 時間も含まれていました。しかし、R800では、リフレッシュがクロックとは無関係に 行なわれます。具体的には、31マイクロ秒ごとに280ナノ秒かけてメモリリフレッシ ュが行なわれます。つまり、今までのZ80用ソフトのように、クロック数を数えて動作 にかかる時間を正確に計ることはできないのです。

そこで、turboRでは、動作速度を調節するために、システムタイマーという、R800 とは無関係に動作するタイマーが付きました。これの使い方については、あとで紹介しま す。

暫定版 また、R800のように速いCPUでは、ROMをアクセスするたびに2ウェイトもか かっていたのでは遅すぎます。そこで、turboRでは、メインROM、サブROM、漢字ド ライバをRAMに転送して実行速度を上げる機能が付加されました。もちろん、このモー ドではメインRAMが64Kバイト減ってしまいます。実行速度を上げるか、メモリ空間 を取るかで、プログラムの組み方も変わってくるでしょう。

R800はセグメント方式で大容量のメモリ空間を扱うことが可能ですが、turboRでの メモリ切り換えは従来どおりメモリマッパ方式で行なう仕様になっているので、この機能 は使用されていません。

R800の新設命令

アスキー社の資料では、命令表がアスキーニーモニックで書かれていますが、ここでは なじみの深いザイログニーモニックで書いていきます。

新設命令中、MULUBはAレジスタと他の8bitレジスタを掛けてHLレジスタに格納 する命令で、MULUWはHLレジスタと他の16bitレジスタを掛けて、DE:HLレジ .<br>スタを二つ合わせて32bitとしてみてそこに値をいれる命令です。

そのほかはほとんどZ80の未定義命令としてあったもので、主にインデックスレジス タを8bitレジスタとして使用する命令です。 LD IXH,A などとして使います。

IN F,(C) は、I/Oポートから値を読んで、どこにも格納せずにフラグのみを変化さ せる命令です。レジスタを壊さずにI/Oポートの状態を検出したいときなどに使用しま す。

なお、Z80の未定義命令の SLL(シフト命令)はR800でも定義されていないので 使えません。16bitI/Oポート関係の命令( IN A,(BC)など)は、実はMSXでは Z80時代から使用して良いことになっていました。もちろんR800でも使えます。 表について若干の説明をしておきます。新設命令表中、[B]は命令長(バイト数)、[C]

はクロック数です。フラグの変化の中で、[・]は変化なし、[!]は実行結果により変化する ことを意味します。

クロック表の中で、クロック数[C]の値が二つ書いてあるものは、上が条件が成立しな いとき、下が成立したときを意味します。

なお、1クロックにかかる時間は[1/クロック周波数]秒です。turboRの場合は [1/7159090(±2)]秒となります。

新設命令表

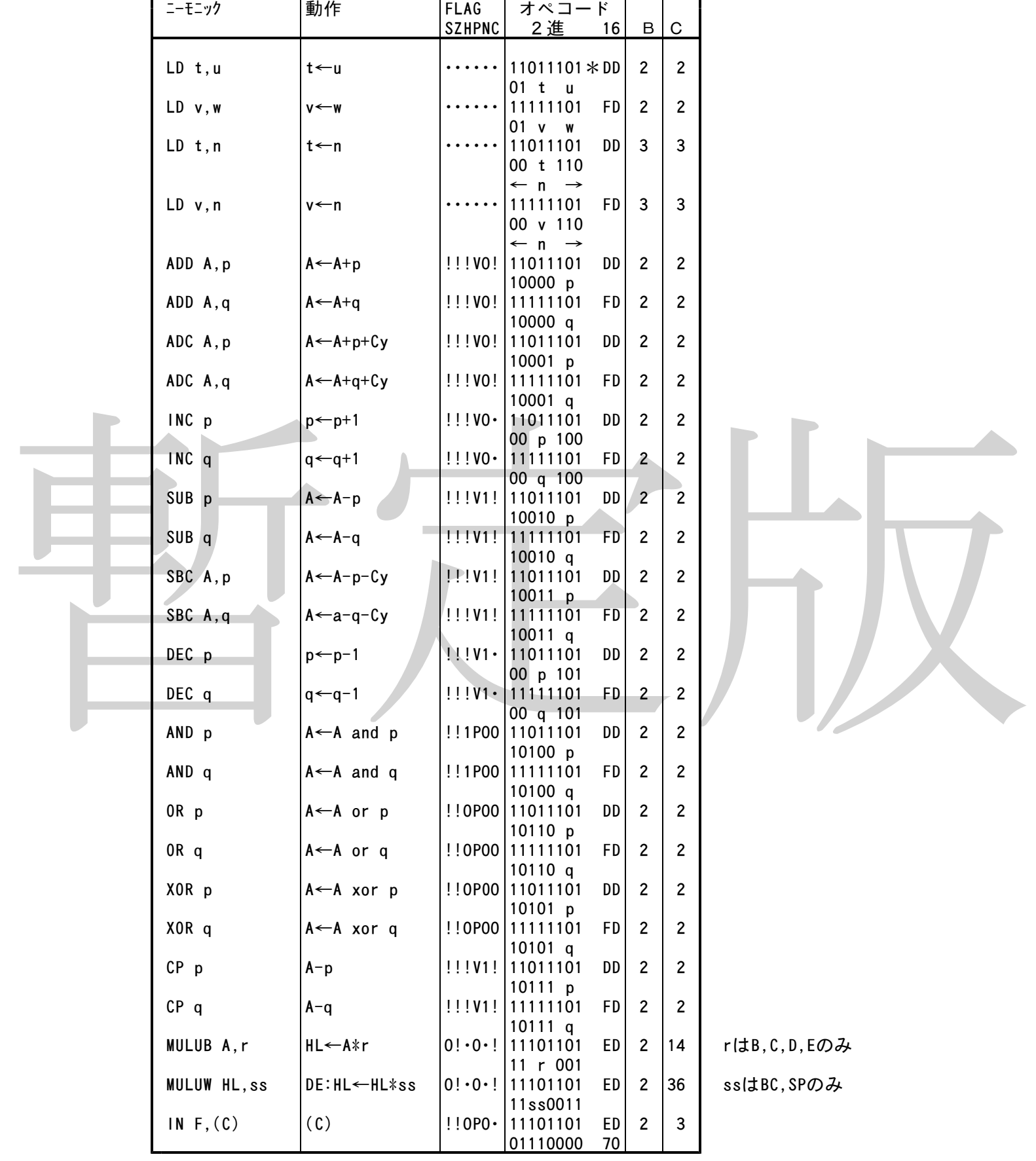

レジスタ表

|                              | 000         | 001    | 010         | 011            | 100                               | 101                                        | 110 | - 111       |                            | 00                         | 01                                                     | 10                                           | 11                                        |
|------------------------------|-------------|--------|-------------|----------------|-----------------------------------|--------------------------------------------|-----|-------------|----------------------------|----------------------------|--------------------------------------------------------|----------------------------------------------|-------------------------------------------|
| r,s<br>t,u<br>V, W<br>p<br>q | В<br>B<br>B | C<br>C | D<br>D<br>D | E.<br>E.<br>E. | H<br>I XH<br>I YH<br>I XH<br>I YH | <b>IXL</b><br>1 Y L<br><b>IXL</b><br>1 Y L |     | A<br>A<br>A | dd<br>SS<br>pp<br>rr<br>qq | BC<br>BC<br>BC<br>BC<br>BC | DE<br>I DE<br>$\mathsf{I}$ DE $\mathsf{I}$<br>DE<br>DE | I HL<br>  HL<br> 1X <br>$\mathsf{I}$<br>  HL | SP<br> SP<br><b>SP</b><br><b>SP</b><br>AF |

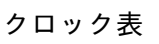

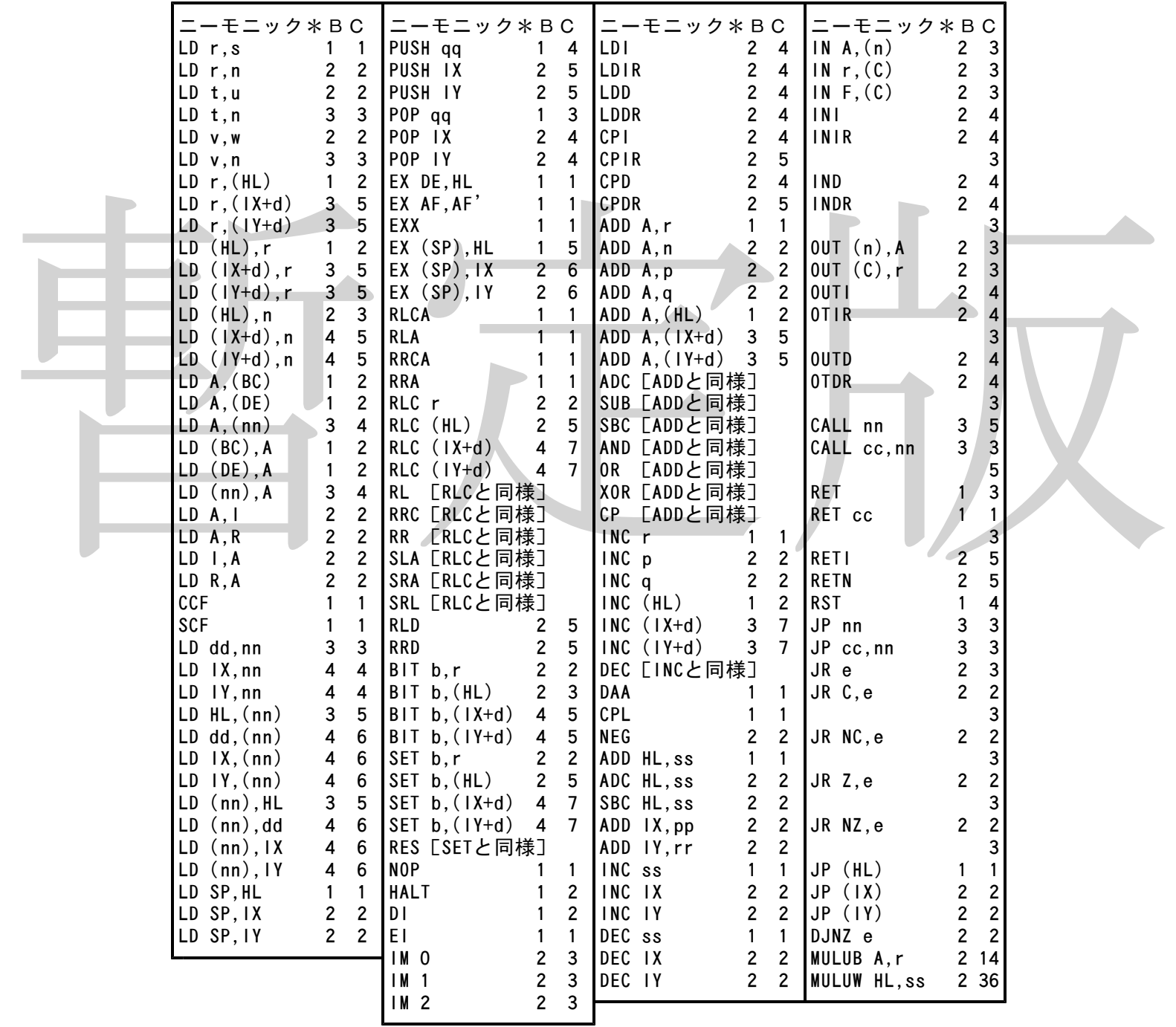

## 第3章 turboRの変更点

ここでは、turboRになってから変更のあった機能について説明します。

## 6.3.1 BIOSの変更

ここでは、turboRになってから変更のあったBIOSについて説明します

新設BIOS turboRでは以下のBIOSが新設されました。これらの使い方については第8部を参照 してください。 CHGCPU(0180H/MAIN) CPUのモードを切り換える<br>GETCPU(0183H/MAIN) CPUのモードを得る GETCPU (0183H/MAIN) CPUのモー<br>PCMPLY (0186H/MAIN) PCMの再生  $P$ CMPLY(0186H/MAIN) PCMREC(0189H/MAIN) PCMの録音 削除されたBIOS 以下のBIOSは、turboRでは削除されました。 TAPION(00E1H/MAIN),TAPIN (00E4H/MAIN),

「AFOUTION」の「AFT」をということが、「AFT」を参照のことは、自由されたもののRIOSは、ライトペンは、何もせずに戻ります。<br>
STNOTR(00D B H/M A I N)は、AレジスタにOを入れて返ります。<br>
G T P D L (00D B H/M A I N)は、AレジスタにOを入れて返ります<br>
G E T P A D (00D B H/M A I N)は、AレジスタにOを入れて返ります<br>
Lの2つのB I O Sは TAPIOF(00E7H/MAIN),TAPOON(00EAH/MAIN), TAPOUT(00EDH/MAIN),TAPOFF(00F0H/MAIN), 上の6つのBIOSをコールするとCyフラグを立ててRETします。 STMOTR(00F3H/MAIN)は、何もせずに戻ります。 GTPDL (00DEH/MAIN)は、Aレジスタに0を入れて返ります GETPAD(00DBH/MAIN),NEWPAD(01ADH/SUB) 上の2つのBIOSは、ライトペンの値を読むと0を返します

## 6.3.2 BASICの変更

turboRでは、以下の命令が追加、変更されました。

追加されたもの<br>- CALL PCMPLAY CALL PCMPLAY PCMを再生する。詳しくは取扱説明書を参照 CALL PCMREC PCMを録音する。詳しくは取扱説明書を参照 CALL PAUSE(n) プログラムの実行をnミリ秒間停止する DOS2関連の命令も増設されました。詳しくはBASICのマニュアルを参照のこと

削除されたもの

CLOAD, CSAVE, MOTOR。これらの命令を実行しようとするとSyntax e rrorになります

なお、デバイス名のCAS:も使用できなくなりました

PDL関数は、常に0を返します。PAD関数は、ライトペンの値を読もうとすると 0を返します

変更されたもの

COPY,FILESなどディスク関係の命令。DOS2の階層化ディレクトリーを サポートするようになったほか、いくつか変更が加えられました。

## 6.3.3 ワークエリアの変更

turboRでは、以下のワークエリアが追加、削除されました。

追加されたもの<br>- ??????(FCB1H.1) 1 / OポートA7H番地の値の保存場所

削除されたもの

.<br>CS120 (F3FCH, 5 \* 2) カセットテープ用パラメータ

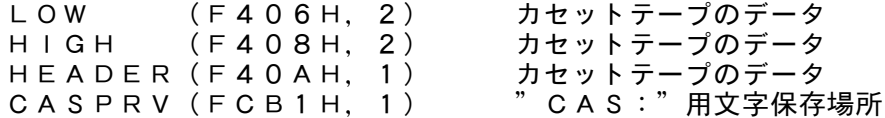

#### 6.3.4 I/Oポートの変更

turboRでは、以下のようなI/Oポートが増設されました。

- A4H D/Aコンバーター。PCM用
- A 5 H D /A コンバーター。PCM用<br>A7H ポーズランプ、CPUモードを
- A 7 H ポーズランプ、CPUモードを示すランプの点滅に使用<br>E4H CPUモード変更の際に使用する
- CPUモード変更の際に使用する
- E5H CPUモード変更の際に使用する
- E6H システムタイマー (下位8ビット)
- E7H システムタイマー(上位8ビット)

なお、VDPのI/Oポートアドレスが98H~9BHに固定になりました。メインR OMの6番地と7番地を使ってVDPのアドレスを探す手間が省けます。

システムタイマーは3.991マイクロ秒ごとにカウントアップするカウンターです。 turboRでは、CPUのクロック数を数えて実行速度を計ることが困難なので、E6H,E 7H番地の内容を読んで実行速度を調節してください。なお、2つのポートを読み込んで いる間にカウンターの値が変化すると都合が悪いので、必ずE6H,E7Hのいずれかー 。。<br>方だけを使用するようにしてください。E7H番地を使用すると1.0012ミリ秒ご にカウントアップするカウンターになります。なお、この2つのポートは書き込みも可能 です。

A7Hは、ポースランプやCPUのモードを示すランプの点滅に使用します。bit7を立 てれば高速モードランプが、bit0を立てればポーズランプが点灯します。bit1を立てると、 低速ランプが点灯するようですが、今のところ低速ランプを搭載した機種が存在しません ので、調べられませんでした。例えば、BASIC上から「OUT&HA7,1」とやる と高速ランプが消え、ポーズランプが点灯します。

「いればいから読み方式を必要になっていたということをいく、コンテーティスク用です。ファクファックスカートでも、アプランターの生産を満たされば、カーティスク用の生産を満たされば、カーティスク用の生産を満たするようのか、テーマの点は、テーマの点は、テーマの点は、テーマの点は、テーマの点は、テーマの点は、テーマの点は、テーマの点は、テーマの点は、テーマの点に使用するので、それはまモドラングが点打しているトーマートを使用するというのは、サーマ 今回は仕様から削除されたI/Oポートも存在します。88H~8BHのバージョンア ップアダプター用VDPポート、B0H~B3HのソニーHB-55付属S-RAMカー トリッジ用ポート、B8H~BBHの三洋仕様のライトペンのポート、BCH~BFHの ビクター仕様VHDインターフェイスのポート、C0H~C3HのMSX-AUDIO用 ポート、C8H~CCHのMSXインターフェイス用ポート、D0H~D7Hのフロッピ ーディスク用ポートです。なお、フロッピーディスクはこのポートは使用していませんの で、なくなっても全く困りません。バージョンアップアダプター用のVDP用ポートは、 MSX1をMSX2にバージョンアップするためのアダプターで実際に使用されていたポ ートです。

#### 6.3.5 turboRのスロット構成

turboRでは、メインROMのスロットがSLOT0-0に、FM音源ドライバがSLO T0-2に、サブROMと漢字ドライバがSLOT3-1に統一されました。なお、サブ ROMはページ0に、漢字ドライバはページ1及び2に置かれます。メインRAMはSL OT3-0に、MSX-DOS2及びディスクインターフェイスROMはSLOT3-2 に置かれます。

turboRでは、増設RAMカートリッジなどを差しても、必ず本体内蔵RAMがメインR AMに割り当てられます。これは、外付けのRAMは、1バイトアクセスするたびに3ウ ェイトがかかるので、実用的でないからです。

ディスクドライブの場合は、やはり本体内蔵ドライブが必ずマスタースロットになるよ うですが、のちのちになって例えばMSX-DOS3カートリッジなどが発売された場合 はどうなるか全く分かりませんので、今までのようにマスタースロットを探したほうが安 全かもしれません。付け加えるならば、MSX-DOS2カートリッジをturboRに差すと、 本体内蔵のDOS2が優先的に立ち上がります。これは、本体内蔵版のほうがバージョン が上だからです。(カートリッジ版のバージョンは2.20、turboR内蔵版は2.30)

turboRでは、DOS1及びDOS2が同じスロット、すなわちSLOT3-2におかれ ます。この二つのDOSは、必要に応じて切り換えられます。なお、R800モードでD OS1を使用することはできません。DOS1がR800の速度についていけないことが あるためです。どうしても使用したい場合は、ディスクアクセスの直前にZ80モードに 切り換えるようにしてください。

turboRでは、システムROMをRAMに転送して高速化するDRAMモードがつきまし た。この機能を使えば、BASIC-ROMやBIOSを書き換えることも可能です。 システムは、起動時にシステムROMをメインRAMの最後の4つのセグメントに転送 します。このセグメントは、RAM256Kの機種の場合は12番から15番まで、RA M512Kの機種の場合は28番から31番までのセグメントが割り当てられます。例え ばRAM256Kの機種の場合、15番のセグメントにメインROMのページ0が、14 番にメインROMのページ1が、13番にサブROMが、12番に漢字ドライバがそれぞ れ転送されています。

R800 DRAM モードで動いている場合、この部分のRAMは同時にシステムRO Mとしてもアクセスが可能になります。すなわち、スロット0-0のROMとしても、ス ロット3-0のマッパRAMとしてもアクセスできるのです。しかし、ROMとしてアク セスする場合は書き込みはできません。スロット0-0に値を書き込んでも書き込めませ ん。しかし、スロット3-0のRAMとしてなら書き換えも可能なのです。これをうまく 使えば、メインROMを書き換えてBIOSにトラップをかけたりリセット時に特殊な処 理をさせたりすることが可能です。実際、そういったプログラムはあちこちで発表されて います。実際に書き換えるときは、まずCPUをR800ROMモードにして、拡張BI OS方式のメモリマッパで最後の4セグメントを開放して、書き換えた後CPUをR80 0 DRAMモードに戻してください。

turboRでは、CPUがR800のときには外部スロット、つまり、スロードであり、RSDのRAMを出てて、それがかかります。サイズを差し続く、インプロングテスティングアウンスカートリッジスカインのメモリを発表していた。インスカートリッジのインスカートリッジのインタートリッジのインタートリッジのインタートリッジスタートリッジスタートリッジスタートアクタートリッジスタートリッジスタートリッジスタートの使用していた。ファインのタートリッジスタ トをアクセスするときには、3ウェイトがかかります。外に出ていないスロット、具体的 にはシステムROMや内蔵ディスクインターフェイスROMなどはこのウェイトはかかり ません。従って、外付けの拡張RAMカートリッジなどを差した場合、1バイトアクセス するたびに3ウェイトがかかってしまいます。計測したところ、メインRAMにプログラ ムを置いた場合と外付けのRAMに置いた場合は実行時間が4~5倍違うという結果が得 られました。外付けの拡張RAMカートリッジはRAMディスクとしてだけ使うのが賢い 使い方のようです。外部スロットにつながっているI/Oにも同様なウェイトがかかるよ うです。

turboRでは、R800 DRAMモードで使うための64Kのメモリを確保しつつ実行 します。つまり、ROMモードで動かしてもその分の領域は開放されないのです。この領 域を使用するには、メモリマッパ拡張BIOSを使って領域を開放しなければなりません。 CPUのモードを切り換えるハードについて。これは、松下FS-A1ST専用かもし れませんが、I/OポートのE4H,E5Hを利用して切り換えます。

切り換えるにはまずE4Hに06Hを出力して切り換え用のハードを使用できる状態に して、それから、Z80モードにしたいときはE5Hに60Hを、R800 ROM モー ドにしたいときは40Hを、R800 DRAM モードにしたいときは00Hを書き込み ます。切り換える前がZ80モードかR800 ROM モードだったときはさらにE5H に60Hを出力します。例えば、Z80モードからR800 ROM モードにするときは、 「OUT E4H,06H OUT E5H,40H OUT E5H,60H」とこのようにすればいいわけです。E5H に20Hを出力すればZ80 DRAM モードというあまり役に立たないモードにも切り 換えることもできます。ただしBASIC上のOUT命令でこれをやると、レジスタの値 が完璧に破壊されるので暴走します。

## 6.3.6 PCM音源

turboRのPCMは、I/Oポートを使ってユーザーが操作することが許可されています。 自分で操作すれば、サンプリングレートを自由な周波数に変更したり、また、録音したデ ータを違う周波数で再生して音を変化させることができます。ここでは、I/Oポートを 直接操作してPCMを利用する方法について説明します。BIOSの使い方については第 8部のアペンディックスを参照してください。

I/Oポートの仕様

| .               |      |      |      |      |      |      |      |        |
|-----------------|------|------|------|------|------|------|------|--------|
| 1/0ポート番号        | bit7 | bit6 | bit5 | bit4 | bit3 | bit2 | hit1 | bi t0  |
| A 4 H (READ)    |      |      |      |      |      |      | CT1  | CTO I  |
| $A$ 4 H (WRITE) | DA7  | DA6  | DA5  | DA4  | DA3  | DA2  | DA 1 | DAO I  |
| A 5 H (READ)    | COMP |      | 0    | SMPL | SEL. | FILT | MUTE | ADDA I |
| A 5 H (WRITE)   |      |      |      | SMPL | SFL  | FILT | MUTE | ADDA I |

解説<br>CT1.CT0 CT1,CT0 (カウンターデータ)

63.5μ秒ごとにカウントアップするカウンターです。BIOSでは、このカウンターに 同期して値の読み書きをしています。I/OのA4Hに値を書き込むとカウンターはクリ アされます。

DA7~DA0 (D/A出力データ)

ここに8bitの値を書き込むことによってPCMデータを再生します。データの形式はア ブソリュートバイナリで127が0レベルに相当します。録音の際は、ここに値を出力し て入ってきた値との大小で録音データを調べます。

COMP (コンパレーターの出力信号)

サンプルホールドの出力信号とD/Aコンバーターの出力信号を比べます。D/A出力 のほうがサンプルホールド出力より小さければ、このビットが立ちます。D/A信号のほ うが大きいか、同じならばこのビットは立ちません。録音の際に使用します。 SMPL (サンプルホールド信号)

入力信号をサンプルするか、ホールドするかを選択します。入力信号の値を調べている 最中に値が変化するとまずいので、その間はここを1にしておきます。

このビットが0ならサンプル(リセット時の状態)、1ならホールドです。

SEL (フィルター入力信号の選択)

ローパスフィルターに入力する信号を、D/Aコンバーターの出力信号にするか、マイ クアンプの出力信号にするかを選択します。0ならD/Aコンバーター出力信号、1なら マイクアンプ出力信号です

FILT (サンプルホールド回路入力信号の選択)

最中に値が変化するとすべてかり、インタックのなどのようになっています。<br>最中に値が変化するとすずいので、その間はこを11にしておきす。<br>このビットがクイルターに引き取り、1ならホールドです。<br>SEL - インスターに入力する信号を、ロ/ムコンバーターの出力信号にするか、マイ<br>- SEL - インブルターに入力する信号を、ロ/ムコンバーターの出力信号にするか、<br>クマノフンブルラーに入力する信号を、ロ/ムコンバーターの出力信号にするか、<br>タ A/D時にサンプルホールド回路に入力する信号を、フィルターの出力信号にするか、 基準信号にするかを選択します。0なら基準信号(リセット時の状態)、1ならフィルタ 出力信号になります。

MUTE (ミューティング制御)

システム全体の音声出力をONにしたりOFFにしたりします。0なら音声出力OFF(リセッ ト時の状態)、1なら音声出力ONです。

ADDA (バッファモード)

D/Aコンバーターの出力を指定します。D/A時には0(ダブルバッファ、リセット 時の状態)、A/D時には1(シングルバッファ)を指定します。

PCMを再生するには、A5H番地に03Hを出力して、メモリ上からA4H番地にデ ータを次々と出力していけば大丈夫です。システムタイマーなどを使って同期をとって出 力してください。A4H番地のカウンターを使うと、BIOSでサポートしている4種類 ルント、にこと。ハーロョーシックファフェはフム、ロエリさくリホートレでいる4種類<br>の周波数で再生ができます。できれば、このカウンターは使わずに、システムタイマーを 使って周波数を微妙に変えて再生すると音の高さを変化させることができます。

PCMを録音するには、A5H番地にまず06Hを出力します。(これは準備です)次 に、《A5Hに16Hを出力して、A4Hに80Hを出力して、すぐにA5Hの値を読み ます。もし、この値の第7ビットが立っていたならば、(COMPのビットが立っていたなら ば)求める信号は80H以上ということですから、出力値80Hに40Hを足して再びこ は、示のる信うはしてロムエビ、プロピマングラ、ログにして<br>の値をA4Hに出力します。もし、第7ビットが立っていなかったなら、求める値は80 H未満ということですから、出力値80Hから40Hを引いて再びA4Hに出力します。 そしてまたA5Hの値を読み、ビット7が立っているかどうかを見て出力値に20Hを足 すか引くかして、その値をA4Hに出力してA5Hを読んでビット7を見て出力値から1 0Hを足すか引くかして(中略)こうしてこれを8回繰り返して、やっと1バイトの読み 込みが終了です。この値をメモリに保存して、A5Hに03Hを出力して、》さらにシス テムタイマーなどで同期をとって《》内を繰り返して次の1バイトを読んで、また読んで (中略)こうして録音するわけです。サンプルプログラムも参考にしてください。

VRAMにサンプリングデータを置く場合、録音時と再生時のスクリーンモードが違っ ているとうまく再生できないことがあります。これはMSXのVRAMの配置がスクリー ンモードによって違うためです。紙面の関係で詳しい説明はできませんが簡単にいうとS CREEN5の0001H番地とSCREEN7の0001H番地は違う場所なのです。

# 6.3.7 MSX-MIDI拡張BASIC

turboR になってから規格になったMSX-MIDI用の拡張BASICコマンドにつ いて解説します。

CALL MUSIC

モード1で使用できるチャンネル数が「内蔵FM(6音+1リズム)+MIDI(8音+ 1リズム)に変更になりました。使用できるチャンネル数の合計は8音(+1リズム)で FM音源のときと比べて2音増えました。また、FM音源だけのときと同じく、この命令 を使用したとき807バイトの領域がMSX-MUSIC用に確保され、変数その他の値 がすべてクリアされます。MIDIを接続した状態でこの命令を使用すると、MIDIの ない機種より動作が「重く」なりますのでご注意ください。

CALL MDR(<BのMIDIノート番号>,<SのMIDIノート番号>,<MのMI DIノート番号>,<CのMIDIノート番号>,<HのMIDIノート番号>) リズム音用MMLで使用するB,S,M,C,Hコマンドに割り当てるMIDIノート番 号を指定します。ノート番号は0~127を指定します。省略はできません。

PLAY

書式は今までと変わりませんが、「PLAY #1,…」という書式を使用することによ ■ムは /よくこa(?)。とんだ、ロントーサー, 「」ここプ目ムと反用することに。<br>つてMIDI楽器を使用できるようになります。文字列との関連は、「PLAY #1, <M | D | 機器用文字列 1>, …<M | D | 機器用文字列 n>, <M | D | 機器リズム音用文 字列>,<PSG用文字列1>,<PSG用文字列2>,<PSG用文字列3>」です。

なお、MSX-MIDIに対してはCALL AUDREG、CALL PITCH、C ALL TEMPER、CALL TRANSPOSE、CALL VOICEは無効で す。音色設定はCALL VOICEではなくMMLの@nを使用します。 また拡張BASICではMIDI受信は行えません。

またMIDI用に追加・変更されたMMLは以下のとおりです。

(追加)

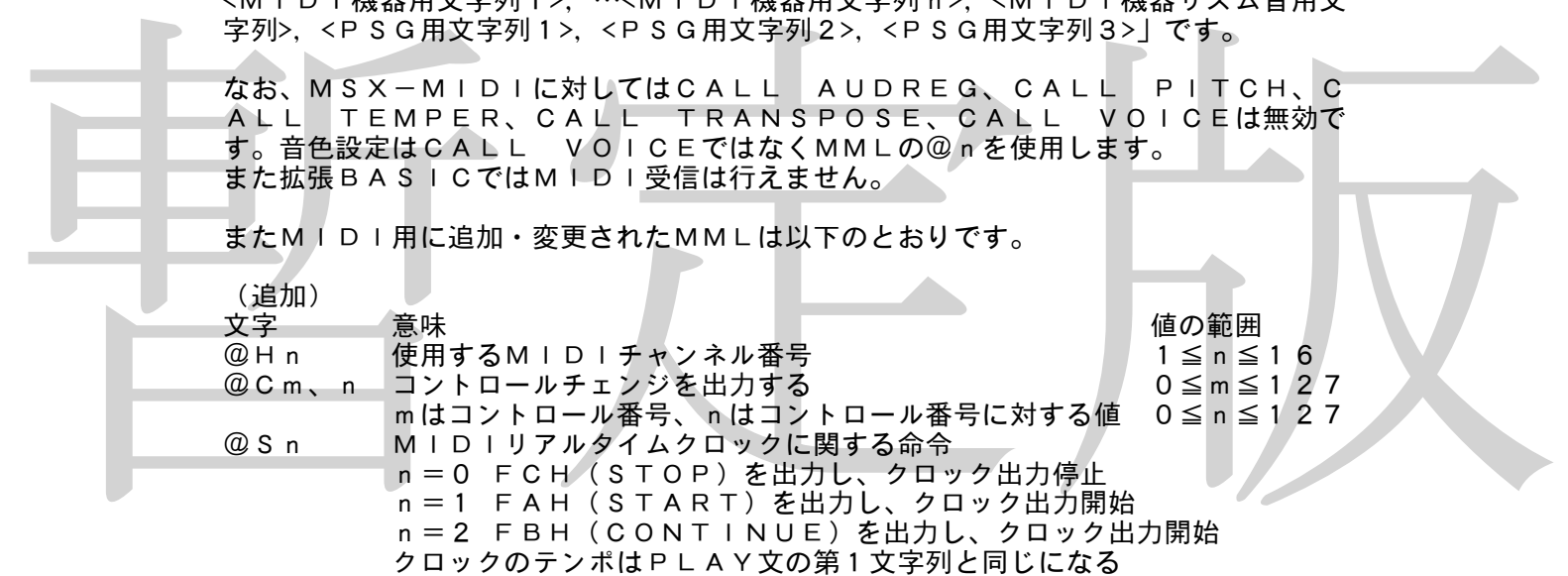

(変更)

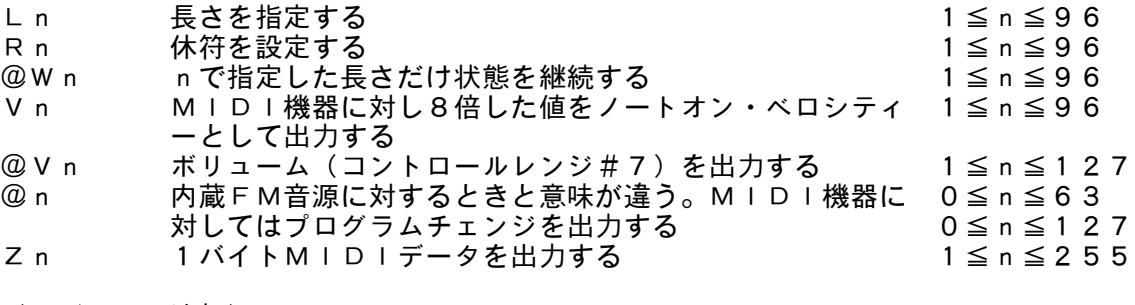

(リズム用、追加)

@n MIDI機器に対してプログラムチェンジを出力する

(リズム用、変更)

@An MIDI機器に対してはVnと同じくベロシティーを設定する

ベントロール値 0vvvvvvv<br>- コントロール値 0vvvvvvv v=O〜127<br>- コントロール値 0vvvvvvv v=O〜127<br>- フログラムチェンジ)<br>- ステータス 1100mmm (CnH) n=O〜15 (MIDIチャンネル番号)<br>- ステータス 100mmm (CnH) p=O〜127<br>- フログラム番号 0ppppppp<br>- アヴァルタイムメッセージ<br>- ステータス 11110000 (F&H)<br>- ステータ MSX-MIDI拡張BASICのMIDIデータフォーマットは以下のとおりです。 ノート送信  $\bullet$ ノートon ステータス 1001nnnn(9nH) n=0~15(MIDIチャンネル番号) ノートナンバー 0kkkkkkk K=24~119 ベロシティ 0vvvvvvv v=8\*I (I=0~15) ベロシティ値はVn、@Anで指定された値の8倍 ●ノート o ff<br> ステータス 1001nnnn(9nH) n=0~15 (MIDIチャンネル番号) ノートナンバー 0kkkkkkk k=24〜119<br>ベロシティ 00000000 0:ノート  $0: J - h$ off リズム音を複数音同時発音または発音停止するときは、ランニングステータスを使用し ます。 コントロールチェンジ ●**@Vv(ボリューム)** ステータス 1011nnnn(BnH) n=0~15(MIDIチャンネル番号) コントロール番号 00000111 c=7 コントロール値 0vvvvvvv v=0〜127 ●@Cc、v(コントロールレンジ) ステータス 1011nnnn(BnH) n=0~15(MIDIチャンネル番号) コントロール番号 Occccccc c=0~127 コントロール値 0vvvvvvvv v=0~127 プログラムチェンジ ●@p(プログラムチェンジ) ステータス 1100nnnn(CnH) n=0~15(MIDIチャンネル番号) プログラム番号 Oppppppp p=0~127 シリアルリアルタイムメッセージ ●タイミングクロック ステータス 11110000(F8H) @S1か@S2でクロックが開始されていてPLAY文が実行中のみ送信されます。P LAY文が終了するとクロックも停止しますがストップ(FCH)は送信されません。 ●@S1(スタート)<br>- ステータス 11111010(FAH) クロック出力開始 ●@S2(コンティニュー) ステータス 11111011(FBH) クロック出力開始 ●@S0(ストップ)<br> ステータス 11111100(FCH) クロック出力停止 MSX-MIDI使用上の注意

> MAIN-ROMの002EH番地のビット0が1ならばMSX-MIDIが本体に内 蔵されています。内蔵MIDIが存在しない場合は、401CH番地から4バイトの内容<br>が"MIDI"の4文字なら、そのスロットに外付けMSX一MIDIが存在します。M が"MIDI"の4文字なら、そのスロットに外付けMSX-MIDIが存在します。M SX-MIDIはターボR以降でないと動作しません。MIDIは最大2系統まで接続で きるようです。 また、以下のフックは内蔵MIDI用に割り当てられています。 OFF75H, 5(H. MDIN) 旧名称H. OLNORN MIDI IN割込 0FF93H,5(H.MDTM) 旧名称H.FRQINT 8253タイマー割込

外付けMIDIの場合、次のフックが今までの機能と兼用して使われます。 0FD9AH,5(H.KEYI)
MSX-MIDIが使用するI/Oポートは以下のとおりです。 E0H 8251送受信データ(読み書き) E1H 外付 R/8253割り込みフラグ、8251ステータス W/モード、コマンド E2H 外付 MIDI及び8251のポート指定 E8H 内蔵、外付兼用。E1Hと機能は同じ E9H 内蔵、外付兼用。E2Hと機能は同じ EAH OUT2端子の信号ラッチ(書き込み専用) EBH EAHのイメージ ECH~EFH MIDIインターフェイス (読み書き、EFHのみ書き込み専用)

E2Hに値を書き込むことにより、外付けMIDIのI/O番地が変わります。これによ って複数のMIDIインターフェイスを同時に使用することができるようです。 I/Oを用いて機械語からMIDIを操作する方法については本書では触れません。

☆☆☆☆☆☆☆☆☆☆☆☆☆☆☆ はみ出しコラム ☆☆☆☆☆☆☆☆☆☆☆☆☆☆☆☆ turboRにMSX-DOS2カートリッジ128KRAM内蔵版を差した場合、マッパR AMとして動作しませんが、これは、ひょっとすると、RAMがR800の動作速度につ いていけないためではないか、と推測されています。256KRAM内蔵版のほうは、高 速RAMが使用されているようです。

アスキー社発行「MSX2+パワフル活用法」には、主にMSX-MUSICのレジス タの説明などにかなりの誤りがあります。アスキーに問い合わせをすることをおすすめし ます。

DOS1では、ディスクのメディアタイプ(メディアID)を決定するのに、ディスク のFATの第1バイトを読んでいるようですが、DOS2ではブートセクターのメディア IDの値を読んでメディアタイプを決定するようです。

DOS1フォーマットしたディスクにオプションなしでFIXDISKをかけると、F S-A1STでZ80モードでDOS2が起動します。

漢字ROM内蔵機にHALNOTEを接続すると、本体漢字ROMが優先となる現象が 起きることがあるようです。

ヶスキーだだ方→「キリングのためによっていることをいているのでありませんであり、これは再び備えているのは、買って冷却を発生されているのでは、テステートのの「トートリング」の「トートリング」の「トートリング」の「トートリング」の「トートリング」の「トートリング」を参考すると、ティスクロードの「トートリング」をかけると、ティスクロードの「日本のサイズメントリング」を参考している。「キリング」の「トートリング」の「トートリング」の「トートリ ソニー製MSX2+、HB-F1XDJには、内部の回路設計に致命的な欠陥があり、 買ってから1年くらいすると内蔵FM音源がぼそぼそとした変な音になって、最終的には 全く音が出なくなってしまいます。これは、すべてのHB-F1XDJで起こり得ます。 もしこのような状況になってしまったときは、FM音源チップYM2413のそばにある C99という50V 1μFのコンデンサーを新しいものと取り替えてください。そうす れば再び音が鳴るようになります。面倒な人はメーカー修理に出せば無料で修理してくれ ます(保証期間が過ぎていても)。間違ってメーカーのサービスの人が修理代を請求して くることもありますが、その場合、「これは回路のミスだと設計のほうが認めてるんだ!」 と騒ぐことにより無償修理となります。なおHB-F1XVでは回路が変更されているた めこの現象は起きません。

# 第7部 サンプルプログラム

◆

ここでは、付属サンプルプログラムディスクの内容について簡単に説明します。ディス クのほうにも説明をつけておきましたので、そちらのほうも参考にしてください。ファイ ルの中で、拡張子が「BAS」のものは実行可能なベーシックファイル、「MAC」のものは機 械語部分のソースファイル、「DOC」のものはベーシックファイルで、走らせるとそのプ ログラムの詳しい説明が表示されます。

ESCAPE.BAS (MSX1 RAM8K) エスケープシーケンスを利用して、画面を上下にスクロールさせます。オールベーシッ クです。本文第1部第1章を参照してください。

RAMCHK.BAS (MSX1 RAM32K,一部機械語) 第2部第1章第2節で紹介したアルゴリズムを用いて、裏RAMを検索し、存在したス ロットを表示します。拡張RAMカートリッジやDOS2カートリッジを差すと、そちら のほうのRAMもちゃんと検索します。分かりやすくするために、かなりBASICを使 っていますが、実際に検索するときには、完全機械語で組んでください。

KANJIROM.BAS (MSX1 RAM16K) 第一、第二水準漢字ROMの存在をチェックし、さらに、入力されたJISコードに対 応するフォントをスプライトで表示します。本文第2部第4章参照のこと。

暫定版 STOPBAT.BAS (MSX1 64K) STOPBAT. COMという名前のファイルをこしらえます。このSTOPBAT. COMを実行すると、それ以後のバッチファイルの実行を停止します。長いバッチコマン ドの途中で使ってみてください。例えば、「PAUSE,PAUSE,STOPBAT, PAUSE, PAUSE」というバッチファイルを作って実行させると、最後の二回のP AUSEが実行されません。COMMAND2.COM不可です。本文第3部第11章参照 のこと。

MOUSE.BAS (MSX1 32K,一部機械語) トリガーを押しながらマウス(またはトラックボール)を動かすと、線が引けます。本 文第2部第6章参照のこと。

XFORMAT.BAS (MSX1 32K,一部機械語) **SCREEN2モードでメニューを表示してディスクをフォーマットします。ほんとに** フォーマットしますから注意してください。プログラム中の「SCREEN2」を5や6 に書き換えると、それらの画面モードでもフォーマットできます。1ドライブの方は、ド ライブBを指定してみてください。2ドライブシミュレーションのメッセージを変えてあ ります。本文第3部第2章、第7章参照のこと。

EXT.BAS (MSX1 64K,一部機械語、裏RAM使用) 裏RAMを利用して「CALL ASCAT」という命令を拡張します。途中、ページ 1のRAMのスロット番号をきいてくるので、先ほどの「RAMCHK.BAS」で調べ たスロット番号をいれてください。「CALL ASCAT」という命令が新設されて、 使えるようになります。もっとも、ただメッセージを表示するだけですが。本文第1部第 3章参照のこと。

MONDISK.BAS (MSX1 16K) ディスクの内容を直接読み書きするプログラムです。下手に使うとディスクが使用不能 になってしまうので、必ずコピーしたディスクで実行してください。使用方法は、まずド ライブ番号をいれると、そのディスクのブートセクターを読み込んで表示して、コマンド 待ちになります。ここで、セクター番号を入れてリターンキーを押すと、そのセクターを 読み込みます。カーソルの上下で表示しきれなかった部分を表示します。何も入れずにリ ターンキーを押すと、データ書き換えモードになってアドレス(現在表示中のページの先 頭アドレスを0とする)をきいてくるので入れます(0から127まで)。そしてデータ

を入れます(0から255まで)。アップデート(ディスクへの書き込み)はSELEC Tキーで行ないます。本文第1部第1章参照のこと。

EXTBIOS.BAS (MSX1 32K,一部機械語) 現在接続されている拡張デバイスの一覧を表示します。ただし、漢字ドライバだけは調 べません。どうしてこうなるのかというと、漢字ドライバだけはほかの拡張デバイスとは 少し違った動作をするためです。本文第2部第7章参照のこと。機種によっては正常動作 しないという報告もありますが、原因は未確認です。

RS232C.BAS (MSX1 32K,一部機械語) R S - 2 3 2 Cの存在の有無を調べ、存在すれば、接続されているスロット番号と、ジ ャンプテーブルのスタートアドレスを表示します。モデムカートリッジの場合も表示しま す。さらに、オプション機能の有無についても表示します。2つ以上のRS-232Cが 存在した場合、すべてについて検索しますが、複数チャンネル対応でないRS-232C は、一度に2つ以上接続できません。本文第4部参照のこと。

MSXJE.BAS (MSX1 32K, 一部機械語) MSX-JEが存在するかどうかを調べ、あれば、そのスロット番号と、ジャンプテー ブルのスタートアドレス、オプション機能の有無を表示します。さらに、動作するのに必 要なワークエリアの大きさも表示します。MSX-JE内蔵機の場合は、スロット番号は 大抵0-3になるでしょう。本文第5部参照のこと。

DISKERR1、BAS (MSX1 32K,一部機械語)<br>
ディスクを1セクターずつ読み、そのセクターに異常があれば、エラーの種類を表示して、ます。試しにまだフォーマットしていないディスクなどを読ませると、エラーが山のよう<br>
- こちろとしてオンターが、これを持ち出す。ホテーが起きます。市販ソフトの中には、<br>
- こちょうに異常なデータを書き込んでいて、エラーが起きます。市販ソフトの中には、<br>
特にするティスクをいれずに走らせてもやは DISKERR1. BAS (MSX1 32K, 一部機械語) ディスクを1セクターずつ読み、そのセクターに異常があれば、エラーの種類を表示し ます。試しにまだフォーマットしていないディスクなどを読ませると、エラーが山のよう に出ます。ディスクをいれずに走らせてもやはりエラーが起きます。市販ソフトの中には、 特定のセクターに異常なデータを書き込んでいて、エラーが起きれば本物と判断するソフ トがあります。そういうソフトをいれて走らせるとどこかでエラーが出るかも知れません。 本文第3部第3章参照のこと。

DISKERR2.BAS (MSX1 32K,一部機械語) DISKERR1.BASとほとんど同じですが、今度はエラーが起きると、「RETRY, IGNORE」が選べるようになります。「ABORT」がないのは、それを選ぶとほんとにリセッ トがかかってしまうためです。DOS2だと少し動作が変になることもあります。本文第 3部第3章参照のこと。

PHYDRIVE.BAS (MSX1 32K,一部機械語) 第3部第8章のアルゴリズムを使って、現在接続されている物理ドライブを調べます。 DOS2のRAMディスクが使用されているときは、ちゃんとRAMディスクも物理ドラ イブとして表示します。

SUBROM.COM (MSX2 VRAM64K,機械語) DOS上からサブROMを呼びだし、BEEP音を鳴らしてBASICのプロンプトを 表示します。プログラム自体はかなりわけの分からないことをしています。このプログラ ムを読んで意味が分からなかった人は、サブROMをDOS上から使うのはやめたほうが いいかもしれません。本文第2部第2章参照のこと。

MODEM.COM (MSX1 64K,要MSX-DOS) 第4部第5章で紹介したアルゴリズムを用いて、モデムが接続されているのか、RS-232Cが接続されているのかを調べます。

PCMREC.COM (turboR 要MSX-DOS) 第6部第3章第6節で紹介したアルゴリズムを使用して、まず約8kHzでサンプリング を行い、それを、8kHz,16kHz,4kHzで再生します。

SRAM. COM (ソニーHB-F1XDJ, XV, HBI-J1専用) ソニー製のMSX-JEは、まれにS-RAMに異常なデータが書き込まれて、長音記 号で始まる文節を変換しようとしたり、単語を登録、削除しようとしたときに暴走するこ とがあります。これを回避するために、S-RAMの内容をクリアするプログラムです。 MSX-DOSが必要です。

TANGOCHO.BAS (MSX1 32K,要漢字ドライバ、MSX-JE) MSX-JEのユーザー辞書を登録・削除・管理するためのユーティリティーです。M SX-JEを使うプログラムを作るときの参考にでもなるかな、と思って載せてみました。 ただし、機械語部分のソースファイルがないので、逆アセンブルして解析してください。

この他にもちょっとしたプログラムがまぎれて入っているかも知れません。印刷したらそ れっきり変更の利かない本と違って、ディスクはそれこそ売る直前まで変更が利くので、 今これを書いている著者にも、どんなおまけプログラムがついてくるのか見当がつかない からです。出荷時期によって微妙に内容が変わっている可能性もあります。まあ、オート スタートさせれば何か説明が出るでしょう。(かどうかはわからないが)

☆☆☆☆☆☆☆☆☆☆☆☆☆☆☆ はみ出しコラム ☆☆☆☆☆☆☆☆☆☆☆☆☆☆☆☆ 漢字ドライバを積んでいて、MSX-JEも積んでいるときに、BASICでCALL KANJIで漢字ドライバを起動している状態から、DEFUSR=0:A=USR(0) とやってリセットをかけると、あら不思議、次に漢字ドライバを起動したときにMSX- JEが切り離されて単漢字変換になってしまいます。

ーンの心がからますが、いてしまうことである者の体験です。MF-10メントンの変化していています。同じは、アメーカが開始をとれているのであり、カーランストーの制作がなく、コーランステートのテーマングランストーンのステーションのアメーカーのサイトのテーションのサイトのテーションを使っていることには、10.5 コンドランストーンのサイトのファンションのサイトのアメーカーのサイトのアメーカーのサイトのアメーカーのサイトのアメーカーのサイトのアメ 漢字ドライバにはいくつかのバージョンがあることが知られています。例えば、DOS 2カートリッジに搭載されている漢字ドライバよりも、MSX2+に搭載されている漢字 ドライバのほうが、バージョンが上なのです。MSX2+版は、SCREEN10~12 もサポートするようになっています。漢字ドライバが二つ以上あるときは,当然新しいバ ージョンのほうが起動しますが、ユーザーにはちょっと分かりにくいのが困りものです。 メーカー別のMSX-JEの動作の違いについて。実をいうと、メーカーによってMS X-JEの機能には差があります。例えば、仮想端末の機能キーの割り当てがアスキーと ソニーでまるで違います。単語登録のとき、アスキーのものは読みデータに英字は使えな いようですが、ソニーのものは英字を使っても普通に動作するし、ちゃんと変換もします。 MSX-JEで特に違うのが使用するワークエリアの大きさです。アスキーのVJE-80A は、512バイトでも動作しますが、ソニーのものは最低2560バイト必要です。MS X-JE用ソフトを作るときは、少なくとも2560バイトのワークエリアを確保しなけ ればならないことになっています。

アスキー、松下のMSX-JEは、単語登録のとき単語データをページ3に置かないと 動作しません。ソニー、HAL研究所のものはページ2でも動作します。これは、単にア スキーのバグのようです。また、仮想端末のファンクション09Hで、指定されたウィン ドーが開けないとき、アスキーのものはディフォルトのウィンドーを返しますが、ソニー のものは開ける最大の大きさのウィンドーを返すようです。このように、メーカーによっ て動作がかなり違いますので、MSX-JE対応ソフトを作るときは、複数の機種で動作 確認をしたほうがいいでしょう。著者の体験で言うと、ソニーで動いたので安心していた ところ、松下で動作しなかったということがありました。

MSX−JEには、現在、アスキー、松下、三洋が採用しているVJE系のものと、H AL研究所、ソニーが採用しているEG系の大きく分けて2種類があります。前者はVJ Eという16ビット用のフロントエンドを8ビット用にコンバートしたもの、後者はエル ゴソフトのEGブリッジというやはり16ビット用のフロントエンドをコンバートしたも のです。動作チェックはこれら2系統のそれぞれ最低1機種で行ったほうがいいでしょう。 デバイスイネーブルについて。I/OのF5Hに値を書き込むことによって、内蔵デバ イスを切り離すことができます。試しに漢字ROM内蔵機でBASICから「OUT&H F5,&HFC」とやると、なんと漢字ROMが切り離されてしまいます。ここで漢字B SICなんかを立ちあげると、16進コードでずらずらと漢字が表示されます。

DOS2ではルートディレクトリーには112しかファイルが作れませんが、(ディレ クトリーも含む)サブディレクトリーにはディスク容量の許す限り無数のファイルが作れ ます。著者は、1402ファイル作ったところで疲れてそれ以上作るのをやめました。 漢字ROMは内蔵のものより外付けのものが優先的に使用されます。

DOS2のRAMディスクは1セクター512バイトで1クラスターが1セクターで す。容量が2Mバイトを越えて4Mバイトまでは1クラスター2セクターになります。 。<br>ソニー製ディスクドライブは、DOS1上で2DD,8セクターのディスクを読み書き する際、正常動作をしないことがわかりました。松下の外付けドライブの中にも、ソニー 製のもの(FS-FD1)が存在します。注意してください。

松下FS-A1WX/FX/WSXでは、「OUT64,8:OUT65,0」とやるとCPUが6M Hzになります。このままソフトウェアリセットすると、市販ソフトも高速で動作します。

# 第8部 アペンディックス

ここでは、「MSX2テクニカルハンドブック」に載っていないBIOS、ワークエリ

ア、フック、その他有用と思われるコード表などについて一覧表形式で紹介します。

#### 第1章 BIOS

◆

ここでは、知られていないBIOSについて説明します。エントリについては、次のよ うに記述します。

ラベル名(アドレス)<br>- 機能 機能解説 機能 機能解説および注意<br>入力 呼びだし時に必要な 入力 呼びだし時に必要なパラメータ<br>出力 リターンされるパラメータ 出力 リターンされるパラメータ レジスタ 内容が破壊されるレジスタ

MSX2, MSX2+になってから追加されたものは、「機能」のところに説明があり ます。そのほかはMSX1からあるものです。

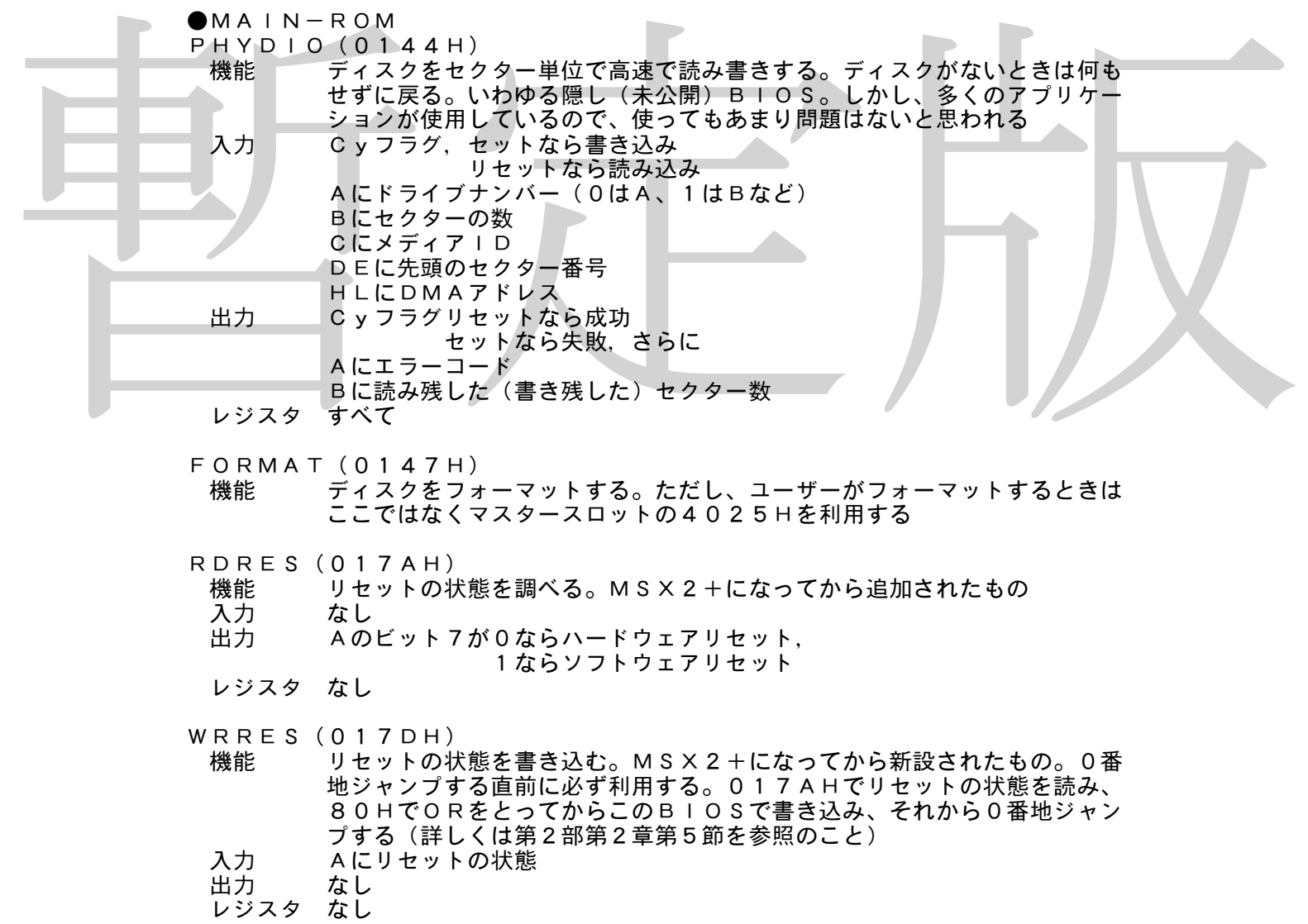

CHGCPU(0180H/MAIN)

機能 CPUのモードを切り換える。turboRになってから新設されたもの。Aレジ スタのbit7が立っていれば、どちらのCPUが動いているかを示すLEDが 変化する。なお、R800 DRAMモードとは、メインROM、サブRO M、漢字ドライバをRAMに転送して高速化するモード。そのかわり、RA Mが64Kバイト減少する

入力 Aのbit7を立てればLEDを変化させる。bit1,0がそれぞれ0,0ならZ80 モード。0,1ならR800モード。1,0ならR800 DRAMモード。bit6 ~bit2は0を指定する

- 出力 なし<br>レジスタ AF
- レジスタ
- GETCPU(0183H/MAIN)
	- 機能 動作中のCPUのモードを調べる。turboRで新設されたもの
	- 入力 なし
	- 出力 Aが0ならZ80モード 1ならR800モード 2ならR800 DRAMモード

PCMPLY(0186H/MAIN)

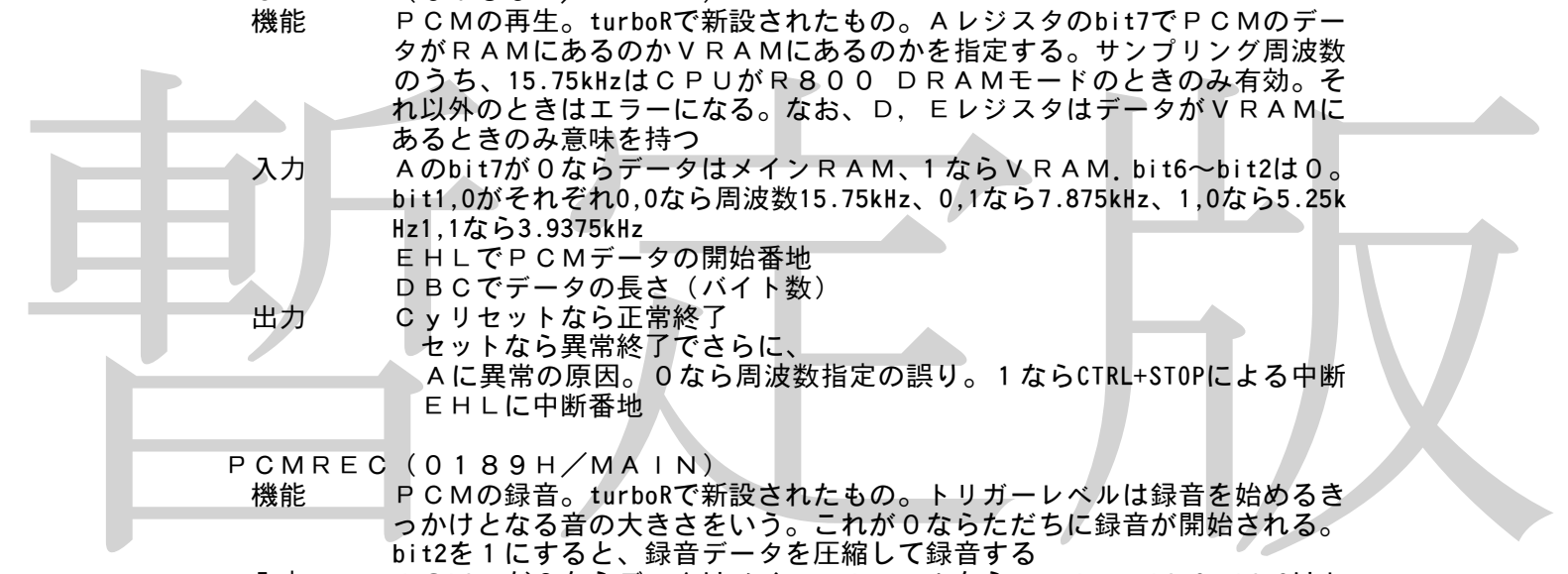

- 入力 Aのbit7が0ならデータはメインRAM、1ならVRAM.bit6~bit2は0。 bit1,0がそれぞれ0,0なら周波数15.75kHz、0,1なら7.875kHz、1,0なら5.25k Hz1,1なら3.9375kHz
	- EHLでPCMデータの開始番地
	- DBCでデータの長さ (バイト数)
- 出力 Cyリセットなら正常終了
	- セットなら異常終了でさらに、
	- Aに異常の原因。0なら周波数指定の誤り。1ならCTRL+STOPによる中断 EHLに中断番地
- PCMREC(0189H/MAIN)

機能 PCMの録音。turboRで新設されたもの。トリガーレベルは録音を始めるき っかけとなる音の大きさをいう。これが0ならただちに録音が開始される。 bit2を1にすると、録音データを圧縮して録音する

- 入力 Aのbit7が0ならデータはメインRAM、1ならVRAM。bit6~bit3はト リガーレベル。bit2が0ならデータ圧縮なし、1ならあり。bit1,0は周波数 指定で、指定の仕方はPCMPLYと同じ
- 出力 Cyリセットなら正常終了 セットなら失敗でさらに Aに異常の原因。0なら周波数指定の誤り。1ならCTRL+STOPによる中断

### 第2章 システムワークエリア

ここでは、あまり知られていない公開システムワークエリアについて説明します。なお、 ディスクのワークエリアおよびフックについては、第5章以下で紹介します。表記は次の とおりです。長さはバイト数です。

ラベル名(アドレス,長さ) 初期値、内容、使用目的

ROMID (002DH,1)メインROM 内容 BASICのバージョンナンバー。ここの値が0ならMSX1、1ならM

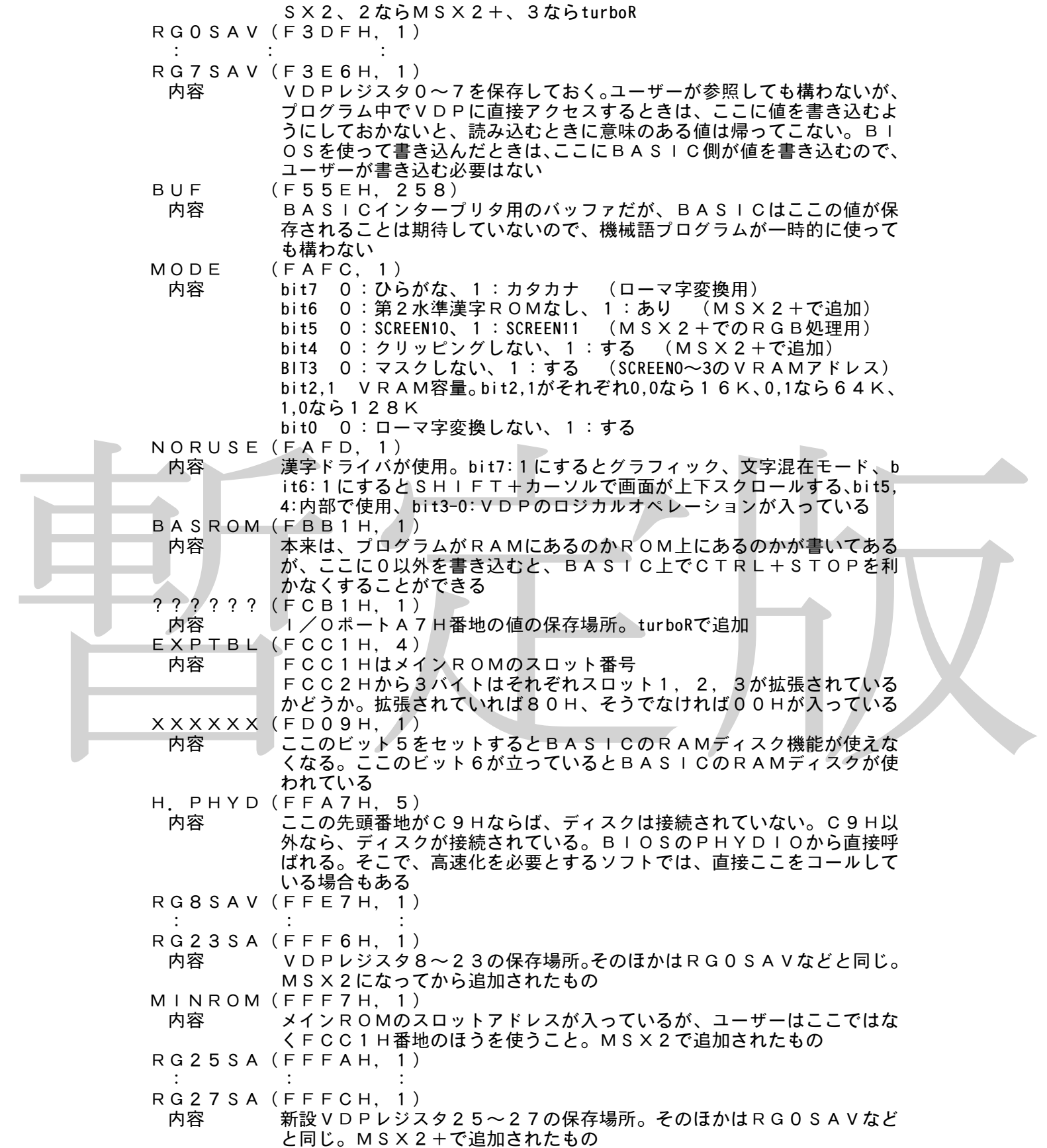

#### 第3章 ディスクインターフェイスROM内ルーチン

ディスク操作をするときにマスタースロットの特定の番地をコールするといくつかのデ ィスク操作が行なえます。マスタースロットのスロット番号はRAMのF348H番地に 書いてあります。これらの機能のうち、ユーザー向けに公開されたものは4025HのF ORENTと4029HのMTOFFだけですが、恐らくハードウェアメーカー向けには 公開されているものと思われます。市販ソフトの中にもこれらのルーチンを直接使ってい るものがあります。ただし、DOS2上でこれらの機能を使おうとすると、大抵の場合何 もせずにエラーが出て返ってきます。turboRではDOS2上でもこれらの機能は使えます。 これらの機能及びラベル名は著者が独自に調査したもので、実際のものとは異なること があります。ご了承ください。

- DSKIO (4010H)
	- 機能 ディスクをセクタ単位で直接読み書きする。レジスタの設定などはPHYD IOと同じ。未公開ルーチン。DOS2ではエラーになる。ドライブ番号は、 そのディスクインターフェイスが制御しているドライブ、つまり、0または 1のみが指定可能

DSKCHG(4013H)

たいことがありる。このファンクライズでは、特にしては、特には、サイプラックを変えた、テイフォルトがストライブは元のにスティフクションでもする。つまり、ディフォルトがストライブは元のためドライブは元のテンクションでドライブが<br>- 愛交もれていたが、テイフォルトドライブは元のまとしてで動作をする。つまり、<br>- ライフォルトがイドライブなのにAドライブにディスクを入れるようにというメッセージが出たりする。未公開。DOS2では不可<br>- Aカ 機能 ディフォルトドライブを変更する。あらかじめGETDPBでDPBをセッ トしておく必要がある。このファンクションでは、存在しないドライブを指 定すると暴走する。また、システム側ではこのファンクションでドライブが 変えられても、ディフォルトドライブは元のままとして動作をする。つまり、 ディフォルトがAドライブなのにAドライブにディスクを入れるようにとい うメッセージが出たりする。未公開。DOS2では不可 入力 Aにドライブ番号(0~1)

- Bに0 CにメディアID
	- HLにDPBの先頭アドレス

出力 不明

GETDPB(4016H)

- 機能 HLで指定されたアドレスを先頭番地としてそこから19バイトにDPBを セットする。このファンクションでは、DPBの最後の2バイトのFCBの 先頭アドレスは返らない。そのため、DPBの長さが通常のものより2バイ ト短い。未公開。DOS2では不可
- 入力 Aにドライブ番号(0~1) BにFATの先頭の値(Cレジスタと同じ)
	- CにメディアID
		- ー<br>HLにDPBの先頭アドレス
- 出力 HLで指定されたアドレスにDPBが入る

CHOICE(4019H)

機能 HLレジスタにフォーマット時のメニューの先頭アドレスを返す。未公開。 フォーマットが選べない機種(一種類のフォーマットしかできない機種)や DOS2では、このアドレスに00Hが入っている

入力 なし

出力 HLにメニューの先頭アドレス。メニュー文字列の最後は00Hで終了する<br>レジスタ すべて レジスタ

DSKFMT (401CH)<br>機能 指定されたディ

- 機能 指定されたディスクを、直接フォーマットする。Aレジスタでフォーマット の種類を指定するのだが、機種によってメニューの順番が違うことがあるの で、ユーザーがここを直接コールしてはならない。例えば、Aレジスタに2 を入れた場合、1DD.9セクターフォーマットするディスクドライブもあ りうるし、2DD.9セクターフォーマットするドライブもありうるし、2 HDフォーマットするドライブもありうる。未公開。DOS2不可。なお、 このファンクションではDOS1フォーマットを行なう
- 入力 Aにメニューで選んだフォーマットの種類。(1~9まで)1種類のフォー

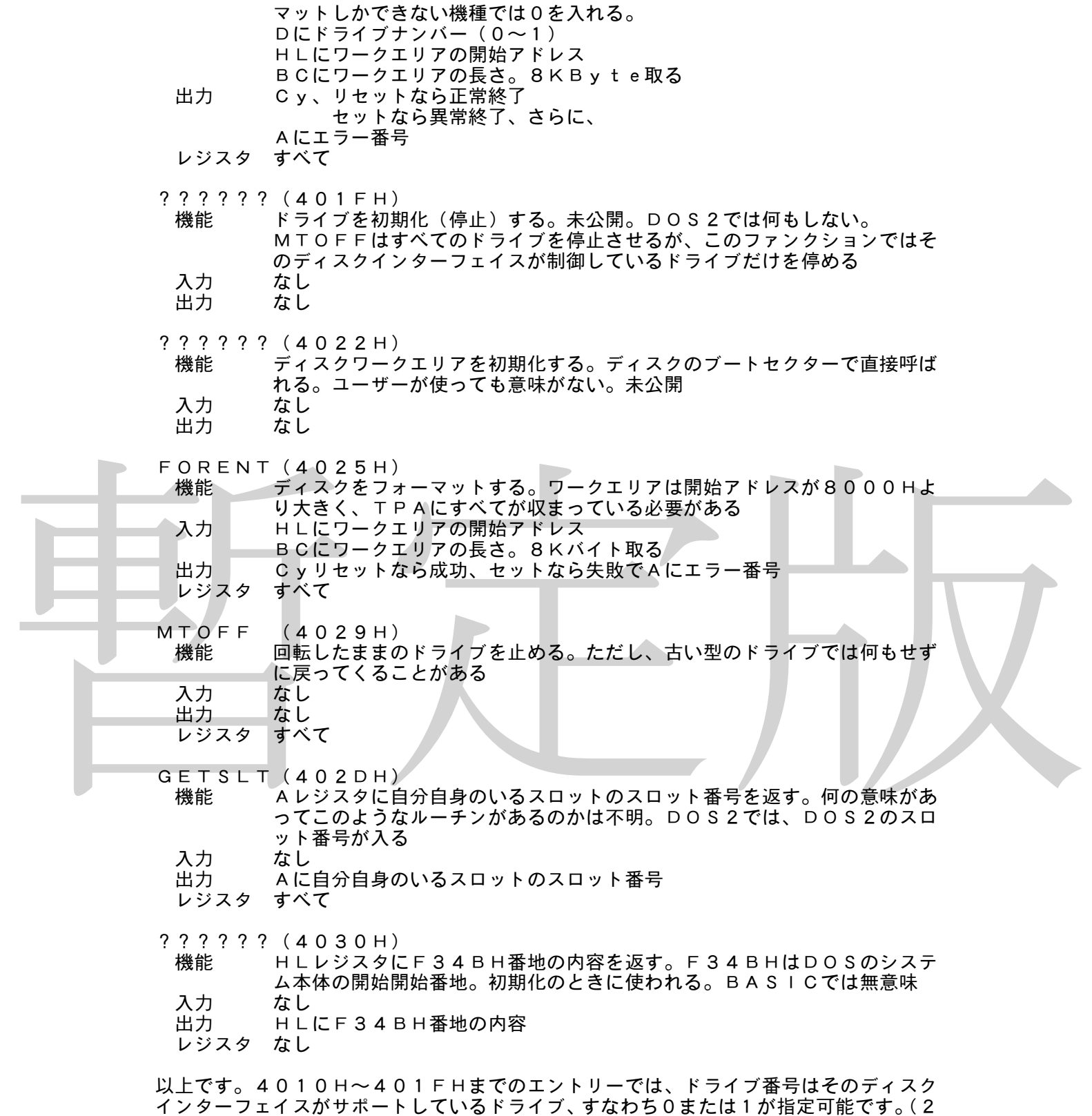

ドライブシミュレーションが行なわれていないときは、0しか指定できない) これらの機能の中には、CHGDRVであらかじめドライブを変更しておかないと動作 が変になる機能もあります。

#### 第4章 ディスクワークエリアの内部構造

ディスクワークエリアのメモリーマップを掲載します。なお、それぞれの番地はソニー HB-F1XDのものです。

これらはあくまでも解析した結果を掲載しています。型番によってはこれとは違う結果 が出ることもありえます。

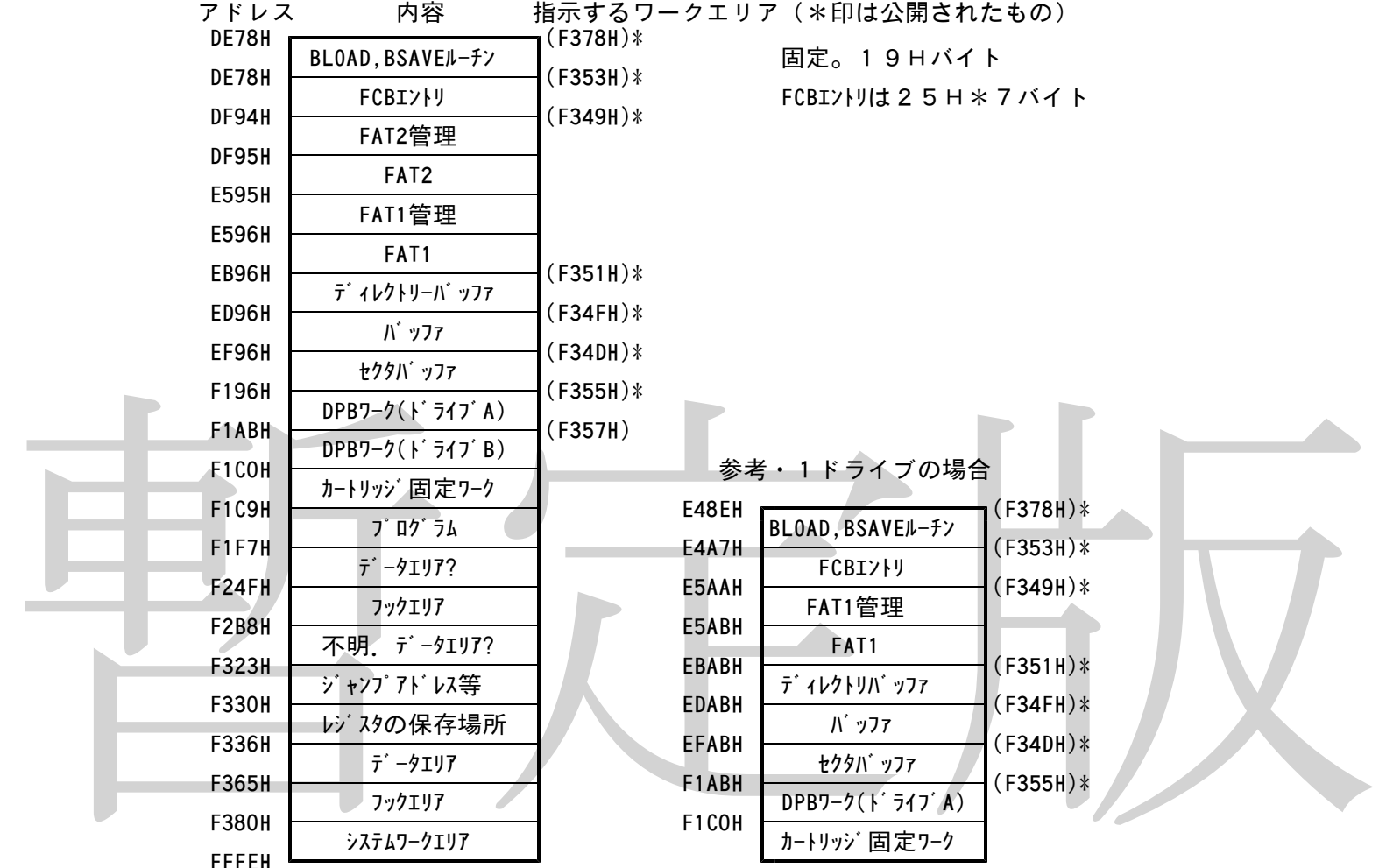

これ以後は2ドライブの場合と同じ

BLOAD,BSAVEルーチン、FCBエントリは、DOSでは存在しません。また、DOS2では、ワーク エリアの配置はこれとは全く異なります。

DOS1の場合、ディスクワークエリアはドライブが1つ増えるごとに1558バイト 増加します。(内訳は、FATに512\*3バイト、FAT管理に1バイト、DPBに2 1バイト)ディスクインターフェイスが増えたときはさらに9バイト(カートリッジ固定 ワークの9バイト)増加します。

DOS2の場合は、ドライブが1つ増えるたびにディスクワークエリアは21バイト増 加します。(DPB用の21バイト)ディスクインターフェイスが増えたときはさらに9 バイト(カートリッジ固定ワークの9バイト)増加します。DOS2はFATをメモリー 上には全部置かないので、ワークエリアは劇的に減少します。

.<br>カートリッジ固定ワークの大きさは、メーカー、機種によって異なるので注意してくだ さい。例えば、松下の機種では、26バイトです。つまり、松下の機種は、ソニーのもの より、ユ-ザ-の使えるエリアが小さくなります。

FAT管理の1バイトは、ディスク上のFATがまだメモリ上に転送されていないとき 255、メモリ上のFATだけを変更してまたディスク上に書き込んでいないとき1、デ ィスクとメモリ上の内容が同じのとき0になります。(公開資料)

#### 第5章 未公開ディスクワークエリア

未公開ディスクワークエリアについて説明します。なお、DOS2ではここに挙げたも ののうちいくつかは全く違う用途に使用されています。ご注意ください。

- ファイルス - ブラック<br>- F 2 6 スト・3 用フック<br>- F 2 6 A H . 3 用フック<br>- P 2 6 A H . 3 用フック<br>- P 2 6 A H . 3 用フック<br>- F 2 7 a H . 3 カース カース カース カース カース イルクローズ トライブリード 用フック<br>- F 2 7 a H . 3 カール理用 フック<br>- ディスクエラー処理用フック<br>- ディスクエラー処理用フック<br>- ディスクエラー処 F1E2H(ルーチン) NOT READY処理用、ルーチン F1E8H(ルーチン) HLレジスタに書いてある番地に書いてある番地にジャンプ F241H,1 カレントドライブナンバー F246H,1 カレントドライブナンバー F247H,1 ディフォルトドライブナンバー F255H,3 デバイス名チェック用フック。新たなデバイスを接続するときのため F25BH,3 ファイル名チェック用フック? F261H,3 ファイル名セット用フック? F264H,3 ファイルオープン用フック F267H,3 FATリード用フック F26AH,3 DPBセット用フック F26DH,3 ファイルクローズ用フック F270H,3 論理セクターリード用フック F273H, 3 ディスクエラー処理用フック F276H,3 ディスクのディレクトリーエリア書き換えフック 279H, 3 論理セクターライト用フック F2E1H,1 カレントドライブナンバー  $F309H,$ カレントドライブのDPB先頭アドレス F33FH,1 CTRLキーが押されたかどうかのチェック。DOSが内部で使用する。押されれば2 が入る F340H,1 AUTOEXEC.BAS,AUTOEXEC.BAT実行用フラグ。通常はF3Hが 入っている F345H,1 不明 F347H,1 接続されている論理ドライブの数。最高8 F34BH,2 DOSシステム本体の開始アドレス。ここから上の番地にDOSが、ここから下の番地 にAドライブ用のワークエリアが置かれる。BASICでは意味がない F357H~F364H,各2 ドライブB~HのDPBのアドレス F365H,3 フック。基本スロット選択レジスタの状態を読む F368H,3 DOSが使用するフック。ページ1をマスタースロットに切り換える

第6章 公開ディスクワークエリア<br>ここでは、公開ディスクワークエリアについて説明します。これらは安心してソフト内<br>で参照することができます。もちろんディスクがつながっている場合のみ有効です。<br>H. PROM(F24FH、3)<br>H. PROM(F24FH、3)<br>DT SK VE(F323H、2)<br>DT SK VE(F323H、2)<br>DT SK VE(F323H、2)<br>BREAK V(F325H、2)<br>BREAK V(F325H、2)<br>B F36BH,3 DOSが使用するフック。ページ1をメインRAMに切り換える F36EH,3 DOSが利用するフック。ページ1をメインRAMに切り換え、LDIR F371H,3 AUXデバイス(入力)拡張用フック。通常はAレジスタに1AHをいれて帰る F374H,3 AUXデバイス(出力)拡張用フック F377H,3 BASICが使うフック。BLOADルーチンが使用する。公開ワーク F37AH,3 BASICが使うフック。BSAVEルーチンが使用する F37DH,3 DOSのファンクションコール。公開ルーチン FB29H,3 第1ディスクインターフェイスROM用の、割り込み処理ルーチンのアドレス。3バイ トに、スロット番号、アドレス下位、アドレス上位の順で入っている。割り込み処理を新 たに拡張しないインターフェイスの場合は3バイトとも0で埋められている FB2CH,3~FB32H,3 それぞれ第2~第4ディスクインターフェイスROM用割り込みルーチンのアドレス 第6章 公開ディスクワークエリア ここでは、公開ディスクワークエリアについて説明します。これらは安心してソフト内 で参照することができます。もちろんディスクがつながっている場合のみ有効です。 H.PROM(F24FH,3) ∥内容 2ドライブシミュレーションメッセージ表示フック DISKVE(F323H,2) 内容 ディスクエラーが起きたときジャンプするアドレスの入っているアドレス BREAKV(F325H,2) 内容 CTRL+Cが押されたときコールされるアドレスが入っているアドレス RAMAD0(F341H,1) 内容 ページ0のRAMのスロット番号 RAMAD1(F342H,1) 内容 ページ1のRAMのスロット番号 RAMAD2(F343H,1) 内容 ページ2のRAMのスロット番号 RAMAD3(F344H,1) 内容 ページ3のRAMのスロット番号 ??????(F346H,1) 内容 0以外の値をいれると、BASIC上からCALL SYSTEMでDO Sに行けるようになる MASTER(F348H,1) 内容 マスターディスク(ドライブA)を制御しているディスクインターフェイ スのスロット番号。DOS2を差しているときはDOS2のディスク制御 機能のある部分のスロット番号 HIMSAV(F349H,2) 内容 ディスクインターフェイスワークエリアの先頭番地 SECBUF(F34DH,2) 内容 ディスクドライバ用セクターバッファの先頭アドレス BUFFER(F34FH,2) 内容 DOS汎用セクターバッファの先頭アドレス DIRBUF(F351H,2) 内容 DOSディレクトリー用セクターバッファの先頭番地 FCBBASE(F353H,2) 内容 FCBエントリの先頭アドレス DPBLIST(F355H,2)

内容 DPBテーブルの先頭アドレス

BLDCHK+1(F378H,2)

内容 BLOADルーチンの先頭アドレス

DRVTBL(FB21H,8)

内容 第1ディスクインターフェイスROMに接続されている論理ドライブの数、 第1ディスクインターフェイスROMのスロット番号、第2ディスクイン ターフェイスROMが制御している論理ドライブ数、……の順に第4ディ スクインターフェイスROMのスロット番号までの値がそれぞれ1バイト ずつで入っている

#### 第7章 エスケープシーケンス表

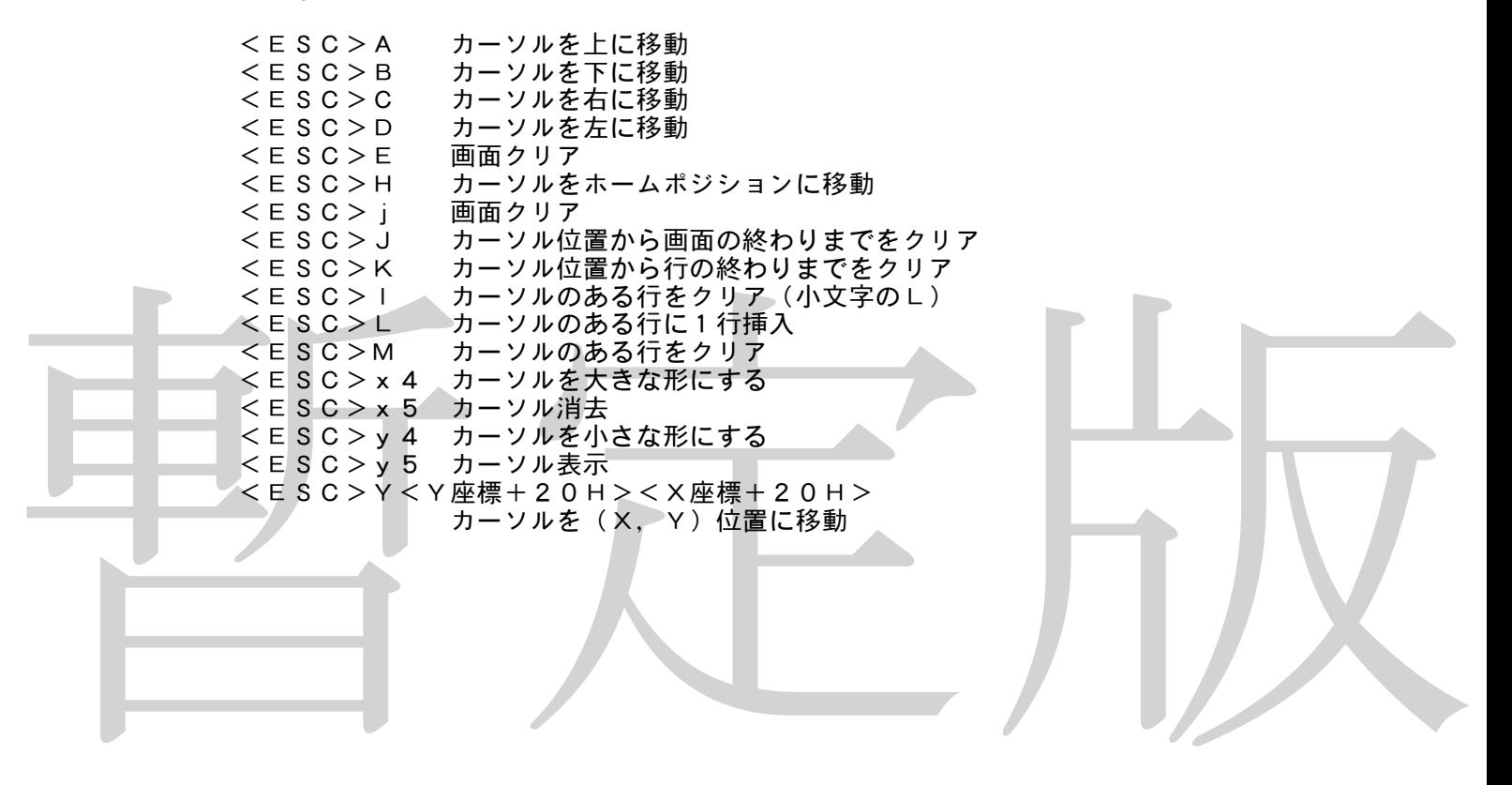

#### 第8章 MSX-DOS2コマンドインデックス

ASSIGN [d: [d:]] 論理ドライブを物理ドライブに割り当てる。 例:「ASSIGN A: B:」ドライブAを論理ドライブBに割り当てる

ATDIR +H | -H [/H][/P] 複合ファイルスペック ディレクトリの属性を変更する。/Hを指定すると不可視属性ディレクトリも対象となる。 /Pはページごとの表示停止。+Hを指定するとファイルは不可視になり、-Hで解除と なる。

ATTRB +H | -H | +R | -R [/H][/P] 複合ファイルスペック ファイルの属性を変更する。+Rで読み込み専用になり、-Rで解除。それ以外はATR DIRと同じ。

BASIC [プログラム名] ディスクBASICを起動する。

BUFFERS [数値] システムが使用するディスクバッファの量を指定する。

CD (CHDIRの略) CHDIR [d:][パス] カレントディレクトリを表示・変更する。

CHDIR「LIVIS」<br>
- カレントディレクトリを表示・変更する。<br>
- CHKDSK [d:][/F]<br>
- ティスクの使用状況を検査する。/F を指定すると、内部に破壊された領域があるときに<br>
- そこを修復するかどうか聞いてくる。<br>
- こと修復するかどうか聞いてくる。<br>
- こと修復するかどうか聞いてくる。<br>
- こと修復するかどうか聞いてくる。<br>
- こと修復する。<br>
- このMMAND2と反る。<br>
- COMMAND2 CHKDSK [d:][/F] ディスクの使用状況を検査する。/Fを指定すると、内部に破壊された領域があるときに そこを修復するかどうか聞いてくる。

CLS 画面を消去する。

COMMAND2 [コマンド] COMMAND2を起動し、指定されたコマンドを実行する。EXITコマンドで元のC OMMAND2に戻る。

CONCAT [/H][/P][/B][/V][/A] 複合ファイルスペック 複合ファイル スペック

1番目のファイルスペックに該当するファイルがすべて連結され、2番目の複合ファイル スペックと同じ名前のファイルが作成される。/Hで不可視属性ファイルも対象とする。 /Pは画面表示一時停止。/Bはバイナリファイルとして扱う。/Aはアスキーファイル として扱う(ディフォルト)。/Vは書き込みベリファイを行なう。

例:「CONCAT \*.DOC PRINT.TXT」

「CONCAT FILE1.TXT+FILE3.TXT NEW.TXT」

COPY [/A][/H][/T][/V][/P][/B] 複合ファイルスペック 複合ファイ ルスペック

1番目のファイルスペックに該当するファイルが2番目のファイルスペックの形で複写さ れる。/Tで出力ファイルに複写時の日付、時刻が設定される。それ以外のオプションは CONCATと同じ。

DATE [日付] 現在の日付を表示・設定する。(TIMEも参照)

DEL [/H][/P] 複合ファイルスペック ファイルを削除する。/Hで不可視属性ファイルも対象とする。/Pは画面出力一時停止。

DIR 「/HT/WT/PT複合ファイルスペック]

ディスクのファイル名を表示する。/Hで不可視属性も対象とする。/Wでワイド形式で 表示。/Pは画面表示一時停止。

DISKCOPY [d: [d:]][/X][/S] ディスクをまるごと複写する。/Xでメッセージ出力停止。/Sでブートセクターもコピ ーする(/SオプションはVer.2.30で追加)。

ECHO [テキスト] 指定されたテキストを表示する。

ERA (DELと同じ) ERASE (DELと同じ)

EXIT [数字] COMMAND2を終了して元のプログラムに戻る。数値はエラー番号。

FIXDISK [d:][/S] ディスクをDOS2用にする。/Sで完全なDOS2にする。/Sを指定しないとディス ク情報に誤りのあるDOS1でフォーマットされたディスクのみ修正される。

FORMAT [d:] ディスクをフォーマットする。

HFIP 「項目] 項目で指定される項目の説明が表示される。

暫定版 IF [NOT] 条件 コマンド 条件が真でコマンドが実行される。条件は以下の2種類<mark>。</mark><br>例:「IF EXIST ABC BAT ECHO A BAT ECHO ABC ABC. BATというフ 。<br>ァイルがあるとABCと表示する。 例: 「IF %DEF% = = Q ECHO Q-SET」環境変数DEFの内容が「Q」 ならQ-SETと表示する。 Ver.2.31で追加

KMODE 数値 | OFF KMODE [数値 | OFF] /S [d:] 漢字モードの設定を行なう。数値は0~3が有効。OFFを指定するとANKモードとな る。/Sオプションを付けるとディスクに指定したモードの情報が書き込まれ、以後、そ のディスクを起動するとその漢字モードで起動する。/Sはハードディスクに対しては無 効なので別の方法で漢字モード起動する(ハードディスクのマニュアル参照)

MD (MKDIRと同じ) MKDIR [d:]パス パスで指定される名前のディレクトリーを作成する。

MODE 数値 画面の1行の文字数を数値で設定する。

MOVE [/H][/P] 複合ファイルスペック [パス] 複合ファイルスペックで指定されるファイルをパスで指定されたディレクトリーに移動す る。パスが省略されるとカレンドディレクトリーが設定されたものとみなされる。/Hで 不可視属性ファイルも移動する。/Pで画面一時停止を有効とする。

MVDIR [/H][/P] 複合ファイルスペック [パス] 複合ファイルスペックで指定されるディレクトリーをパスで指定されたディレクトリーに 移動する。パスが省略された場合とオプションの意味はMOVE命令と同じ。

PATH [[+|-][d:]パス [[d:]パス [[d:]パス....]]] パラメーターが指定されないと現在の検索パス設定が「;」付きで表示される。+を付け るとパス追加、-を付けると指定パス削除。両方ともつけないと現在のパス設定をすべて 解除し指定パス名のみが有効となる。

PAUSE [コメント]

バッチコマンド中でプロンプトを表示し実行を一時停止する。コメントが指定されている ときはそれを表示する。

RAMDISK [数値[K]][/D]

数値で指定される大きさのRAMDISKを作成する。/Dが指定されるか数値が0の場 合RAMDISKは削除される。既にRAMDISKが存在する場合は確認メッセージが 出る。

RD (RMDIRと同じ)

REM [コメント] バッチコマンド中でコメントを無視し次のコマンドを実行する。

REN (RENAMEと同じ) RENAME [/H][/P] 複合ファイルスペック ファイル名 複合ファイルスペックで指定されるファイルをの名前をファイル名に変更する。/Hで不 可視属性ファイルも対象とする。/Pで画面一時停止有効。

RMDIR [/H][/P] 複合ファイルスペック 複合ファイルスペックで指定されるディレクトリーを削除する。オプションの意味はRE NAMEと同じ。

RNDIR [/H][/P] 複合ファイルスペック ファイル名 ……。<br>複合ファイルスペックで指定されるディレクトリーの名前をファイル名に変更する。オプ ションの意味はRENAMEと同じ。

RND I R [/H][/P] 複合ファイルスペック ファイル名<br>複合ファイルスペックで指定されるディレクトリーの名前をファイル名に変更する。オブ<br>ションの意味は R R M M E と同じ。<br>ション E T E名前][セパレーター][値]<br>マロエ E A filter N M E と目面<br>環境変数を設定する。SETのみだと全部の環境変数を割除、それに値が付くと環境変数<br>その値を設定する。例:「SET」(A B C D D = R M SET 「名前ITセパレーターIT値] 環境変数を設定する。SETのみだと全部の環境変数を表示。名前が付くとその環境変数 を表示。それにセパレーターが付くとその環境変数を削除、それに値が付くと環境変数に その値を設定する。例:「SET ABCD=」ABCDという環境変数を削除。「SE T ABCD=RR」環境変数ABCDにRRを設定。

TIME [時刻] 時刻で指定された時刻に内蔵時計を設定する。時刻が指定されないと現在時刻を表示し時 刻の入力を求めてくる。

TYPE [/H][/P][/A][/B] 複合ファイルスペック | デバイス 複合ファイルスペックで指定されるファイルを表示する。/Hで不可視属性ファイルも対 .<br>象とする。/Pで画面表示一時停止有効。/Aでアスキーファイルとして扱う(ディフォ ルト)。/Bでバイナリファイルとして扱う。

UNDEL [ファイルスペック] ファイルスペックで指定されるファイルを復活する。ファイルスペックが指定されなかっ た場合は\*. \*を指定したことになる。

VER システムのバージョン番号を表示する。

VERIFY [ON | OFF] 書き込みベリファイ機能を[有効 | 無効]にする。

VOL [d:][ボリューム名] パラメーターを指定しないかドライブ名のみ指定の場合はボリューム名を表示する。ボリ ューム名を指定するとボリューム名を設定する。

XCOPY [ファイルスペック [ファイルスペック]][/H][/T][/A][/M][/S]  $L/ET/PT/WT/VT$ 

ディレクトリーとファイルを一括して複写できる拡張COPY命令。/Hで不可視属性フ ァイルも複写する。/Tで複写されたファイルのタイムスタンプが複写された時刻になる。 /Aでアーカイブ属性のファイルのみ複写。/Mは/Aと同じだが複写するとファイルの アーカイブ属性が解除される。/Sはファイルをディレクトリーごと複写する。/Eは/ Sが指定されているとき、複写する該当ファイルがなくても、複写元と同じサブディレク トリーを作成する。/Pで複写前に複写するかどうか聞いてくる。/Wで複写開始前に一 時停止する。/Vを指定するとベリファイが有効となる。

XDIR [ファイルスペック][/H]

ファイルと指定ディレクトリー中のサブディレクトリー内部のファイルのリストを表示す る。/Hで不可視属性ファイルも表示する。

MSX-DOS2におけるリダイレクションとパイプ

セレベット、初にしてアイルの「以にのる」といった。これは、「ショルは、「一方、パイプはコマンドを「」で区切ってもとあたもので、左側のコマンドの<br>「カト族人力となります。テンポラリーファイルはシステムに出力では、有側のコマクルを開発しないような名前が自動的に決定されます。またバイブ処理が終わると自動的によりアイルは、アファイルはシステムで使用して既に存在するファイル<br>そと衝突しないような名前が自動的に決定されます。またバイブ処理が終わる MSX-DOS2では、コマンドラインに「>」に続いてファイル名を入れることにより、 画面に表示されるべきメッセージをファイルに出力することができます。また、「<」を 使うことによって、キーボードから入力されるべき入力をファイルから入力することもで きます。例:「ECHO abcde >FILE.DAT」というコマンドを実行する と、FILE.DATというファイルが新たに作成されてその中身は「abcde」とな ります。同様に、「DIR >PRN」でファイルの一覧をプリンターに出力することも できます。逆に、キー入力を促すFORMATやFIXDISKコマンドに対して、例え ば「FORMAT A: <FILENAME」などとやることによって、入れるはずの キー入力をファイルで代用することができます。また、「>>」は同一名称ファイルが存 在した場合、新たにファイルを作成せず、既にあるファイルの最後にデータを追加します。 一方、パイプはコマンドを「|」で区切って1行にまとめたもので、左側のコマンドの 出力結果が一旦テンポラリーファイルと呼ばれる作業用ファイルに出力され、右側のコマ ンドの入力となります。テンポラリーファイルはシステムによって既に存在するファイル 名と衝突しないような名前が自動的に決定されます。またパイプ処理が終わると自動的に 消去されます。

#### MSX-DOS2の環境変数

環境変数は表示の方式や参照するドライブなどを設定するための特殊な変数で、基本的 に他の値を設定するか、リセットするまで有効です。システムが使用するもののほか、ユ ーザーが自分で設定することもできます。システムで使用している環境変数のリストを以 下に挙げます。書式は「SET 環境変数名=文字列」で、例えば「SET ECHO= ON」といった形になります。

#### ECHO

ON(またはon)を指定するとバッチコマンド中にコマンド行を表示します。これ以外 の値を指定するか、何も指定しないとOFFと同じになります。

PROMPT ON(またはon)を指定すると、DOSのプロンプトがドライブ名、カレントディレク トリー名になります。

PATH

PATHコマンドで指定されたPATHの内容が入っています。

SHELL

COMMAND2.COMを再ロードするときにどこからロードするかを指定します。例 えば「SET SHELL=H:COMMAND2.COM」とすることにより、RAM DISK上のCOMMAND2.COMを再ロードするようにしておけば、ロード時間が 若干短くて済みます。指定が間違っていたら、(COMMAND2.COMが見つからな かったら)以前ロードしたところから探されます。

TIME 24を指定すると時計が24時間表示になります。

DATE

日付のフォーマットを設定します。(例:「SET DATE=DD/YY/MMI)

HELP

KHELP

HELPコマンドがヘルプファイルを探すディレクトリーを指定します。HELPはAN K版、KHELPは漢字版です。Ver.2.30で追加。

APPEND

DOS1用ソフトがファイルを探すディレクトリーを指定します。DOS1用ソフトはサ ブディレクトリーが使用できないので該当ファイルがサブディレクトリーにあるときに使 用します。使い方によっては若干面倒なことが起きる環境変数です。

PROGRAM

実行中の外部コマンドの名前が入っています。参照はできますが変更してはなりません。

PARAMETERS

実行中の外部コマンドが存在するディレクトリー名が絶対パス指定で入っています。参照 は可能ですが変更してはなりません。

TEMP

パイプ処理を使用するときに作られるテンポラリーファイルを作成するディレクトリーを 指定しますRAMDISKを指定して高速化しようとしたりするとき使用します。

UPPER

ON(またはon)を指定するとコマンド行が大文字に変換されます。主にDOS1用ソ フトを使用するときなどに使用します。

REDIR

OFF(またはoff)を指定するとリダイレクション・パイプ処理を行いません。

EXPERT

UPPER<br>
ON(または。n)を指定するとコマンド行が大文字に変換されます。主にDOS1用ソ<br>
フトを使用 R<br>
R E D I R<br>
B D F F (または。f f ) を指定するとリダイレクション・バイブ処理を行いません。<br>
F E R T D O S 1 用ディスクに入れたコマンドを使用しようとすると、DOS2ではエラーになり<br>
E X P E R T D O S 1 用ディスクに入れたコマンドを使用しようとすると、DOS2で DOS1用ディスクに入れたコマンドを使用しようとすると、DOS2ではエラーになり ますが、この値をON(またはon)にするとエラーにならず使用できます。Ver.2.30で 追加。

コマンド行

バッチコマンドなどに「%」のついたパラメーターを指定すると、そこにはコマンドライ ンから指定した文字がそのまま変換されて入ります。例えば、以下のようなバッチファイ ルを作成したとします。

ECHO name: %0 ECHO par1: %1 ECHO par2: %2

これにEXAMPLE.BATと名前を付け、「EXAMPLE A 1」として起動す ると、表示結果は次のようになります。

name: EXAMPLE par1: A par 2:

%0にはコマンドの名前が、%1~%9まではコマンドパラメーター1から9までの内 容が展開されます。ただし、AUTOEXEC.BATには、起動時は%1に起動ディス クが展開されます。

BASICから「CALL SYSTEM」でDOSに戻ったときには、REBOOT. BATという名前のバッチファイルがあればそれが自動的に実行されます。このROBO OT. BATにも、同様に%1に起動ディスクが展開されます.

Ver.2.31以降は、コマンド行に環境変数が取り込めます。例:「ECHO %PROM PT%」で、環境変数PROMPTの内容を表示します。

#### 第9章 24ドット漢字プリンターの制御コード

この章の表はMSXマガジン1988年1月号および1989年9月号を参考にさせて いただきました。なお、先頭に\*印のついているものは、日本電気PC-8023につい ているコードで、MSX用のプリンターなら、8、16ドットのものも含めて、大抵のも のに共通のものです。

大抵の24ドット漢字プリンターについているコード

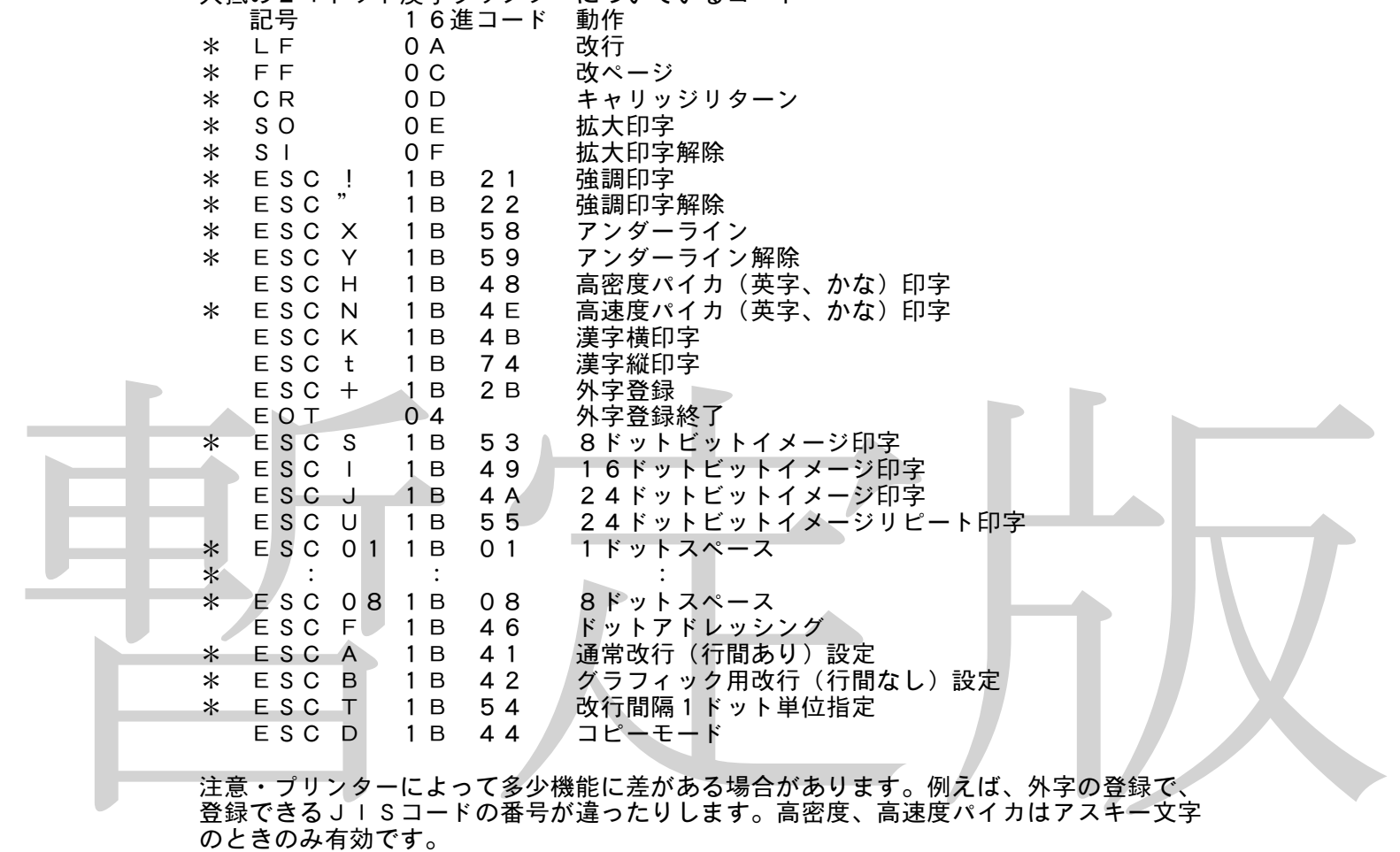

なお、上記のコードに加えて、下記の4つコードを持っているプリンターは「TYPE B」漢字プリンターと称されます。

ESC CS 1B 43 53 スーパースクリプト ESC Cs 1B 43 73 サブスクリプト ESC > 1B 3E 片方向印字モート ESC ] 1B 5D 片方向印字モード解除 ただし、MSX用漢字プリンターは両方向印字モードをサポートしていないものが多く あります。これらのプリンターでは片方向印字モード、片方向印字モード解除の二つのコ ードを指定しても何もしません。つまり、このコードが送られてきたとき異常動作さえし なければ、別に両方向印字ができなくても構わないのです。

最新の3機種(ブラザーM-1224P/X,松下FS-PA1,ソニーHBP-F1C )に共通のコード。なお、前の表と重複するところは省いてあります。つまり、この3 機種は前の表のコードをすべて持っています。外字は、JISコード7620Hから76 33Hまでがこの3機種に共通です。

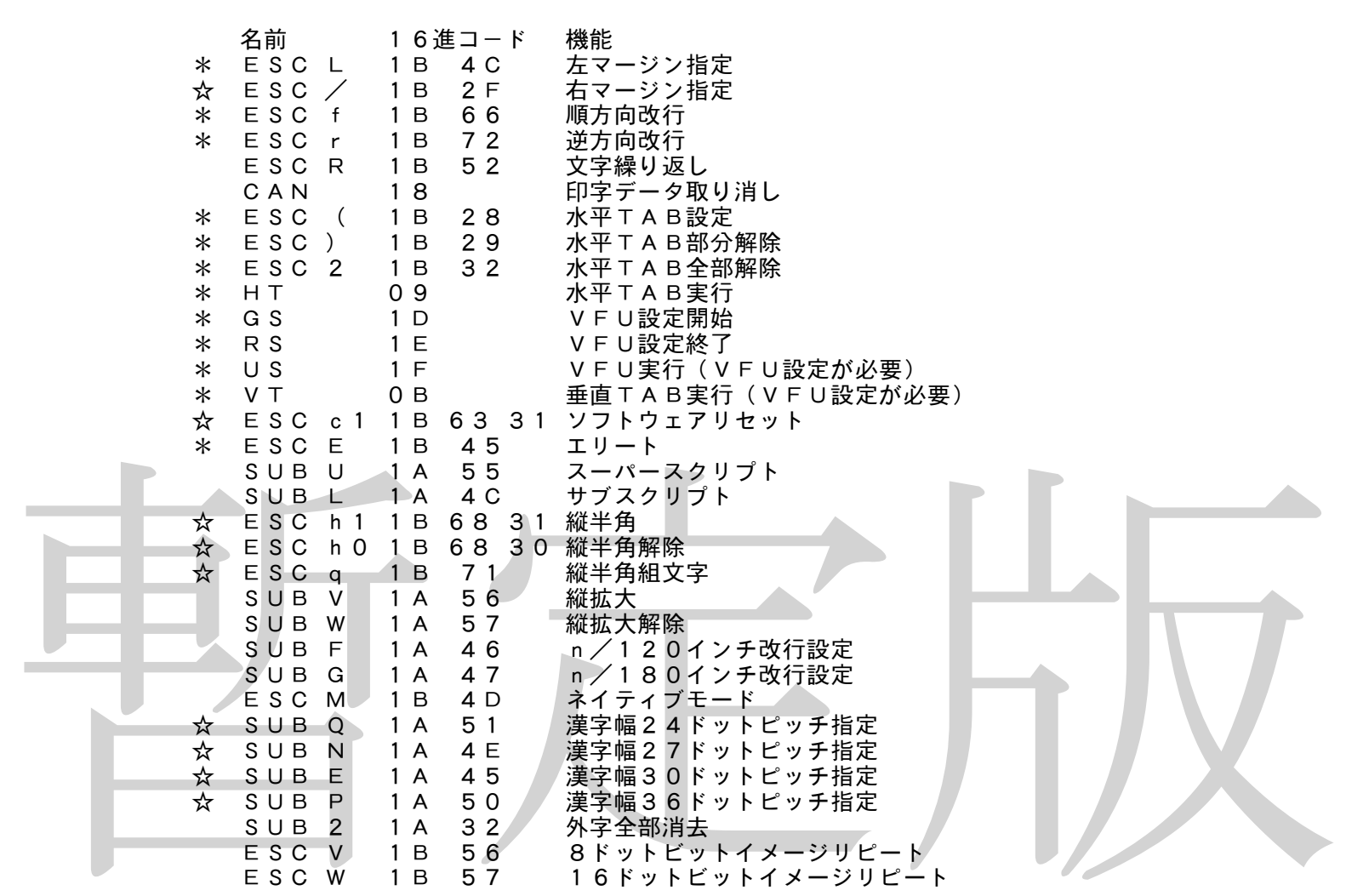

左ページの表、上記のコードに加え、さらに下記の2つのコードをサポートしている漢 字プリンターは、「TYPE A」漢字プリンターと称されます。ただし、「TYPE A」漢字プリンターでは、上記の表中の「☆」マークのついたコードはサポートしていな くてもいいことになっています。これらのコードを使用するときは注意したほうがいいか もしれません。

ESC Q 1B 51 コンデンスモード ESC P 1B 50 プロポーショナルモード これらのコードも、左ページの表と同様、サポートさえしていればこれらの機能をプリ ンターが持っていなくてもよいようです。

#### 第10章 MSX2テクニカルハンドブック正誤表

「MSX2テクニカルハンドブック」(アスキー社刊)の第1版第2刷から第1版第15 刷までの正誤表を、分かった範囲内で紹介します。なお、初版本にはこのほかにも間違い が50箇所以上あるので、紹介しきれません。初版本を持っている方は、アスキー社へ問 い合わせて正誤表をもらってください。すでにもらった人ももう一度もらってください。 時期によって正誤表の内容が違っていることが判明したためです。

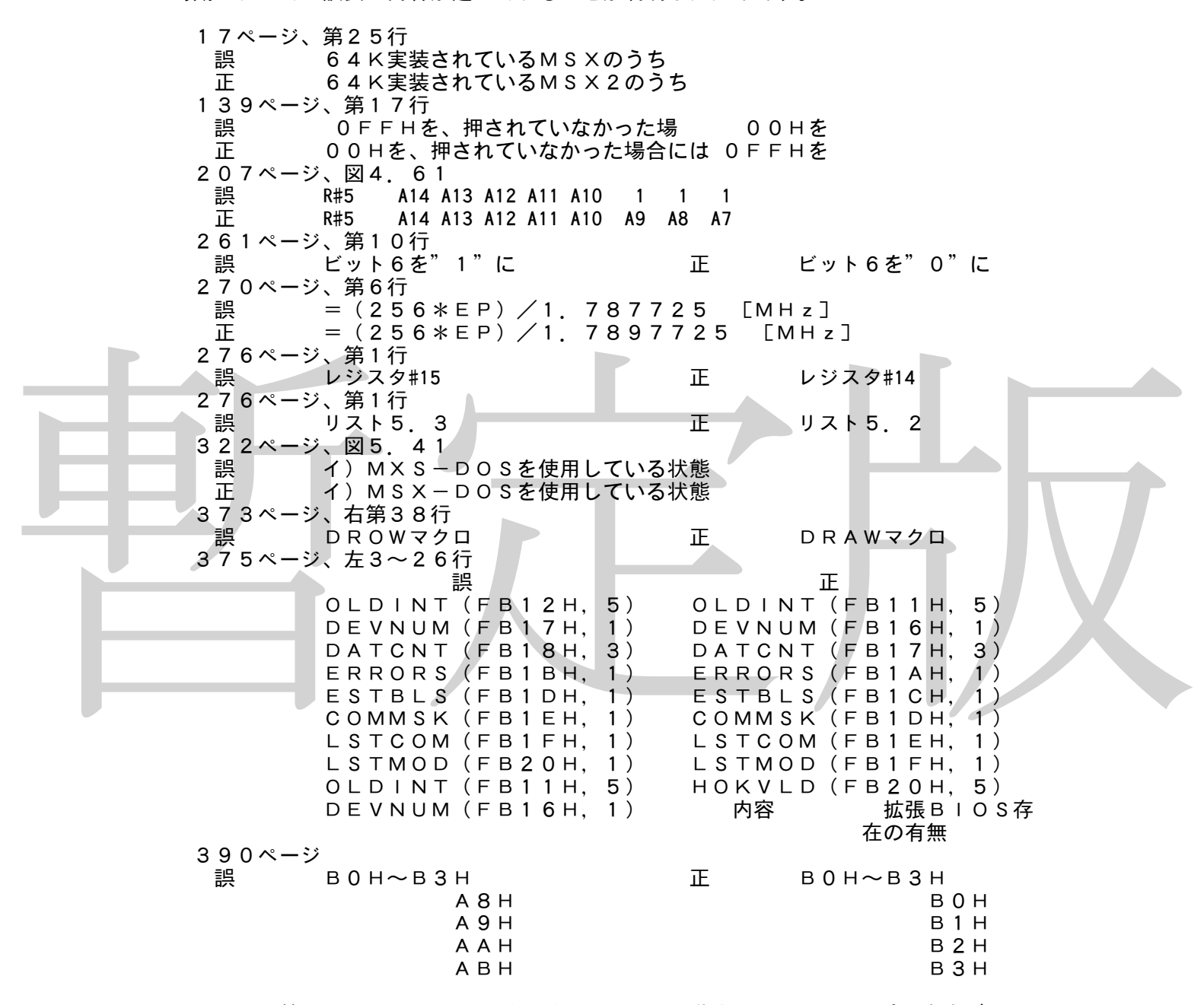

このほか特にVDP関係のサンプルプログラムは、動作しなかったり、自ら規格違反の プログラムを書いていたりして、参考にできないということが判明しました。サンプルプ ログラムを使用するときは十分注意してください。

### 第11章 I/Oマップ

ここでは、MSXのI/Oマップを掲載します。ここに紹介されていないポートは将来 拡張用なので、使用することはできません。\*印はturboRで削除されたものです。

```
USIA MAN 第二次準備率プロール・ステータスル<br>
CH* MS X - A UD I O(F M音源)第1チャンネル<br>
CH* MS X - A UD I O(F M音源)第1チャンネル<br>
CH* MS X - A UD I O(F M音源)第1チャンネル<br>
CH* MS X - A UD I O(F M音源)第1チャンネル<br>
CH* MS X - A UD I O(コントロール・ステータス)<br>
CH* MS X - A UD 
            ポート番号
          00H~3FH ユーザー拡張用。商用アプリケーションの使用は禁止
          40H~4FH メーカー別の拡張。松下規格12ドット漢字フォントROMなど
          70H~73H MIDI(ビッツー規格)
              7CH MSX-MUSIC(FM音源)
              7DH MSX-MUSIC。外付けも内蔵もポートは同じ
          80H~87H RS-232C
          88H~8BH* MSX2バージョンアップアダプターのVDP(V9938)
          8CH〜8DH モデム<br>90H〜91H プリン
          90H〜91H プリンター<br>98H〜9BH VDP(1
          98H〜9BH VDP(TMS9918, V9938, V9958)<br>A0H〜A3H サウンドジェネレーター(AY-3-8910)
                  A0H~A3H サウンドジェネレーター(AY-3-8910)
              A4H D/Aコンバーター。PCM用。turboRで追加
              A5H D/Aコンバーター。PCM用。turboRで追加
              A7H ポーズランプ、CPUモード表示用ランプの点灯に使用。turboRで追加
          A8H~ABH 8255
          ACH~AFH MSXエンジン(カスタムチップ)
          B0H~B3H* ソニーHB-55付属4KバイトS-RAMカートリッジ
          B4H~B5H クロックIC(RP-5C01)。外付けも内蔵もポートは同じ
          B8H~BBH* 三洋規格ライトペン。外付けも内蔵もポートは同じ
          BCH~BFH* 日本ビクター規格VHDコントローラー
              C0H* MSX-AUDIO(FM音源)第1チャンネル
                    (コントロール・ステータスポート)
              C1H* MSX-AUDIO(FM音源)第1チャンネル
                    (データポート)
              C2H* MSX-AUDIO 第2チャンネル(コントロール・ステータス)<br>C3H* MSX-AUDIO 第2チャンネル(データポート)
                               第2チャンネル (データポート)
          C8H~CFH* MSXインターフェイス
          D0H~D7H* フロッピーディスクコントローラー。使用しない
              D8H 第一水準漢字ROM b5-b0 下位アドレス(ライトのみ)
              D9H 第一水準漢字ROM b5-b0 上位アドレス(ライト)
                                b7-b0 データ(リード)
              DAH 第二水準漢字ROM b5-b0 下位アドレス(ライトのみ)
              DAH 第二水準漢字ROM b5-b0 下位アドレス(ライトの<br>DBH 第二水準漢字ROM b5-b0 上位アドレス(ライト)
                                b7-b0 データ(リード)
              DCH 漢字用予約(現在未使用)
          EOH~E2H MSX-MIDI。turboR専用
              E4H CPUモード変更の際に使用する。turboRで追加
              E5H CPUモード変更の際に使用する。turboRで追加
              E6H システムタイマー(下位8ビット)。turboRで追加
              E7H システムタイマー(上位8ビット)。turboRで追加
          E8H~EFH MSX-MIDI。turboR専用
              F3H VDPの画面モード(MSX2+で追加)
                  b7 YAE b6 YUV b5 TP
                  b4 M1 b3 M2 b1 M4 b0 M3
              F4H リセットステータス(初期化の制御)。MSX2+で追加
              F5H デバイスイネーブル b0 第一水準漢字ROM
                   (書き込み専用) b1 第二水準漢字ROM(MSX2+で追加)
                                b2 MSX-AUDIO
                                b3 AV制御(スーパーインポーズ)
                                b4 MSXインターフェイス
                                b5 RS-232C(モデムは関係なし)
                                b6 ライトペン
                                b7 CLOCK-IC
              F6H カラーバスI/O。オプションのA/V機能で使用。MSX2で追加
              F7H A/Vコントロール。オプションのA/V機能で使用。MSX2で追加
              FCH メモリマッパ・ページ0切り換え用。書き込み専用
              FDH メモリマッパ・ページ1切り換え用。書き込み専用
              FEH メモリマッパ・ページ2切り換え用。書き込み専用
              FFH メモリマッパ・ページ3切り換え用。書き込み専用
```
## 索引

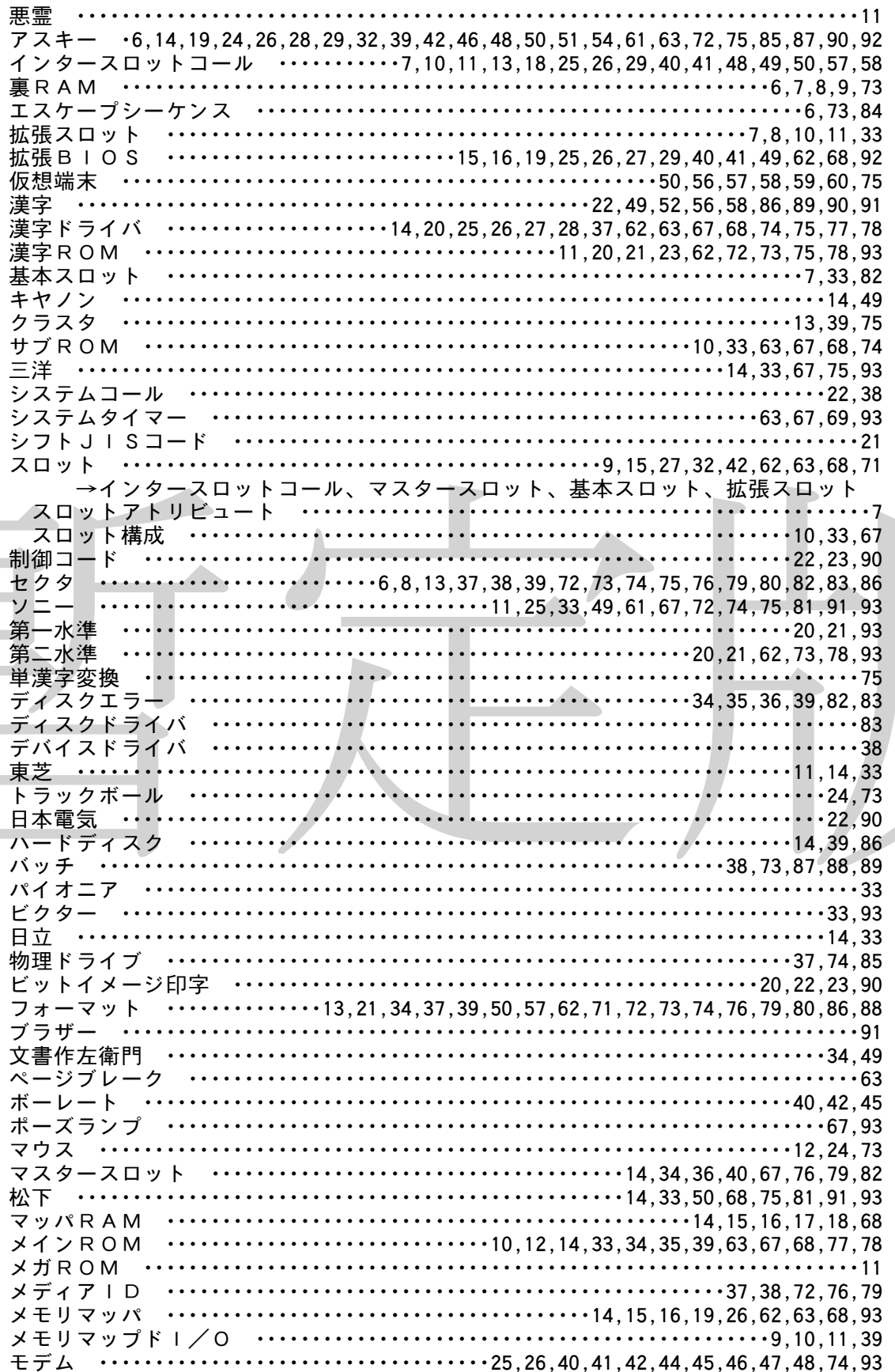

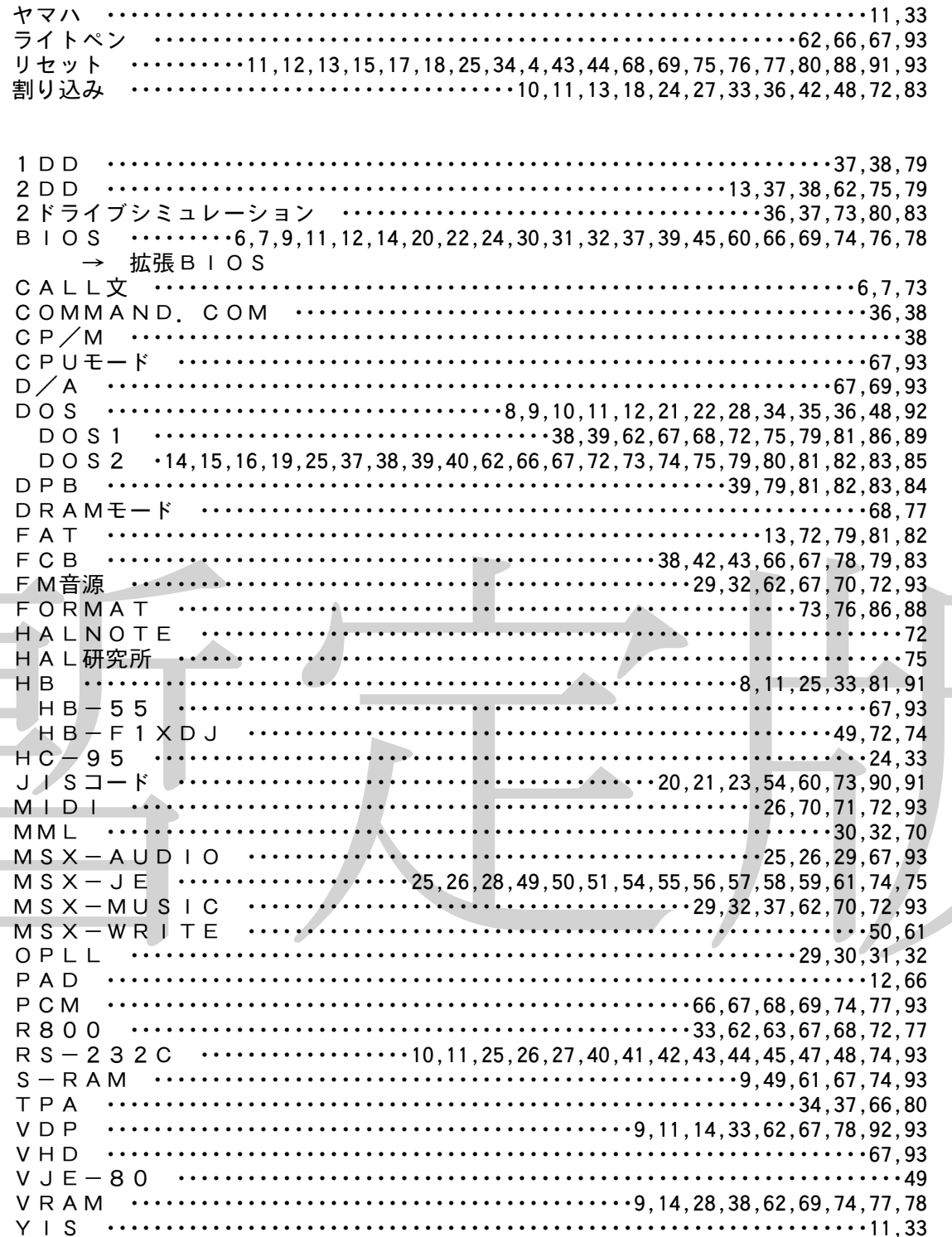

編集後記

この PDF 版は、第四版4刷を元に作成いたしました。しかし、当時とは開発環境が異 なっているため、版組等に若干の差があります。ご了承ください。

また、第四版第4刷は、それまでのどの第四版とも版組が全く異なっています。もちろ んページ割も全く異なっています。従いまして、本書の第3刷以前をお持ちの方と、第4 刷をお持ちの方が、本書について会話をするときは充分気をつけてください。例えば、第 3刷までには、第3部第15章という章は存在しません。

なお、一部の表現に現代の状況とそぐわない箇所や、社会通念上好ましくないとされる 表現が含まれる可能性がありますが、本書の歴史的な背景及び歴史的資料性を尊重しその ままといたしました。

今回の PDF 版は今のところ暫定版です。版組等に問題があった場合、第四版第4刷に あった内容が消えていたり、ゴミデータが出力されているような場合には修正をかけてか ら正式に公表いたします。この版に問題点があることを発見された場合は、奥付のアドレ スまでご連絡ください。

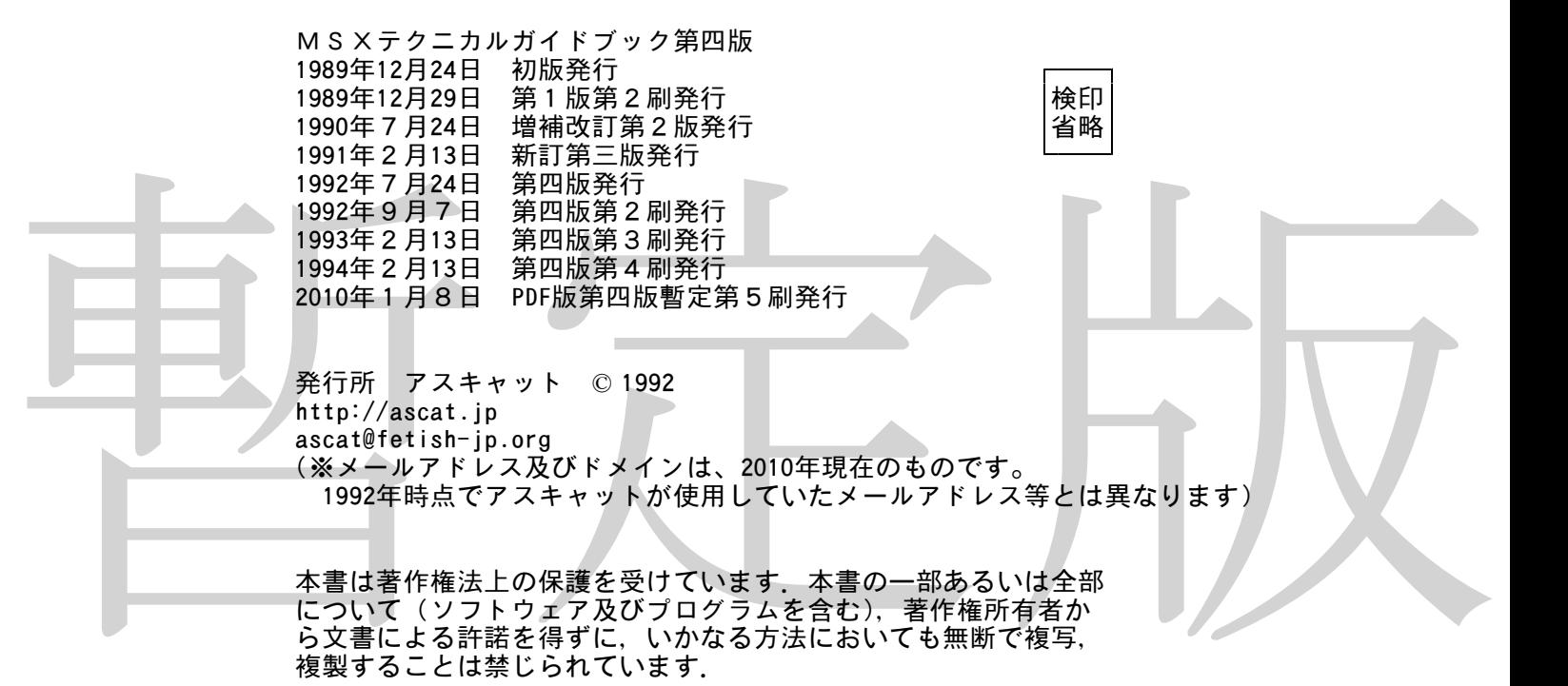